Государственное бюджетное профессиональное образовательное учреждение «Добрянский гуманитарно-технологический техникум им. П.И.Сюзева»

# **МЕТОДИЧЕСКИЕ РЕКОМЕНДАЦИИ**

# **ПО ВЫПОЛНЕНИЮ ПРАКТИЧЕСКИХ РАБОТ**

# **ПМ 03. ВЫПОЛНЕНИЕ РАБОТ ПО ОДНОЙ ИЛИ НЕСКОЛЬКИМ ПРОФЕССИЯМ РАБОЧИХ, ДОЛЖНОСТЯМ СЛУЖАЩИХ – СЕКРЕТАРЬ-МАШИНИСТКА**

# **МДК 03.01 МАШИНОПИСНЫЕ РАБОТЫ**

*для специальности*

*46.02.01 «Документационное обеспечение управления и архивоведение»*

Добрянка, 2021 г.

Рассмотрено на заседании П(IDK Дистинини профессионального цикл

ОДОБРЕНО методическим советом ГБПОУ ДГТТ им. П.И. Сюзева

 $\alpha$  $u/du$ 2021 г.

Председатель П(Ц)К Дисциплин профессионального пикла

И. Катаева

Протокол № 6 от «1% 2-4 2021

Заведующий суруктурного подразделения М.К. Рябкова

**Составитель:** Ковина Елена Михайловна, преподаватель ГБПОУ «Добрянский гуманитарно-технологический техникум им. П.И. Сюзева»

**Рецензенты:**

**Внешние:** 

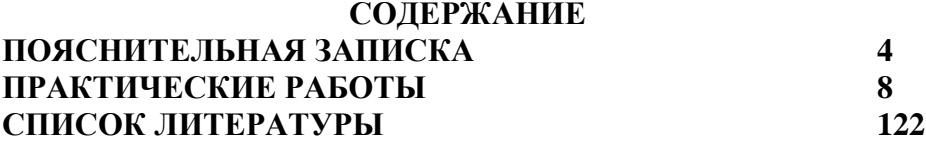

## **ПОЯСНИТЕЛЬНАЯ ЗАПИСКА**

Методические рекомендации составлены с учетом практики преподавания в средних профессиональных учебных заведениях и базируется на требования федерального государственного образовательного стандарта СПО и рабочей программы по дисциплине. Рекомендации состоят из: правил выполнения практических работ, пояснения к работе, необходимой для выполнения практических работ, сами практические работы, алгоритм работы, критерии оценивания.

МДК 03.01. Машинописные работы относится к дисциплинам профессионально цикла.

Цель методических рекомендаций: оказание помощи обучающимся в выполнении самостоятельной работы по МДК 03.01. Машинописные работы.

В результате изучения обязательной части цикла, обучающийся должен:

#### **иметь практический опыт:**

информационно-документационного обеспечения управленческой деятельности в структуре организации;

использование информационных технологий и средств оргтехники в документационном обеспечении управления;

#### **уметь:**

профессионально осуществлять набор текстов на ПК;

Выполнять технические функции по обеспечению и обслуживанию работы руководителя организации (предприятии), связанных с подготовкой, хранением, обработкой с помощью средств организационной техники;

 Использовать организационную технику в профессиональной деятельности;

Отслеживать логическую последовательность построения официально-деловых текстов документов, производить проверку фактического материала;

Использовать информационные технологии при документировании и организации работы с документами;

#### **знать:**

– Русскую и латинскую клавиатуру ПК;

Правила оформления документов на ПК;

Современные виды организационной техники: назначение, правила эксплуатации и технического обслуживания;

-Компьютерную технику и современные информационные технологии, применяемые при документировании и организации работы с документами;

Технику «слепого» десятипальцевого метода печати;

Требования к качеству выполняемых работ.

#### **Распределение практических работ:**

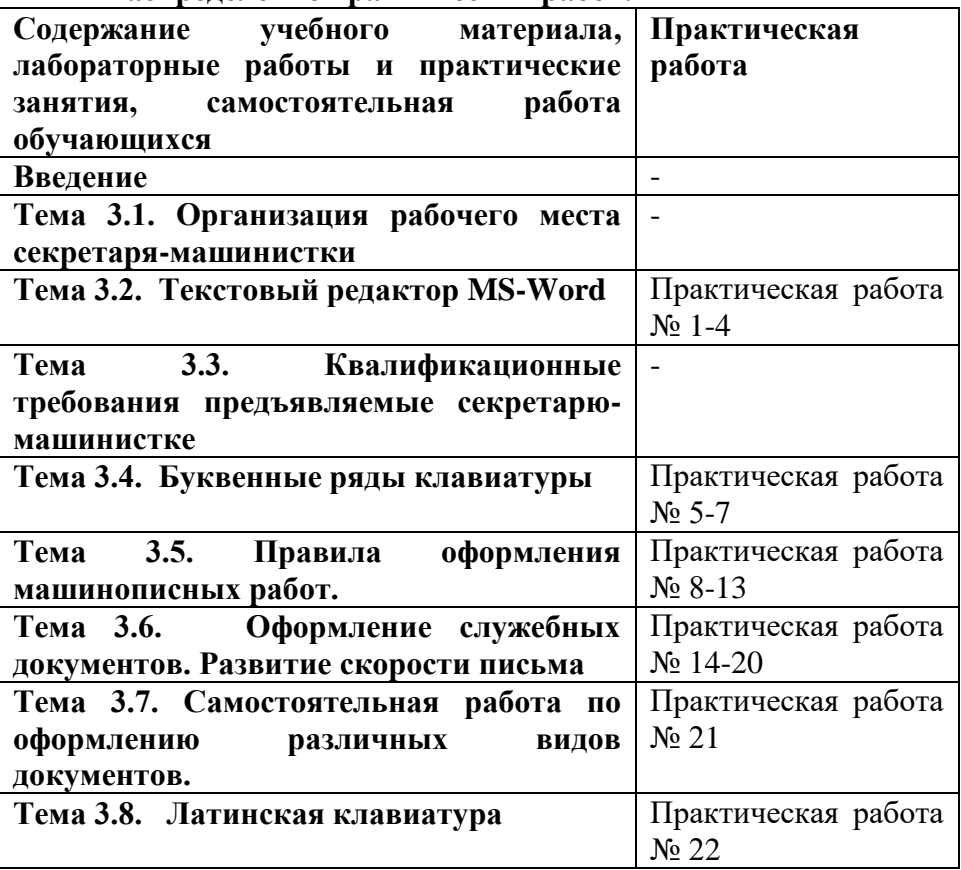

#### **Правила выполнения практических работ**

Приступая к выполнению практической работы, Вы должны внимательно прочитать цель и задачи занятия, ознакомиться с

требованиями к уровню Вашей подготовки в соответствии с федеральными государственными образовательными стандартами третьего поколения, краткими теоретическими и учебнометодическими материалами по теме практической работы.

**Внимание!** Если в процессе подготовки к практическим работам или при решении задач у Вас возникают вопросы, разрешить которые самостоятельно не удается, необходимо обратиться к преподавателю для получения разъяснений или указаний в дни проведения дополнительных занятий.

## **Оценка практических работ.**

Оценка за выполнение практических работ выставляется по пятибалльной системе согласно нормам оценки письменных работ и учитывается как показатель текущей успеваемости студента.

При выполнении практических работ по дисциплине студенты должны владеть нормативно - методической документацией в своей профессиональной деятельности, владеть технологией отбора, хранения и использования документов.

Выполненная работа представляется преподавателю в электронном виде в индивидуальной папке обучающегося

Оценка «5» ставится в том случае, если: обучающийся полностью соблюдал правила выполнения практической работы, работа выполнялась самостоятельно, рационально организовывал рабочее место, не было нарушений правил техники безопасности, санитарии и гигиены; задание выполнено в полном объёме и в установленное время.

Оценка «4» ставится в том случае, если: работа выполнялась самостоятельно, допущены незначительные ошибки, которые исправлялись самостоятельно, на выполнение работы затрачено времени больше установленного по норме на 10% .

Оценка «3» ставится в том случае, если: самостоятельность в работе была низкой, допущены нарушения в организации рабочего места; отдельные задания выполнялись неправильно, но ошибки исправлялись после замечания преподавателя, допущены незначительные нарушения правил техники безопасности, на

выполнение работы затрачено времени больше установленного по норме на 25% .

Оценка «2» ставится в том случае, если: отсутствовала самостоятельность в работе, допущены грубые нарушения правил техники безопасности, которые повторялись после замечаний преподавателя, неправильно выполнялись многие виды работ, ошибки повторялись после замечания преподавателя, на выполнение работы затрачено времени против нормы больше чем на 25% .

#### **Практическая раюота №1, 2**

## **Создание документа Создание файлов и папок: удаление и перемещение.**

**Цель работы**: выработать практические навыки работы с операционной системой Windows, с файлами и папками в ОС Windows; навигации с помощью левой панели программы ПРОВОДНИК, изучить приемы копирования и перемещения объектов методом перетаскивания между панелями.

#### **Задание**

*Работа с папками и файлами в Windows.*

В Windows предусмотрены средства, позволяющие удобно организовать работу с документами и программами. Файлы можно не только создавать и хранить в папках, копировать, переименовывать и перемещать их из одной папки в другую система позволяет также осуществлять поиск файлов и папок.

Каждый файл и папка имеет контекстное меню, которое вызывается при нажатии правой кнопки мыши. Контекстные меню содержат команды, наиболее часто употребляющиеся при работе с объектом.

Для работы с папками и файлами в Windows используются **Компьютер** (**Мой компьютер)** (значок запуска расположен на рабочем столе) и **Проводник** (запускается из меню запуска программ) меню которых также содержит команды работы с файлами и папками.

**Задание 1.** *3накомство с папкой «Компьютер».*

1. Откройте папку «К*омпьютер»,* выполнив двойной щелчок мышью на соответствующем значке рабочего стола.

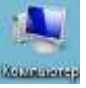

2. Ознакомьтесь с элементами окна «К*омпьютер»:* областью для выбора папок и областью для просмотра содержимого выбранной папки, панелью инструментов, полем со списком для выбора папки в качестве текущей, горизонтальным меню.

## **Задание 2.***Создание новой папки на диске С:\.*

Перемещаясь по дереву файлов посредством **Компьютер** в окне найдите диск С:\ (диск D:\) на котором надо создать новую папку, и раскройте его двойным щелчком мыши.

Создайте новую папку на диске С:\. (диск D:\). Для этого выполните команду меню**Упорядочить → Новая папка**. После чего должен появится значок новой папки. Введите название новой папки в поле названия папки (Вашу фамилию) и нажмите клавишу ENTER. B этой папке будут храниться все Ваши файлы. Папку можно создать через контекстное меню вызываемое правой клавиши мыши: **Создать → Папка**

На диске С:\ в папке Д*окументы* создайте папку *Машинописные работы*, в ней папку с *Вашей специальностью*, в ней папку *курс,* в ней папку *Ваша фамилия.*

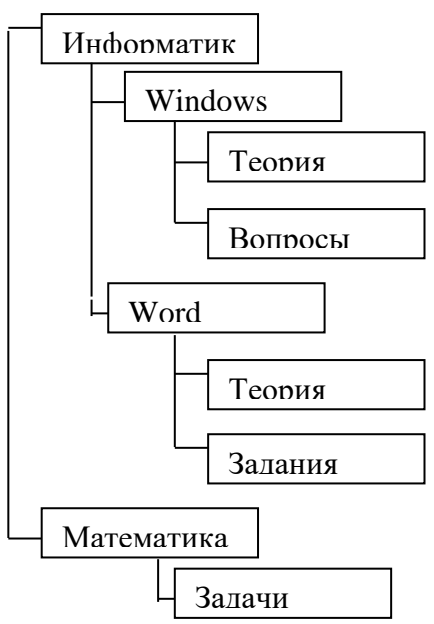

Создать в папке *Ваша фамилия*, следующую структуру папок: Задание 3. *Создание нового текстового файла в Вашей* 

*папке (Ваша фамилия.).*

1. Раскройте Вашу папку, щелкнув на ней два раза.

2. Создайте новый текстовый файл и разместите его в Вашей папке. Для этого выполните через контекстное меню вызываемое правой клавиши мыши: команду**Создать → Текстовый документ**. Выберите из списка типов файлов *Текстовый документ.* На правой панели должен появится значок нового файла с выделенным названием. Введите название нового файла и нажмите клавишу ENTER.

3. Откройте двойным щелчком текстовый Документ.

4. В запущенном стандартном приложении *Блокнот* введите текст:

"Текст вводится с помощью буквенноцифровых клавиш. Для ввода прописных букв используется одновременное нажатие клавиши Shift, для ввода длинной последовательности прописных букв клавиатуру можно переключить с помощью клавиши Caps Lock. Для переключения между русскими и английскими символами используется индикатор языка, если он отображен на панели задач, или специальная комбинация клавиш, установленная на Вашем компьютере. Обычно это комбинация клавиш Alt+Shift или Ctrl+Shift."

5. Сохраните набранный текст в текущем файле, выполнив команду **Файл → Сохранить как** в нужной вам директории.

*6.* Закройте приложение *Блокнот.*

**Задание 4.***Копирование и перемещение файлов с помощью буфера обмена.*

Способы выполнения операций с файлами представлены в таблице

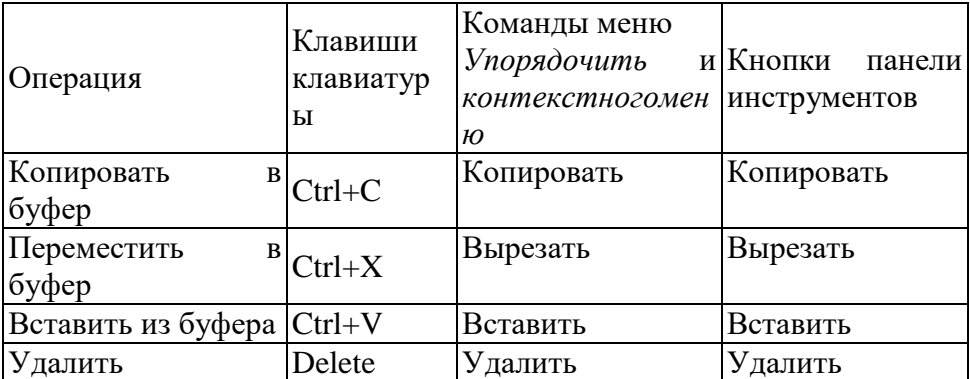

1. Откройте окно папки *Компьютер* на рабочем столе*.*

2. Найдите в окне диск C:\ и раскройте его двойным щелчком.

3. Найдите на нем файл с текстовым расширением *.txt.*

4. Выполните команду**Упорядочить → Копировать***.*

5. Двойным щелчком откройте Вашу папку.

6. Выполните команду**Упорядочить → Вставить***.*

10

7. Убедитесь, что в Вашей папке есть два файла с расширением txt.

8. Переместите скопированный файл с расширением txt. из Вашей папки в папку *Temp* диска С:\. Для этого выделите его и выполните команду **Упорядочить → Вырезать***.* Откройте папку *Temp* диска С:\, выбрав папку с помощью поля со списком. Выполните команду**Упорядочить → Вставить.**

**Задание 5.** *Копирование и перемещение файлов и папок перетаскиванием мышью.*

Найдите в папке *Компьютер* нужный файл или папку, подлежащие копированию или перемещению.

Убедитесь, что место, куда предполагается перетащить объект, присутствует на экране.

Перетащите объект в нужное место с помощью мыши.

Результат этого действия зависит от типа объекта и выбранного места. Если при перетаскивании объекта удерживать не левую, а правую кнопку мыши, на экране появится меню с набором возможных действий.

Перетаскивание файла в папку, находящуюся на том же диске, приводит к перемещению папки. Если вторая папка находится на другом диске, объект будет скопирован.

Выбрать нужный тип действия можно с помощью указанных ниже клавиш:

Чтобы переместить файл, удерживайте клавишу SHIFT.

Чтобы скопировать файл, удерживайте клавишу CTRL.

Чтобы создать ярлык к файлу, удерживайте клавиши CTRL+SHIFT.

1. Переместите текстовый файл, созданный в задании 3 из Вашей папки в папку *Temp* диска С:\. Для этого выберите файл и перетащите его из правой части окна в левую часть и совместите значок файла со значком Temp диска С. Затем отпустите кнопку.

2. Убедитесь, что файл теперь размещен в папке Temp на диске С:\

**Задание 6.** *Перемещение файла в новую папку на другом диске.*

1. Переместите текстовый файл, созданный в задании 3 из папки *Temp* диска С в Вашу папку на диске D. Для этого перетаскивайте файл из правой части окна в левую часть с нажатой клавишей *Shift.*

2. Убедитесь, что файл перемещен правильно.

**Задание 7.** *Переименование файла.*

Переименуйте текстовый файл из Вашей папки. Для этого необходимо щелкнуть по значку файла правой кнопкой и в контекстном меню выбрать команду**Переименовать**или выделить значок файла и выполнить команду горизонтального меню **Упорядочить → Переименовать**. Введите новое имя *Новый.txt*ввыделенную рамку имени значка и нажмите клавишу *Enter.*

**Задание 8.** *Удаление файла.*

Удалите свой файл из папки Temp диска C:\. Для этого щелкните по нему в правой части окна и нажмите клавишу **Delete**клавиатуры.

**Задание 9.** *Восстановление файла.*

Восстановите файл, воспользовавшись *Корзиной.* Откройте *Корзину* двойным щелчком в левой области окна. Справа появится содержимое корзины. Выделите нужный файл, а затем нажмите**Восстановить объект***.*

**Задание 10.***Перенос файлов с папки жесткого диска компьютера на Флэш-память( или дискету).*

- *1.* Вставьте в порт USB *флэш- память*
- 2. Запустите программу *Проводник.*
- 3. Выберите мышью первый файл из Вашей папки.

4. Нажмите левую кнопку мыши и перемещайте указатель мыши с нажатой левой кнопкой в левую область окна до совпадения со значком *Съемный диск (D)* после чего отпустите кнопку. Начнется процесс копирования.

5. Аналогично скопируйте другие файлы.

6. Убедитесь, что копирование прошло успешно. Для этого щелкните в левой области на значке *Съемный диск (D):* В правой области окна должны появиться значки скопированных файлов.

## *Примечание.*

Для копирования файла или папки на *Съемный диск* удобно использовать правую клавишу мыши для вызова меню и команду**Отправить → Съемный диск**

*Поиск файла или папки*

Нажмите кнопку **Пуск**, выберите команду **Поиск**. Появится окно:

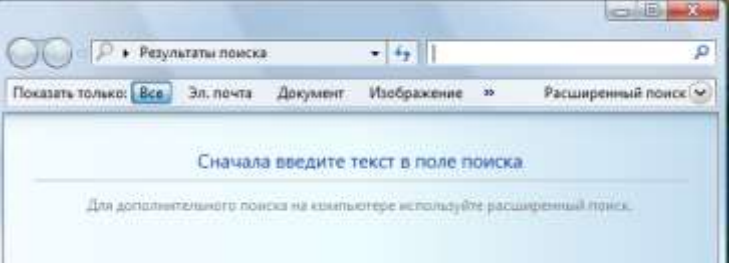

В поле поиска введите имя файла или его часть.

**Задание 12.** *Архивация файлов и папок***.**

1. Используя один из архиваторов RAR, ZIP создать архивный файл *Фамилия*, содержащий Вашу папку, и поместить созданный архив в папку *Документы.*

*2.* Извлечь из архива *Фамилия* один из текстовых файлов и поместить его в папку Temp.

*3.* Добавить в архив *Фамилия* папку *Информатика* с вложенными в нее папками.

## **Практическая работа №3**

## **Операции форматирования текста: установка границ абзаца, позиций табуляции**

*«Документы в текстовом редакторе»*

**Цель:** научиться редактировать и форматировать текстовый документ.

#### **Порядок выполнения работы:**

*Редактирование текста* означает изменение содержания текста. Редактирование включает в себя:

- удаление или копирование фрагментов текста;

- изменение порядка слов, предложений или абзацев.

При проведении этих действий необходимо выделить фрагмент текста.

Чтобы *выделить произвольный фрагмент строки*, подведите курсор к началу или концу фрагмента, и нажав левую кнопку мыши, проведите курсор до противоположного конца фрагмента.

Чтобы *выделить одно слово*, подведите курсор к любой букве слова и дважды щелкните мышью.

Чтобы *выделить строку*, поместите курсор мыши слева от текста вне рабочей области, где курсор меняет форму, и щелкните мышью. Выделение можно распространить на несколько строк, перемещая курсор мыши вверх или вниз по тексту.

Чтобы *выделить предложение*, надо, удерживая нажатой клавишу CTRL, щелкнуть мышью в любом месте предложения.

Чтобы *выделить абзац*, установите курсор к левому краю строки так, чтобы он изменил вид, после чего дважды щелкните мышью.

Для *выделения несколько абзацев* надо распространить выделение, дважды щелкнув и оставив нажатой кнопку мыши.

*Весь документ* можно выделить с помощью тройного щелчка в зоне выделения у левого края текста в любом месте документа, или с помощью меню (**Правка Выделить все**) или **Меню** → **Правка** → **Выделить всё** или сочетанием клавиш **Ctrl+A**.

*Для отмены выделения* надо щелкнуть мышью в любом месте текста.

Изменение порядка слов, предложений, абзацев осуществляется либо с помощью команд «Правка» (Выделите текст  $\rightarrow$  Меню  $\rightarrow$ Правка  $\rightarrow$  Вырезать  $\rightarrow$  поставьте курсор в место вставки  $\rightarrow$  Правка Вставить), либо с помощью перетаскивания (Выделите текст. Установите курсор в правый нижний угол фрагмента. Нажав левую клавишу мыши переместить курсор в нужное место вставки текста.).

**Копирование текста**

Существуют несколько способов перемещения или копирования фрагментов текста за пределы экрана или из одного документа в другой:

- 1. Способ копирования и вставки с помощью команд меню, в котором используется так называемый «**Буфер Обмена**» (**Меню Правка Буфер Обмена**) и кнопки панели инструментов «**Копировать**», «**Вставить**».
- 2. С помощью кнопок «**Вырезать**» или «**Копировать**»**.** Для этого выделите фрагмент текста и выберите команду **Меню Правка Вырезать/Копировать**; затем установите курсор в нужное место и выберите команду **Меню Правка Вставить**.
- 3. С помощью контекстного меню.

Одновременное расположение нескольких окон на экране

Для более наглядной работы иногда бывает полезно *расположить все* открытые *документы на экране одновременно*. Для этого следует в меню «**Окно**» выбрать команду «**Расположить все**» или «**Упорядочить все**», «**Сравнить рядом с..**».

Форматирование текста

*Форматирование* текста это определение расположения текста в пространстве рабочего поля.

Все команды форматирования выполняются для *всего* абзаца. Чтобы отформатировать группу абзацев их необходимо выделить. Форматирование абзаца

Для форматирования абзаца необходимо установить курсор в любое место абзаца, а затем воспользоваться командой **Меню Формат Абзац.** В открывшемся окне форматирования установить следующие параметры:

- Общие:

- o тип *выравнивания текста* по краям рабочего поля (по левому краю, по центу, по правому края, по ширине рабочего поля);
- o *Уровень* (присвоение тексту определённого уровня: основной текст, уровень1, уровень2 и т.д.)

- Отступ:

- o установка размеров отступов от границ рабочего поля;
- o отступа в *красной строке* абзаца;

- Интервал:

- o установка размеров *интервалов перед* и *после абзаца* (в точках);
- o установка *межстрочного интервала* (одинарный, полуторный, двойной, множитель (если интервал больше двойного), минимум или точно (если интервал меньше одинарного)).

Границы абзаца и абзацный отступ (красная строка) также можно установить с помощью движков на горизонтальной линейке.

Для установки межстрочных интервалов и выравнивания абзацев по левому, правому краю, центрирование и выравнивание абзацев по ширине можно использовать кнопки панели инструментов.

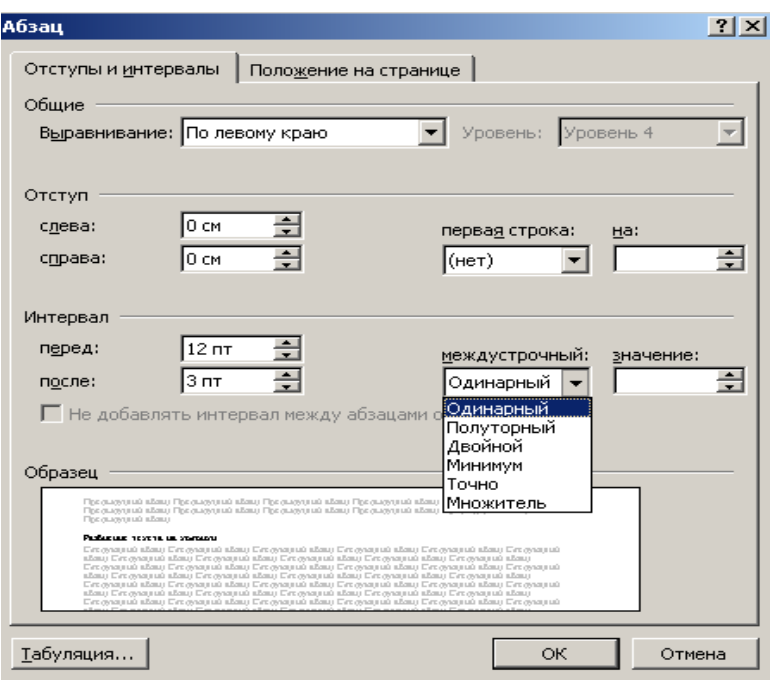

# Рис.7. Окно установок команды **Формат ® Абзац.**

Создание списков

Чтобы оформить перечисление в виде списка:

- 1. Наберите элементы перечисления, разделяя их символами конца абзаца;
- 2. Выделите весь требуемый текст-список;
- 3. Выберете опцию **Меню ® Формат**, а в ней затем опцию «**Список**» и в выведенной форме (Рис. 8. а) в)) выберите необходимый вид списка: «**Маркированный**», «**Нумерованный**» и «**Многоуровневый**».
- 4. Если параметры списка, заданные по умолчанию устраивают Вас, то переходите к следующему пункту.

Иначе возможно их изменить, щелкнув по кнопке «**Изменить**» и в открывшейся форме установить необходимые параметры списка. В данном случае программа позволяет создать нужный стиль, путём изменения шрифта и символа маркера, положения маркера, положение текста, интервала между текстом и маркером.

1. Нажмите кнопку «**ОК**».

Вы получите необходимый вид списка.

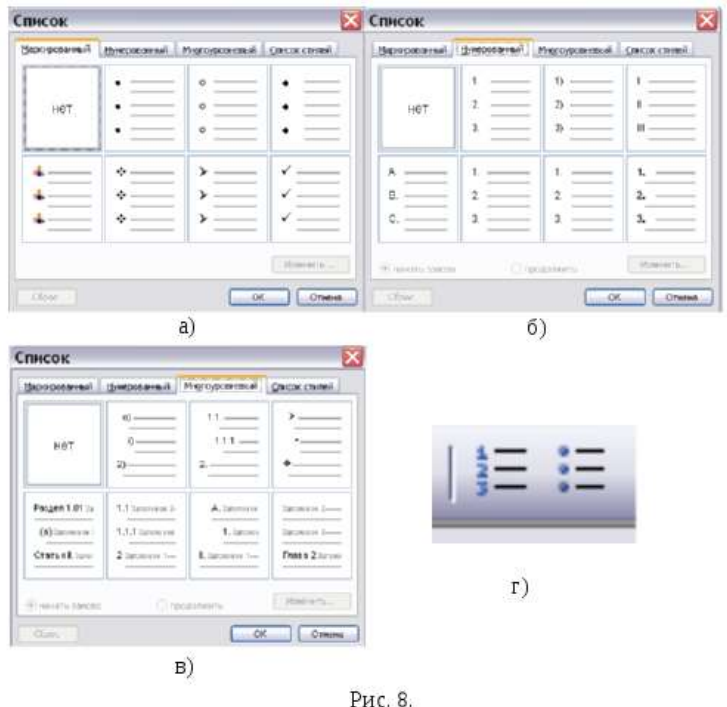

Если маркированные или нумерованные списки уже введены, но требуется их изменить (перемаркировать). То приступайте сразу к выполнению пункта 2 «*Оформления перечисления в виде списка*».

Задать нумерацию перед началом ввода абзаца можно, щёлкнув на кнопке «**Нумерованный список по умолчанию**» (или «**Нумерация**» рис. 8 г)). При нумерации с использованием букв наберите вместо цифры «**1»** букву «**А»** и начинайте ввод текста. **Word** пронумерует второй и последующие абзацы буквами «**В**», «**С**», «**D**» и т.д. Если пронумеровать первый абзац буквой «I», **Word** установит нумерацию римскими цифрами.

При включённой нумерации или маркировке (при включении в начале ввода кнопки «**Маркированный список по умолчанию**» рис. 8. г)) **Word** подставляет стандартные маркеры и сохраняет заданный по умолчанию интервал между маркером или числом и текстом, следующим за ним.

Возможно, выбирать различные символы маркеров, формат нумерации или размер интервалов до начала ввода списка, а также изменять форму уже существующего списка.

Разбиение текста на колонки

Когда необходимо разбить существующий текст на колонки нужно выделить текст, который необходимо преобразовать в колонки. Затем выбрать: **Меню ® Формат ® Колонки***.* Выбрать количество колонок. Установить расстояние между колонками.

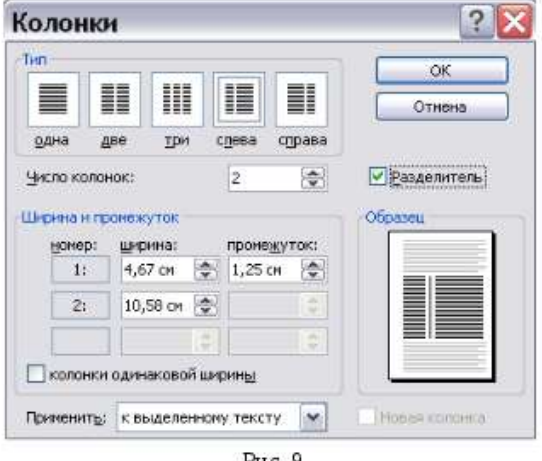

Рис. 9

Если на одной странице должен быть размещен текст в одну колонку, а далее текст в несколько колонок, то между этими частями текста с различным форматированием необходимо вставить разрыв (**Вставка ® Разрыв ®** Установить опцию **«на текущей странице»**).

Для вставки принудительного разрыва между страницами можно также выделить строку, где необходим принудительный (жёсткий) разрыв страницы и нажать кнопки: «**Ctrl+Enter**». Для того, чтобы убрать принудительный разрыв страницы подведите к нему курсор и нажмите кнопку «**Delete»**.

Обрамление текста, изменение цвета фона абзаца

Команда «**Границы и заливка**» меню «**Формат**» применяется для создания обрамлений (рамок) вокруг абзацев, ячеек таблицы, графики, раздела документа или всего документа. Также данная

команда применяется для изменения цвета фона текста, абзаца или рисунка.

При открытии окна «**Границы и заливка**» появляются три вкладки: граница, страница и заливка.

Вкладка «**Граница**» служит для создания обрамлений вокруг текстов, рисунков или абзацев.

Вкладка «**Страница**» служит для создания обрамлений ко всему документу или к его части (разделу).

Вкладка «**Заливка**» служит для изменения цвета фона текста, рисунка или абзаца.

На вкладке «**Граница**» в разделе «**Тип**» выбирается нужный тип устанавливаемого обрамления:

- пункт «**Нет**» удаляет все обрамления выделенных абзацев;
- пункт «**Рамка**» вставляет рамку вокруг выделенных абзацев;
- пункт «**Тень**» создает обрамление или рамку с тенью;
- пункт «**Объёмная**» создает объёмное обрамление вокруг выделенного текста;
- пункт «**Другая**» позволяет создать произвольное обрамление;
- пункт «**Тип**» позволяет выбрать нужный тип линии для обрамления;
- пункт «**Цвет**» позволяет выбрать нужный цвет линий;
- пункт «**Ширина**» позволяет выбрать нужный стиль линий.

Раздел «**Образец**» показывает, как будет выглядеть документ, если к нему применить выбранные команды. Чтобы добавить или удалить обрамления абзацев, ячеек таблицы, необходимо щелкнуть в нужных местах на модели в группе «**Образец**».

С помощью раздела «Применить к» возможно выбрать применение обрамлений к тексту, рисунку, абзацу (вкладка «**Граница**») или к разделу документа, ко всему документу (на вкладке «**Страница**»).

С помощью опции «**Линия**» можно добавлять или удалять линии обрамления и выбирать их стиль и цвет.

Кнопка «**Параметр**ы» задает требуемое расстояние от текста до обрамления.

Изменение напечатанных символов (строчные буквы на прописные и др.).

Команда **Меню ® Формат ® Регистр** позволяет заменять выделенные символы на прописные буквы, на строчные буквы или их комбинацию:

- 1. С помощью опции «**Как в предложениях**» первая буква первого слова выделенного предложения или первого слова после конца предложения становится прописной.
- 2. С помощью команды «**все строчные**» все буквы выделенного текста становятся строчными.
- 3. С помощью команды «**ВСЕ ПРОПИСНЫЕ»** все буквы выделенного текста становятся прописными.
- 4. С помощью команды «**НАЧИНАТЬ С ПРОПИСНЫХ**» первая буква каждого слова выделенного текста становится прописной.
- 5. Опция «**ЗАМЕНИТЬ РЕГИСТР**» заменяет в выделенном тексте все прописные на строчные и все строчные на прописные буквы.

Изменение и создание стиля

**Стилем** называется набор параметров форматирования, который применяется к тексту, таблицам и спискам, чтобы быстро изменить их внешний вид. Стили позволяют одним действием применить сразу всю группу атрибутов форматирования.

Например, вместо форматирования названия в три приема, когда сначала задается размер 16 пунктов, затем шрифт Arial и, наконец, выравнивание по центру, то же самое можно сделать одновременно, применив стиль заголовка.

Ниже приведены типы стилей, которые можно создать и применить.

- Стиль абзаца полностью определяет внешний вид абзаца, то есть выравнивание текста, позиции табуляции, междустрочный интервал и границы, а также может включать форматирование знаков.
- Стиль знака задает форматирование выделенного фрагмента текста внутри абзаца, определяя такие параметры текста,

как шрифт и размер, а также полужирное и курсивное начертание.

- Стиль таблицы задает вид границ, заливку, выравнивание текста и шрифты.
- Стиль списка применяет одинаковое выравнивание, знаки нумерации или маркеры и шрифты ко всем спискам.

*Для изменения стиля необходимо:*

- 1. Выбрать команду Меню ® Формат® Стили и форматирование.
- 2. Щелкните стиль, который требуется изменить, правой кнопкой мыши, а затем выберите команду **Изменить**.
- 3. Выберите нужные параметры.
- 4. Для просмотра дополнительных параметров нажмите кнопку **Формат**, а затем выберите атрибут, например **Шрифт** или **Нумерация**, который требуется изменить.
- 5. После изменения атрибута нажмите кнопку **OK**, а затем измените таким же образом остальные атрибуты.

*Для создания нового стиля нужно:*

- 1. Выбрать команду Меню ® Формат® Стили и форматирование.
- 2. В области задач Стили и форматирование нажмите кнопку Создание стиля.
- 3. В поле **Имя** введите имя стиля.
- 4. Выполните одно из следующих действий, для того элемента для которого создаётся стиль:
	- o В списке **Стиль** выберите **Знака**.
	- o В поле **Стиль** выберите **Абзаца**.
	- o В поле **Стиль** выберите **Таблицы**.
	- o В поле **Стиль** выберите **Списка**.
- 5. Выберите нужные параметры или нажмите кнопку **Формат** для просмотра дополнительных параметров.

Для получения справочных сведений о параметре нажмите кнопку с вопросительным знаком, а затем щелкните интересующий параметр.

**Задание:** в тексте, взять с сайта техникума, выполнить следующие действия:

- 1. Выровнять по ширине;
- 2. Выставить номера страниц внизу по центру;
- 3. Изменить стиль текста;
- 4. Выделить первый абзац красным цветом;
- 5. Заменить прописные буквы второго абзаца на заглавные;
- 6. Создать разноуровневый список.

## **Практическая работа № 4 Создание шаблонов документа для повышения эффективности работы с документами**

**Цель работы***: познакомить с технологией создания и работы с шаблонами в текстовом редакторе MS Word, созданием и работой с формами.*

Каждый документ Microsoft Word основан на шаблоне. Шаблон определяет основную структуру документа и содержит настройки документа, такие как элементы автотекста, шрифты, назначенные сочетания клавиш, макросы, меню, параметры страницы, форматирование и стили.

Шаблоны, сохраненные в папке Шаблоны, отображаются на вкладке Общие диалогового окна Шаблоны. Чтобы создать в диалоговом окне Шаблоны пользовательские вкладки для шаблонов, создайте новую подпапку в папке Шаблоны, а затем сохраните шаблоны в этой подпапке. Имя, заданное для подпапки, будет присвоено новой вкладке.

При сохранении шаблона Microsoft Word автоматически выбирает расположение, заданное для типа файлов шаблоны пользователя (меню Сервис, команда Параметры, вкладка Расположение). По умолчанию используется папка Шаблоны и ее подпапки. Шаблоны, сохраненные в других папках, не будут отображаться в диалоговом окне Шаблоны.

Любой файл с расширением DOC, сохраняемый в папке Шаблоны, также используется как шаблон.

**Задание 1.** Создать своё резюме с использованием шаблона Изысканное резюме.

- 1. Запустить текстовый редактор. Нажмите кнопку office Создать- Установленные шаблоны– Выбираем изысканное резюме – в правом нижнем углу выбираем создать: шаблон
- 2. Заполняем поля, Форматируем заголовки на своё усмотрение, добавляем или изменяем авто-фигуру (как сказано в видео-уроке) нужно сначала разгруппировать авто-фигуру, для этого кликнем правой кнопкой мыши на авто-фигуру – группировка – разгруппировать, повторяем это действие пока оно доступно. Затем изменяем или удаляем не нужны нам части авто-фигуры и редактируем их по форме и цвету.
- 3. Сохраните документ в своей папке.

**Задание 2.** Создать на основе шаблона Стандартную докладную записку.

Данные для Докладной записки:

- 1. Наименование Вашей организации: Центр государственной экспертизы товаров
- 2. Адресат (кому направляется документ) Директору ОАО «Астра-П» - фамилия Вашего соседа. Дата – текущая
- 3. Наименование должности лица, посылающего документ Руководитель сектора аналитики и экспертизы – Ваша фамилия.
- 4. Заголовок к тексту «О причинах невыполнения сроков экспертизы»
- 5. Текст сформулируйте произвольно. В тексте укажите, что Ваш центр не может выполнить своевременно заказ проекта маркетингового исследования фирмы Астра-П в связи с отсутствием полной документации об экономическом состоянии фирмы. Укажите, что предоставить материалы требуется в ближайшее время.
- 6. Сохраните созданный шаблон, как Шаблон документа в Вашей папке.

**Задание 3.** Создать шаблон-форму для заявки на ремонт компьютера, которая заполняется при приеме заявки на ремонт. Поля с Заменой, Без замены отмечаются переключателем «Флажок», а элемент требующий ремонта либо замены выбирается через ниспадающее меню.

#### 000 «ИПЭК-Сервис»

Удимотская республика г. Ижевск Ул. Пушиннская 214.

Ten 8(3412)75-48-46.

#### Заявка

на ремонт Компьютера.

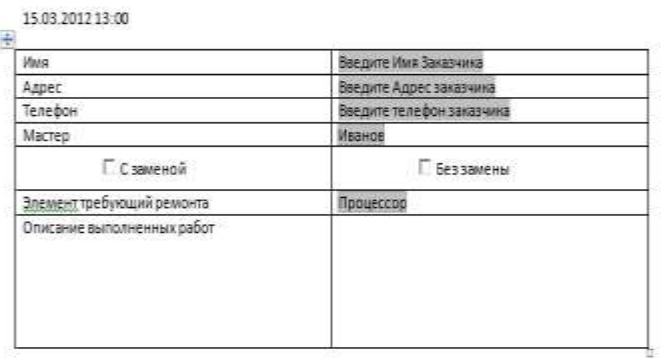

#### **Рисунок.Пример бланка заказа**

- 1. Наберите верхнюю часть заявки Наименование организации, адресные данные организации, Заявка на ремонт компьютера. Отформатируйте по образцу (можете внести свои коррективы).
- 2. Для ввода даты и времени введите команду Вставка-Дата и время
- 3. Оформите таблицу введя основные заголовки: Имя, Адрес, Телефон, С заменой, Без замены, Элемент требующий Ремонта.

#### **Рисунок . Вкладка Разработчик**

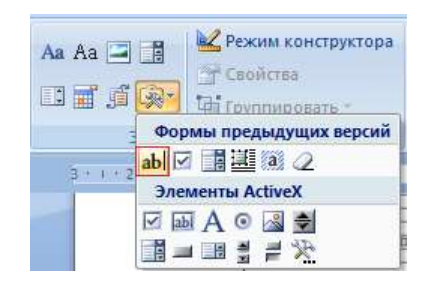

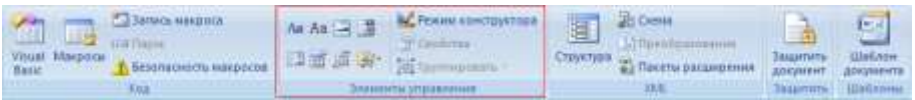

**Формирование формы: Включите вкладку разработчик. Для этого нажмите кнопку офис – в нижнем правом углу кликнем «параметры Word» - Вкладка Основные – ставим флажок «Показывать вкладку Разработчик на ленте» - Жмём ОК. Появляется вкладка Разработчик. Нам понадобится только группа «элементы управления»**

- 4. Оформление текстовых полей, в которые будет вводиться переменная информация. Для этого перейдите в графу напротив Имя и нажмите кнопку на панели инструментов Формы . Дважды щелкните мышкой по затемненному полю, в появившемся диалоговом окне в поле «Текст по умолчанию» введите заголовок «Введите имя клиента».
- 5. Аналогично выполните для полей Адрес и Телефон
- 6. Для установки переключателей в поля «с Заменой» и «Без замены» установите курсор в соответствующую ячейку и нажмите кнопку «Флажок»

**Рисунок . Формирование полей выбора в выпадающем списке Для вставки списка, который будет раскрываться, как меню, выполните следующие действия. В соответствующую ячейку таблицы переведите курсор и нажмите кнопку «Поле со списком» . Нажмите кнопку свойства в группе Элементы управления.**

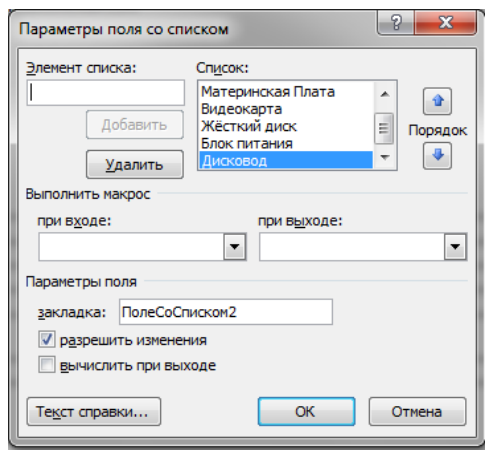

В диалоговом окне введите элементы списка, нажимая кнопку Добавить. ОК.

- 7. Создайте документ на основе подготовленной формы.
- 8. Представьте работу педагогу.

#### **Задание.**

- 1. Создать форму расписания предметов на неделю. Выбор предметов и день осуществлять через выбор из списка
- 2. Создать Резюме на основе Шаблона. Недостающие сведения придумать самим.
- 3. Создать рекламное письмо на основе шаблона.
- 4. Создать информационный бюллетень на тему «Компьютер и здоровье» или «Великие программисты

## **Практическая работа: № 5,6**

**Выполнение работ с использованием русской раскладки клавиатуры. Изучение рядов клавиатуры (основного ряда клавиатуры, верхнего ряда клавиатуры, нижнего ряда клавиатуры, четвертый ряд клавиатур. Закрепление буквенных рядов клавиатуры, развитие скорости письма.** 

**«**Изучение основного ряда клавиатуры**»,**

**«**Отработка правильной постановки рук и пальцев рук на клавишах основной позиции: ФЫВАОЛДЖ**»**

**Учебная цель:** изучить расположение букв основной позиции основного ряда клавиатуры

## **Учебные задачи:**

1 научиться располагать пальцы рук на клавишах основного ряда, используя десятипальцевый метод печати.

2 выполнять задания, используя слепой метод печати.

## **Задачи практической работы**:

1 Отработать правильную постановку рук.

2 Запомнить расположение букв основного ряда клавиатуры

## **Краткие теоретические и учебно-методические материалы по темам практических работ**

Современный способ изучения машинописи - слепой десятипальцевый метод письма, по которому работают «вслепую», т.е. не глядя на клавиатуру, всеми десятью пальцами. Слепым он называется потому, что во время работы вы не смотрите на клавиатуру пишущей машины, глаза заняты только чтением оригинала или схемы. Клавиатуру изучают по схеме, на которой обозначены граница работы правой и левой рук, а также зоны распределения букв для каждого пальца. Схема дает представление о длине и направлении движения нужного пальца соответствующей руки к клавише и приучает к слепому письму.

Слепой десятипальцевый метод дает возможность развивать автоматизм письма. Так как при твердом распределении зон клавиатуры между отдельными пальцами каждая буква может быть напечатана только определенным пальцем, то каждая буква в переписываемом материале неразрывно связывается в представлении пишущего с известным движением того или иного пальца. Буквы на клавишах машины, которые пишущий не видит, выпадают из его представления.

При слепом десятипальцевом методе письма движения пальцев запоминаются и становятся уверенными и точными только при многократном повторении. Эти движения в дальнейшем автоматизируются. Только доведя работу пальцев до полного автоматизма (когда сознание пишущего перестает контролировать движения пальцев на клавиатуре при письме), можно считать слепой десятипальцевый метод письма освоенным.

Самым главным для освоения слепого метода набора является, конечно, **практика.**

#### **Запомните два главных правила**:

- 1. *Во время набора текста на клавиатуру смотреть нельзя!*
- 2. *Каждый палец должен нажимать только «свои» клавиши!*

Никогда не нарушайте эти принципы. Даже если какая-то клавиша окажется для вас «сложной», все равно не подглядывайте. Так вы лишь запомните неправильный алгоритм (подсмотрел – нажал), который отложится у вас в голове, и **переучиваться будет крайне сложно**! Пусть у вас будут ошибки, их же легко исправить. Со временем точность набора будет только возрастать.

Итак, на любой клавиатуре кнопки располагаются в шесть рядов. Самый верхний – вспомогательный, он не используется при печати вслепую, поэтому о нем можно вообще забыть.

Самый нижний (нулевой) – ряд с клавишами «пробел», «Alt», «Ctrl» и другие.

Далее следуют первый (нижний), второй (средний или опорный) и третий (верхний) ряды. Они как раз и являются основными используемыми рядами при печати вслепую.

Четвертый ряд – ряд цифр, он используется достаточно редко. Чаще всего при наборе цифр прибегают к цифровой клавиатуре, расположенной справа от основной, а второй ряд опять же не используется. Это можно объяснить тем, что пальцам приходится далеко тянуться – это замедляет скорость печати. Да и количество опечаток возрастает. Все же освоить второй ряд стоит, но акцентировать на нем внимание не нужно.

Существуют разные методики положения рук, но основная хорошо видна на рисунке:

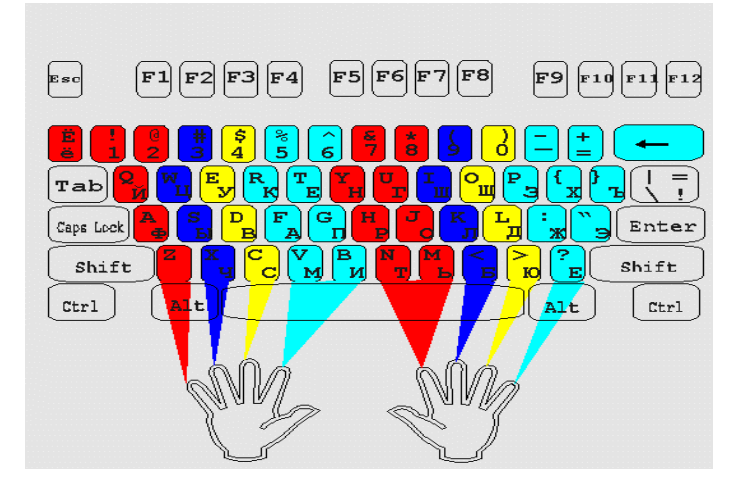

#### **Правильная постановка рук**

Скомкайте лист бумаги в шарик и возьмите его в руку. Примерно такое положение должны принимать пальцы рук в процессе письма на клавиатуре.

Если у вас есть ногти, подстригите их. Подушечка пальца должны выступать над ногтем.

Пальцы рук должны стоять вертикально, перпендикулярно клавиатуре.

#### **Основная позиция**

На схеме серым цветом отмечена основная позиция для пальцев рук. Это ФЫВА для левой руки и ОЛДЖ для правой руки.

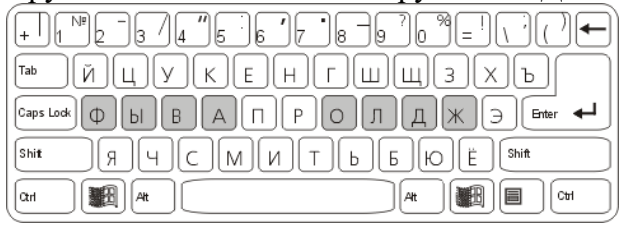

**ФЫВА** (мизинец, безымянный, средний, указательный – пальцы левой руки) и **ОЛДЖ** (указательный, средний, безымянный, мизинец – пальцы правой руки).

Поставьте кисти на основную позицию. Пальцы должны касаться клавиш, но не нажимать их. Запрещается класть руки на

стол. Они должны висеть над клавиатурой. Это важнейшее и обязательное условие. Потому что в процессе печатания кисти должны свободно перемещаться. Если руки лежат на столе, то печатать просто невозможно.

## **Правильный удар**

В процессе письма на клавиатуре производятся удары КИСТЬЮ по клавишам. Нельзя нажимать на клавиши пальцами.

Поднимите правую кисть над клавиатурой. Поперемещайте ее в вертикальном положении. Вертикально перемещается не вся рука, а только кисть руки, сгибаясь в запястье. Именно такие движения должна делать ваша рука. Поставьте правую руку на основную позицию ОЛДЖ. Чуть-чуть поднимите кисть вверх. Выдвиньте вниз средний палец (буква Л). Ударьте кистью (выдвинутым пальцем) по букве Л. Удар должен быть коротким и отрывистым. Как будто клавиши - горячие. Резко ударили, и палец отскочил от клавиши. После этого другие пальцы мягко опустились на основную позицию ОЛДЖ. Пальцы ощущают клавиши, но не нажимают их. Просто легкое касание.

**Отработайте правильный удар по клавишам разными пальцами.** 

## **Главное**

- Удар производится кистью, нужный палец выдвигается вниз.
- Кисть обязательно висит над клавиатурой, класть руки на стол нельзя.
- Удар по клавишам короткий и отрывистый, как будто вы дотрагиваетесь до горячего утюга.
- Пальцы кисти находятся "в кучке", практически соприкасаются друг с другом.
- Пальцы находятся перпендикулярно клавиатуре, (скомканный лист бумаги в руке).

## **Пробел**

Пробел нажимается большим пальцем руки. Профессиональные машинистки, как правило, всегда нажимают пробел большим пальцем правой руки. Большой палец левой руки не задействуется в процессе печати. Таким образом, получается, что метод не десятипальцевый, а девятипальцевый.

Однако вы можете нажимать пробел и большими пальцами разных рук. Тогда пробел всегда нажимается свободной от печати рукой. Если последней буквой была буква А, то пробел следует нажимать большим пальцем правой руки. Если последней печатаемой буквой оказалась буква О, то нажимайте пробел большим пальцем левой руки.

## **Закройте клавиатуру.**

Упражнение. Постановка рук на исходную позицию

Выполняйте все упражнения, начиная с этого, только на закрытой от глаз клавиатуре. **На клавишах А и О есть отметки, которые легко нащупываются пальцами.** Они сделаны для того, чтобы вы могли найти основную позицию на ощупь. Потренируйтесь в нахождении на ощупь основной позиции.

Заведите руки под лист, закрывающий клавиши. Нащупайте буквы А и О. Поставьте остальные пальцы на основную позицию.

Левая рука - ФЫВА. Правая рука - ОЛДЖ. Указательные пальцы стоят на буквах А и О.

Выполняйте это упражнение до тех пор, пока не сможете ставить руки на основную позицию с первого раза.

#### **Задания для практического занятия:**

**Задание 1.** Указательным пальцем левой руки напечатать 15 строк буквы **«а»** через пробел:

а а а а а а а а а а а а а а а а а а а а а а а а а а а а а а а а а а а а а а а а а а а а

Указательным пальцем правой руки напечатать 15 строк буквы «о» через пробел:

о о о о о о о о о о о о о о о о о о о о о о о о о о о о о о о о о о о о о о о о

Средним пальцем левой руки напечатать 15 срок буквы «в» через пробел:

в в в в в в в в в в в в в в в в в в в в в в в в в в в в в в в в в в в в в в в в в в

Средним пальцем правой руки напечатать 15 срок буквы «л» через пробел: л л л л л л л л л л л л л л л л л л л л л л л л л л л л л л л л л л л л л л л л Напечатайте по две строчки каждой буквы: «а, в, о, л» через пробел: а а а а а а а а а а а а а а а а а а а а а а а а а а а а а а а а а а а а а а а а а а а а в в в в в в в в в в в в в в в в в в в в в в в в в в в в в в в в в в в в в в в в в в о о о о о о о о о о о о о о о о о о о о о о о о о о о о о о о о о о о о о о о о л л л л л л л л л л л л л л л л л л л л л л л л л л л л л л л л л л л л л л л л **Задание 2.** Напечатайте по две строчки каждого буквосочетания: ао ао ао ао ао ао ао ао ао ао ао ао ао ао ао ао ао ао ао ао ао ао ао ао ао ал ал ал ал ал ал ал ал ал ал ал ал ал ал ал ал ал ал ал ал ал ал ал ал ал ол ол ол ол ол ол ол ол ол ол ол ол ол ол ол ол ол ол ол ол ол ол ол ол во во во во во во во во во во во во во во во во во во во во во во во во во ов ов ов ов ов ов ов ов ов ов ов ов ов ов ов ов ов ов ов ов ов ов ов ов ов Напечатайте 3 строчки: авол авол авол авол авол авол авол авол авол авол авол авол авол авол **Задание 3.** Напишите по две строки буквосочетаний **ао, вл, ыд, фж**, как показано на следующем образце: ао ао ао ао ао ао ао и т.д. вл вл вл вл вл вл вл вл вл и т.д. **Задание 4.** Напишите в две строки через один интервал каждое из следующих слов: **дал, выл, вал, лад, ода, два, жал, дол, вол.** Между строками слов два интервала. *Образец*

дал дал дал дал дал дал …

**Задание 5.** Напечатайте 5 строчек по предлагаемому образцу:

ф ж ф ж ф ж ф ж ф ж ф ж ф ж ф ж ф ж ф ж ф ж ф ж ф ж ф ж ф ж ф ж

Напечатайте 5 строчек по предлагаемому образцу:

фж фж фж фж фж фж фж фж фж фж фж фж фж фж фж фж фж фж фж

Напечатайте 5 строчек по предлагаемому образцу:

фжф фжф фжф фжф фжф фжф фжф фжф фжф фжф фжф фжф фжф **Задание 6.** Напишите каждое слово из четырех букв по две строки через один интервал, отделяя каждое новое слово двумя интервалами:

**вода овал жало валы ждал овод ложа волы лыжа лава алло один**

## *Образец*

вода вода вода вода … вода вода вода вода …

**Задание 7.** Напишите каждое слово из пяти букв по две строки через один интервал, отделяя каждое новое слово двумя интервалами:

#### **оводы фалда жажда выдал вдова вожжа ждала довод давал** *Образец*

оводы оводы оводы оводы … оводы оводы оводы оводы …

## **Задание 8**

Напечатайте 10 строчек слова **ждло:**

ждло ждло ждло ждло ждло ждло ждло ждло ждло ждло ждло ждло

Напечатайте 3 строчки:

фыва олдж фыва олдж фыва олдж фыва олдж фыва олдж фыва олдж

Напечатайте 3 строчки:

авыф ждло авыф ждло авыф ждло авыф ждло авыф ждло авыф ждло

**«**Буквы, не вошедшие в основную позицию: ПРЭ. Отработка удара по этим клавишам с возвратом на основную позицию**», «**Закрепление работы рук и пальцев на клавишах основного ряда**»**

**Учебная цель:** отработка навыка печатания букв основного ряда клавиатуры

## **Учебные задачи:**

1 научиться располагать пальцы рук на клавишах основного ряда, используя десятипальцевый метод печати.

2 выполнять задания, используя слепой метод печати.

## **Задачи практической работы**:

1 Отработать правильную постановку рук.

2 Запомнить расположение букв основного ряда клавиатуры.

3 Наращивать скорость печатания букв основного ряда.

## **Краткие теоретические и учебно-методические материалы по теме практической работы**

#### **Запомните!**

Смотреть можно только на текст, который вы набираете. Как же контролировать ошибки? Никак. Вы проверяете ошибки потом, когда нужный текст полностью набран.

Забудьте про ошибки и проверяйте их на экране только после полного выполнения очередного упражнения. Если вы будете подглядывать на клавиши или на экран компьютера, это приведет к потере скорости письма, к ошибкам, и, в конечном итоге, к дезавтоматизации навыка слепого письма.

**П** - нажимается указательным пальцем левой руки.

- **Р** нажимается указательным пальцем правой руки.
- **Э** нажимается мизинцем правой руки.

При ударах по этим буквам перемещается вся кисть. Не следует отгибать указательный палец. Все пальцы остаются вместе, в кучке, как будто вы держите в руке скомканный лист бумаги.

Пример: при ударе по букве **П** основная позиция как бы смещается с **ФЫВА** на **ЫВАП**. После удара по данным буквам пальцы возвращаются на основные позиции **ФЫВА** и **ОЛДЖ**, как на резинке. Руки не должны лежать на столе, кисти должны свободно перемещаться

Когда ваши пальцы не печатают, они все должны касаться основной позиции. Приучите себя одновременно с ударом по пробелу ставить руки на основную позицию.

#### **Задания для практического занятия:**

**Задание 1** Напишите буквы **П, Р, Э** по две строки на каждую букву; первую строку пишите без пробела (счет: удар, позиция), вторую — с пробелом (счет: удар, позиция, пробел, позиция)

## *Образец*

пппппппппппппппппппппппппппппппппппппппппппппппппппппп пп

п п п п п п п п п п п п п п п п п п п п п п п п п п п п п п п п п п п п п п

## *Помните о правильной посадке за компьютером. Следите за постановкой рук и соблюдением правил слепого метода.*

**Задание 2** Напишите каждое слово из трех букв по две строки через один интервал, отделяя каждое новое слово двумя интервалами:

## **рад пол дар вол пар раж под эра ода лор дал ров два жор вар пыл**

# *Образец*

рад рад рад рад рад рад рад рад рад рад рад рад рад рад рад рад рад
рад рад рад рад рад рад рад рад рад рад рад рад рад рад рад рад рад пол пол пол пол пол пол пол пол пол пол пол пол пол пол пол пол пол

пол пол пол пол пол пол пол пол пол пол пол пол пол пол пол пол пол

**Задание 3** Напишите каждую строку по три раза через один интервал, отделяя каждую новую строку двумя интервалами:

выводы доводы продал дважды жаждал доллар падала рыдала вправо

вражда порода оправа провал провод фарфор повара правда плавал пожары варвары жаждала радовал водопад прорвал водород проплывал выдавал продажа выражал проводы вырывал порождала провожала жаловал продавала водопровод выпадала проплывала

**Задание 4** Напишите каждую строку по четыре раза через один интервал, отделяя каждую новую строку двумя интервалами: Темп — 50 ударов в минуту:

два дрофа подвал дар водород дал доводы дрова дол олово одр рвы рвала рыдала род радовал рыл фарфор раджа ров плавал опора олово оправа одр прорвал раж плавал опора пол лавры пропал жар жажда жаждал жал жаждала жор варвар ждала паж выдра **Запомните.** Не исправляйте ошибки в процессе письма. Если вы чувствуете, что сделали ошибку, пропустите её и печатайте дальше. Главное - не останавливаться и не подглядывать на клавиши и экран. Если вы допускаете много ошибок - это выясняется при проверке после выполнения всего упражнения -

набейте упражнение ещё раз. Не гонитесь за скоростью, добивайтесь безошибочного письма. Скорость вы будете отрабатывать отдельно. Для этого существуют специальные упражнения. Ваша задача сейчас - изучение клавиатуры и равномерная печать без ошибок.

**Задание 5** Напишите каждую строчку по 3 раза: воды арфа алоэ арап рада фара валы форд вода дыра ложа папа пава воды драп лыжа ждал овал плод фара поры дары пара орда рада лапа рвал пора жара плыл

орлы драп жало алло арфа лава лапы плов прав двор овод волы фары овал ложа дыра ждал рада алоэ прав форд жара вода дыра лава арфа овод плов рвал алоэ рад рыдал дважды ров проводы пол фарфор жажда рвы вол вывод вражда вал выражал выл вправо вожжа вар эра аврал аврора пэр водород роэ пропал флора ржа под порыв провод паф продажа паж пожары права пэр дал довод дважды дар варвары дож доводы дрова два фар фалда фарфор фал вырывал ода оправа олово одр жал ждала жаждал жар жаждала пар порода жажда раж род права провод пал прорвал пол плавал парад ров

**Задание 6** Напишите каждую строчку по 5 раз: доллар аврора рада водопровод дыра оправа выводы доводы жаждал фары проплывала орлы пожары прорыв дважды вражда жара порадовала фары фарфор дрожал провал рыдала ложа оправдывал драп плавал провод

**«**Изучение верхнего ряда клавиатуры**», «**Верхний ряд клавиатуры: ЙЦУКЕНГШЩЗХ**»**

**«**Закрепление работы рук и пальцев на клавишах верхнего ряда**»**

**Учебная цель:** отработка навыка печатания букв верхнего ряда клавиатуры

## **Учебные задачи:**

1 научиться располагать пальцы рук на клавишах верхнего ряда, используя десятипальцевый метод печати.

2 выполнять задания, используя слепой метод печати.

## **Задачи практической работы**:

- 1 Отработать правильную постановку рук.
- 2 Запомнить расположение букв второго ряда клавиатуры.
- 3 Наращивать скорость печати основного и верхнего рядов клавиатуры.

**Краткие теоретические и учебно-методические материалы по теме практической работы**

Верхний ряд клавиатуры включает буквы **йцуке** и **нгшщзхъ**, а также клавиша "**Tab**".

Распределение клавиш: **Левая рука:** указательный палец **к**, **е**; средний - **у**; безымянный - **ц**; мизинец - **й** и клавиша "**Tab**";

**Правая рука:** указательный палец - **н**, **г**; средний - **ш**; безымянный - **щ**; мизинец - **з**, **х**, **ъ**.

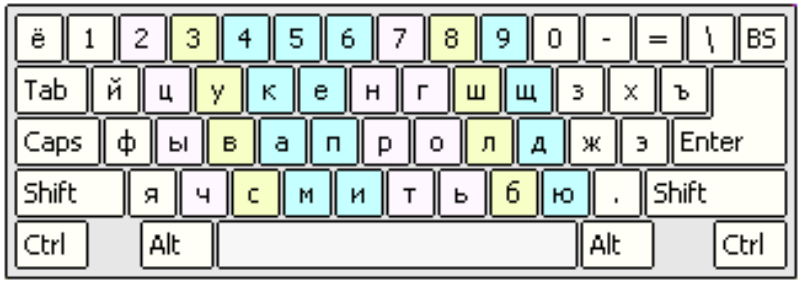

Переходя на новый ряд, следует сохранять прежнее положение рук и пальцев на клавиатуре, т.е. держать их над клавишами основного ряда. При этом ударяющий по клавише палец вытягивают, делают удар и возвращают в исходную позицию (над клавишами основного ряда). Если при ударе букв верхнего ряда трудно сохранить остальные пальцы неподвижными, то их можно слегка приподнять.

#### **Задания для практического занятия:**

**Задание 1** Напечатайте соответствующим пальцем каждую букву верхнего ряда по 3 строки.

**Задание 2** Напечатайте слова по 3 строки каждое. Между разными словами делайте один интервал.

ел уж он не за но ей ела год нож зал цех рок хор лев уха зов ход рак шар шей дно наш дул цел ваш кол еда гул лад пуд эхо вуз фон рой ура шов узы раз лай ухо жук дай рок дно шаг пей она код гол лук пой лак дуй луг.

### *Образец:*

ел ел ел ел ел ел ел ел ел ел ел ел ел ел ел ел ел ел ел ел ел ел ел ел ел ел ел ел ел ел ел ел ел ел ел ел ел ел ел ел ел ел ел ел ел ел ел ел ел ел ел ел ел ел ел ел ел ел ел ел ел ел ел ел ел ел ел ел ел ел ел ел ел ел ел

уж уж уж уж уж уж уж уж уж уж уж уж уж уж уж уж уж уж уж уж уж уж уж уж уж уж уж уж уж уж уж уж уж уж уж уж уж уж уж уж уж уж уж уж уж уж уж уж уж уж уж уж уж уж уж уж уж уж уж уж уж уж уж

и т.д.

### **Задание 3 Напечатайте каждую строку по пять раз. Между каждым блоком два интервала.**

Шелк ехал плащ груз негр звук арык шлак удар орех урок шарж фрак звон град едок верх знак круг друг клад увез кадр ожог роза кадр рука айва грош веко арап долг едва желе зонд веер гунн депо едва каре двое клеш кофе леди ковш нерв край паук кран охра купе рагу акын упор кафе фонд.

## *Образец:*

Шелк ехал плащ груз негр звук арык шлак удар орех урок шарж фрак звон

Шелк ехал плащ груз негр звук арык шлак удар орех урок шарж фрак звон

Шелк ехал плащ груз негр звук арык шлак удар орех урок шарж фрак звон

Шелк ехал плащ груз негр звук арык шлак удар орех урок шарж фрак звон

Шелк ехал плащ груз негр звук арык шлак удар орех урок шарж фрак звон

град едок верх знак круг друг клад увез кадр ожог роза кадр рука айва грош град едок верх знак круг друг клад увез кадр ожог роза кадр рука айва грош град едок верх знак круг друг клад увез кадр ожог роза кадр рука айва грош град едок верх знак круг друг клад

увез кадр ожог роза кадр рука айва грош град едок верх знак круг друг клад увез кадр ожог роза кадр рука айва грош

**«**Изучение нижнего ряда клавиатуры**», «**Буквы: ЯЧСМТЬБЮЁ. Отработка удара с возвратом на основную позицию. Отработка буквы И**»**

**«**Закрепление работы рук и пальцев на клавишах нижнего ряда**»**

**Учебная цель:** отработка навыка печатания букв нижнего ряда клавиатуры

### **Учебные задачи:**

1 научиться располагать пальцы рук на клавишах нижнего ряда, используя десятипальцевый метод печати.

2 выполнять задания, используя слепой метод печати.

3 совершенствовать навык печати на клавишах основного и верхнего рядов клавиатуры.

#### **Задачи практической работы**:

- 1 Закрепить правильную постановку рук на клавишах.
- 2 Запомнить расположение букв нижнего ряда клавиатуры.
- 3 Наращивать скорость печати основного и верхнего рядов клавиатуры.

### **Краткие теоретические и учебно-методические материалы по теме практической работы**

Нижний ряд клавиатуры содержит буквы **ячсми** и **тьбю**, а также клавишу " **.** ".

Распределение клавиш: **Левая рука:** указательный палец **и**, **м**; средний - **с**; безымянный - **ч**; мизинец - **я**; **Правая рука:**  указательный палец - **т**, **ь**; средний - **б**; безымянный - **ю**; мизинец - " **.** ".

Движение пальцев по клавишам этого ряда своеобразно. Если при ударе по клавишам верхнего ряда пальцы вытягиваю

вверх, то при ударе по клавишам нижнего ряда их надо подгибать вниз. При этом пальцы должны сохранять исходное положение, т.е. после каждого удара по клавише нижнего ряда пальцы должны возвращаться в исходную позицию (над основным рядом).

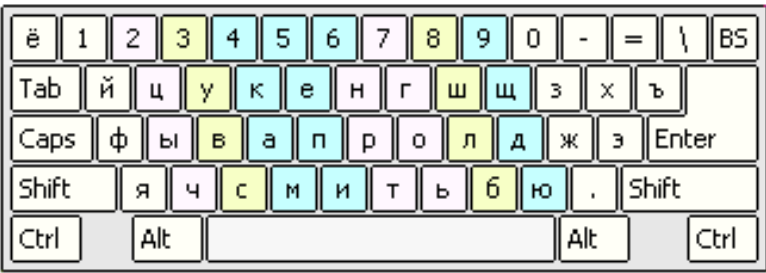

#### **Задания для практического занятия:**

**Задание 1** Напечатайте соответствующим пальцем каждую букву нижнего ряда по 3 строки.

**Задание 2** Напечатайте каждое слово по 3 строки. Между разными словами сделайте один интервал.

юг яр мы юн яд ты та еж ум им ил бас кий сад дым ряд мир рев мех дом быт мою чад очи тир ива юла род рот щит лоб мил вас при лен чин мед чек мыс яды жди ерш мыл тыл это бич лед бор тот сыр бок лес чиж нас шея сор тес яма шел чуб даю дан оса еще ямб уши вид пес сом жив шум ямы лом вью вес дам кот иди вью рос пою вот кит бак так ион.

#### *Образец:*

юг юг юг юг юг юг юг юг юг юг юг юг юг юг юг юг юг юг юг юг юг юг юг юг юг юг юг юг юг юг юг юг юг юг юг юг юг юг юг юг юг юг юг юг юг юг юг юг юг юг юг юг юг юг юг юг юг юг юг юг юг юг юг

яр яр яр яр яр яр яр яр яр яр яр яр яр яр яр яр яр яр яр яр яр яр яр яр яр

и т.д.

**Задание 3** Напечатайте каждое слово 3 строки, начиная каждый раз слово с заглавной буквы. Для написания заглавных букв используйте клавиши **Shift** *Образец:* Аббат Аббат Аббат Аббат Аббат …

аббат багаж верба гамма демон едкий жакет закат идеал камея лабаз мазут некто оазис пасть ребро сверх тафта абзац багет вести гарем диета ежели желоб затем игрек камин ладья майор нечто обмен пафос редут свеча тахта ветвь аванс гиена диван емкий желчь затор извне камыш ларек макет никак обман пемза свыше театр аврал базар вечер ересь зачет инжир капот ласка манна никто пенал сдать тембр агент ехидна катар лассо визит сдуру тенор банан азарт лапта вихор архив вишня аорта силос.

**Задание 4** Напечатайте слова по 3 строки каждое. После каждого слова ставьте точку, а следующее слово начинайте с заглавной буквы.

**Образец:** авария. авария. авария. авария….

авария баланс вереск галета камера лавина маклер нельзя обиход пассаж реванш гибкий давеча сговор телега август балбес версия газета камзол лагерь малина немощь пассив облако сейчас теннис гибрид деготь еретик жалоба забота идиома адажио балкон витязь гарнир дельта желток декрет заводь индиец силуэт теперь лампас никуда патрон ремонт аккорд баллон герань завтра деньги желтый ангина сельдь теория баобаб герцог термин костер.

**Задание 6** Напечатайте фразы по 3 строки, используя заглавные буквы и знаки препинания.

Лиха беда начало. Ночью все кошки серы. Без муки нет и науки. Видна птица по полету. Лечись трудом. Во всем знай меру. Первый блин всегда комом. Долг платежом красен. Бедность не порок. У дубины два конца. Здоровье и сила в труде. Ум хорошо, а два лучше. И солнце не без пятен. Не всякому все дается. Нет пчелки без жальца. С кем поведешься, от того и наберешься. Всякому фрукту свое время. Честь лучше богатства. Раз хорошо, а два лучше. Не родит сова сокола. Клин клином выбивают. Всезнайками не рождаются. Честь ум рождает. У страха глаза

велики. Там хорошо, где нас нет. Чужим умом не живи. Где лад, там и клад. Вольность всего лучше. Не всякий гром бьет. Лежа пищи не добудешь. По делам и награда. Остатки сладки. Чем богат, тем и рад. От молвы не уйдешь. О вкусах не спорят. Много шума, мало толку. Правда красит человека. Чужим богат не будешь. На счастье нет закона. Один в поле не воин. Нет худа без добра. Лучше поздно, чем никогда. Не все то золото, что блестит. Куй железо, пока горячо. Добрая слава лучше богатства. Друг дороже денег. Чужое добро не впрок. Мал золотник, да дорог. Семеро одного не ждут. Терпенье дает уменье. Скупой богач беднее нищего. Как ни хорошо в гостях, а дома лучше. С вами хорошо, а без вас лучше. Лучше умереть возле друга, чем жить у врага. Сегодняшней работы на завтра не оставляй. Труд человека кормит, а лень портит

**«**Четвертый ряд клавиатуры. Арабские цифры. Верхний регистр**»**

**Учебная цель:** отработка навыка печатания арабских цифр

#### **Учебные задачи:**

1 научить располагать пальцы рук на клавишах всех рядов клавиатуры, используя десятипальцевый метод печати.

2 выполнять задания, используя слепой метод печати.

3 совершенствовать навык печати на клавишах основного и верхнего рядов клавиатуры.

## **Задачи практической работы**:

- 1 Закрепить правильную постановку рук на клавишах.
- 2 Запомнить расположение букв нижнего ряда клавиатуры.
- 3 Наращивать скорость печати основного и верхнего рядов клавиатуры.

# **Краткие теоретические и учебно-методические материалы по теме практической работы**

Цифровой ряд содержит цифры **123456** и **7890**, а также стандартные символы **!"№;%:** и **?\*( )-\_=+**. Распределение клавиш:

**Левая рука:** указательный - **5**, **6**; средний - **4**; безымянный - **3**; мизинец - **1**, **2**; **Правая рука:** указательный - **7**, **8**; средний - **9**; безымянный - **0**; мизинец - " **-** ", " **=** ".

Обычно цифры этого ряда используют для указания даты, времени и т.п. , т.е. для ввода небольшого количества цифр. Чаще всего этот ряд так же используют для ввода спец. символов, таких как: **! " " №** и т.д.

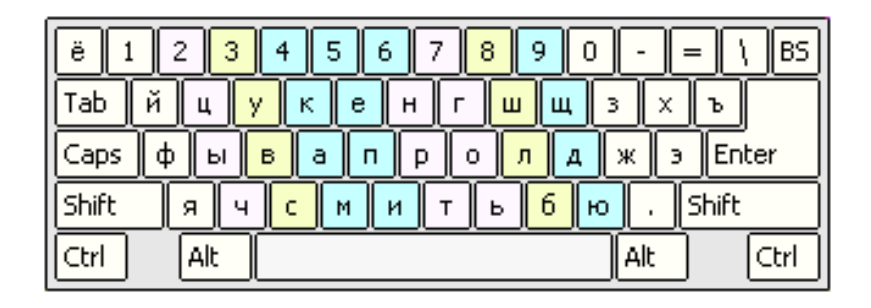

#### **Задания для практического занятия:**

**Задание 1** Напечатайте каждую цифру четвертого (цифрового) ряда по 3 строки.

#### **Задание 2 Напечатайте числа от 10 до 90 по образцу.** *Образец:*

10 10 10 10 10 10 10 10 10 10 10 10 10 10 10 10 10 10 10 10 10 10 10 10

20 20 20 20 20 20 20 20 20 20 20 20 20 20 20 20 20 20 20 20 20 20 20 20

# **Задание 3 Напечатайте каждую фразу по 3 строки.**

Нашему колледжу 45 лет. Длина Великой Китайской стены превышает 500 км, высота стены около 8 м, а ширина более 5 м. Многостебельный кустарник смородины живет до 20 лет. За 27 лет школа рисования выпустила 885 учеников. Максим закончил 11

классов. Около 500 лет назад Москва собрала вокруг себя русские земли. Земледелие появилось около 7 тысяч лет назад. 100 лет составляют век, или столетие. 10 веков составляют тысячелетие. Восстание под предводительством Спартака длилось 2 года. В 476 году Западная Римская империя прекратила свое существование.

## **Задание 4 Напечатайте каждое слово по 3 строки.**

Герой-летчик бледно-изумрудный хлеб-соль грусть-тоска плакунтрава Волга-река волшебница-зима из-за кое-где топливноэнергетический торгово-промышленный красно-бурый коммунально-жилищный крановщик-экскаваторщик культурновоспитательный культурно-технический медико-санитарный физико-математический политико-экономический.

**Задание 5** Напечатайте знак **'№'** три строки.

**Задание 6** Напечатайте знак **'№'** в сочетании с цифрами по три строки.

№1 №7 №9 №11 №15 №17 №19 №2 №8 №333 №486 №678 №542 №876 №987

**«**Отработка умений письма знаков препинания – присутствующих на клавиатуре**»**

**Учебная цель:** отработка навыка печатания знаков препинания в сочетании с текстом

#### **Учебные задачи:**

1 научить располагать пальцы рук на клавишах всех рядов клавиатуры, используя десятипальцевый метод печати.

2 выполнять задания, используя слепой метод печати.

3 совершенствовать навык печати на клавишах всех рядов клавиатуры.

#### **Задачи практической работы**:

1 Закрепить правильную постановку рук на клавишах.

- 2 Запомнить расположение букв, цифр и знаков препинания на клавиатуре
- 3 Наращивать скорость печати.

# **Краткие теоретические и учебно-методические материалы по теме практической работы**

Практическая работа направлена на отработку навыка работы на клавиатуре.

Не нужно спешить. Печатайте ровно и ритмично. Не делайте остановок даже при переходе на другую строку. Не следует нажимать на клавиши (как на пианино). Нужно ударять по клавишам (как курица клюёт). Бейте сильнее, клавиатура не сломается. Она рассчитана на людей, умеющих печатать. Не отрывайте взгляд от карточки, пока не наберете всё упражнение.

Не ленитесь отрабатывать знаки препинания. Они должны печататься легко и автоматически, как и буквы. Текстов без знаков препинания не бывает. Именно по "слепому" безошибочному письму текстов со знаками препинания можно узнать настоящего профессионала машинописи.

#### **Задания для практического занятия:**

**Задание 1** Напечатайте фразы по 3 строки каждую.

У бегуна был №20. Она жила в доме №5. Задачу №15 мы уже решали. На дом был задан пример №16. Дом №18 был снесен за одну ночь. На уроке учащиеся прорабатывали упражнение №6. Дом №18 находился в самом конце улицы. Упражнение №31. Школа была на этой улице в доме №7. По русскому языку на дом было задано упражнение №62. В доме №666 находилась поликлиника. В бассейне у меня был абонент №6662. По физкультуре мы сдавали норму №6.17. На машине стоял заводской №3365. Этот ученик закреплен за машиной №11.

**Задание 2** Напечатайте фразы по 3 строки каждую, соблюдая знаки препинания.

И сила уму уступает. Глади не на человека, а на его дела. Лучше с умным потерять, чем с глупцом найти. Под лежачий камень вода не течет. Не для шапки только голова на плечах. Петь хорошо вместе, а говорить порознь. Не силою дерутся, а умением. Не годы старят, а горе. На родной стороне и камешек знаком. Голова всему начало. Без труда не вынешь и рыбку из пруда. Душа песне радуется. Семь раз отмерь, один раз отрежь. Не разговаривает конь, а везет. Не пригож лицом, а хорош умам. Для друга семь верст не околица. Ум хорошо, а два лучше. Сначала подумай, потом начинай. Нет друга, так ищи, а нашел – береги. В тесноте да не в обиде. Спокоен тот, у кого совесть чиста. Все за одного и один за всех. Друг спорит, а враг поддакивает. Нам песня строить и жить помогает. Дружба создает, вражда разрушает. Поменьше говори, а побольше слушай. Страх хуже смерти. Как волка не корми, а он все в лес смотрит. Утро вечера мудренее. Дело мастера боится. Смелого пуля боится, смелого штык не берет. Не ошибается тот, кто ничего не делает. Двум смертям не бывать, а одно не миновать. Друзья познаются в беде. Готовь сани летом, а телегу зимой. На всякого мудреца довольно простоты. Добрая слава лежит, а худая бежит. Меньше знаешь – лучше спишь. Все познается в сравнении. Нет дыма без огня.

## **Практическая работа № 7**

# **Развитие скорости письма. Многократное написание специально подобранных текстов**

**Учебная цель:** отработка техники письма и скорости письма, с соблюдением требований слепого десятипальцевого метода печати.

#### **Учебные задачи:**

выполнить тренировочные упражнения

#### **Задачи практической работы**:

1 закрепить технику и скорость письма на клавишах всех рядов клавиатуры, используя десятипальцевый метод печати.

2 выполнять задания, используя слепой метод печати.

## **Краткие теоретические и учебно-методические материалы по теме практической работы**

Практическая работа направлена на отработку навыка техники письма и скорости письма, с соблюдением требований слепого десятипальцевого метода печати. Вам необходимо использовать те рекомендации, которые были даны на предыдущих занятиях.

В этих фразах уже используются все буквы. То есть, вы завершаете изучение клавиатуры. Но это только начало курса, а не его окончание. Вам предстоит ещё работать над скоростью, над устранением ошибок, над правилами оформления документов, над умением печатать из головы и под диктовку (на слух).

# **Задание 1 Перепишите:**

фазотрон фрахт фоторепродукционный фаянс фруктоза фазотрон фрахт фоторепродукционный фаянс фруктоза фазотрон фрахт фоторепродукционный фаянс фруктоза хитрость халат хлопкоочистительный хруст холодный хитрость халат хлопкоочистительный хруст холодный хитрость халат хлопкоочистительный хруст холодный читатель чабан частновладельческий честь читальня читатель чабан частновладельческий честь читальня читатель чабан частновладельческий честь читальня щупальца щёлка щитиносортировочный щипцы щелкопёр щупальца щёлка щитиносортировочный щипцы щелкопёр щупальца щёлка щитиносортировочный щипцы щелкопёр зверобой завет звукоподражательный загар забойщик зверобой завет звукоподражательный загар забойщик зверобой завет звукоподражательный загар забойщик историзм иприт индустриализировать изъян иллюзион историзм иприт индустриализировать изъян иллюзион историзм иприт индустриализировать изъян иллюзион коррозия кусок картофелепосадочный крона комплект коррозия кусок картофелепосадочный крона комплект коррозия кусок картофелепосадочный крона комплект

лабиринт ляпис лесозаготовительный лыжня лохматый лабиринт ляпис лесозаготовительный лыжня лохматый лабиринт ляпис лесозаготовительный лыжня лохматый мавзолей мятеж моторостроительство мячик мухоморы мавзолей мятеж моторостроительство мячик мухоморы мавзолей мятеж моторостроительство мячик мухоморы ольховый отъём общетерапевтический объём отъехать ольховый отъём общетерапевтический объём отъехать ольховый отъём общетерапевтический объём отъехать пчеловод пятый посудохозяйственный пряха протяжка пчеловод пятый посудохозяйственный пряха протяжка пчеловод пятый посудохозяйственный пряха протяжка рукавица рычаг рентгенографический район росомаха рукавица рычаг рентгенографический район росомаха рукавица рычаг рентгенографический район росомаха съезжать сдача североатлантический съезд ситуация съезжать сдача североатлантический съезд ситуация съезжать сдача североатлантический съезд ситуация **Задание 2 Напишите каждую фразу по пять раз:** богатыря узнаешь на поле брани. бдительного воина врасплох не застанешь. мы с приятелем вдвоём очень весело живёт! всякий человек у дела познается. ой, цвети, кудрявая рябина. друзья мои, я молод был. до свиданья, до свиданья, журавли! прекрасны вы, поля земли родной! здравствуй, красавица моя! ну что за шейка, что за глазки! да, были люди в наше время! где песня поётся, там счастливо живётся. одинокое дерево ветра боится; не каждый конь ко двору приходится. исправиться никогда не поздно. чтобы полюбить музыку, надо прежде всего её слушать.

*Буквы З и Х стоят рядом. Обратите на них внимание. При ударе по букве Х правая кисть смещается немного вправо. Это упражнение поможет вам отработать точную координацию движений при печати букв З и Х.*

Перепишите:

задор вафля хохол взрыв халва вёдро волхв плаха вялый задор вафля хохол взрыв халва вёдро волхв плаха вялый задор вафля хохол взрыв халва вёдро волхв плаха вялый порох ворох зараз аллах полоз выдох хорал позор вызов порох ворох зараз аллах полоз выдох хорал позор вызов порох ворох зараз аллах полоз выдох хорал позор вызов дрозд халда эпоха холод фраза позёр зразы холоп запад дрозд халда эпоха холод фраза позёр зразы холоп запад дрозд халда эпоха холод фраза позёр зразы холоп запад поход заход плохо завод вздох проза тайга район рахит поход заход плохо завод вздох проза тайга район рахит поход заход плохо завод вздох проза тайна район рахит ябеда ягуар якобы якорь жутко чужой холуй фаянс фрахт ябеда ягуар якобы якорь жутко чужой холуй фаянс фрахт ябеда ягуар якобы якорь жутко чужой холуй фаянс фрахт въезд въяве изъян шайба хруст чабан филей халат въявь въезд въяве изъян шайба хруст чабан филей халат въявь въезд въяве изъян шайба хруст чабан филей халат въявь *Если при наборе фраз вы не попадаете на знаки, вернитесь к упражнениям на отработку знаков и наберите их ещё раз.*

## **Задание 3 Напишите каждую фразу по пять раз:**

торопливый делает одно дело дважды.

пустая мельница и без ветра мелет.

знаете ли вы украинскую ночь?

пословица - мудрость народа.

дороги извилисты, а истина пряма.

книга - зеркало жизни.

внимательно, неутомимо, упрямо изучайте язык.

заря бывает не только утренняя, но и вечерняя.

осенней свежестью, листвой и плодами благоухает сад.

в мешке дорожном простые вещи: две майки, мыло, порошок.

всё было серо: небо, дым над крышами, самый воздух. крепче нашего братства нет на свете, друзья! откуда ты, прелестное дитя?

вот и солнце встает, из-за пашен блестит.

*Следующие упражнения на ритмичность печати. Клавиатура должна "петь". Прочувствуйте разницу в наборе слов, состоящих из одной, двух, трёх и более букв. При равномерной печати строчки, состоящие из слов разной длины, образуют красивый ритмический рисунок.*

Перепишите упражнение:

в вагон вволю высококвалифицированный вития возле в вы вящий валет воздухораспределитель верба вихор во вал втрое валик ветроэлектростанция верфь вихрь вяз ваза вширь валуй водонепроницаемый вести вишня вест вакуум вдоль вечер вентилировать взлет выдох ваяние вазелин вдруг ворон вдумываться ворох вызов ведение вакансия ведро взрыв важничать впрок выпад ввинтить велогонка вёдро визит взморье вроде вывод ветеринар велопробег везти вилла врозь вычет ввыст взрывчатый влиятельный вирус вовсю вар вьюга волан возвращение вегетативный волна волос в вольт ворот взаимопомощь **Задание 5** Напечатайте текст 2 раза.

В ущелье лежа, уж долго думал о смерти птицы, о страсти к небу. И вот взглянул он в ту даль, что вечно ласкает очи мечтой о счастье. - А что он видел, умерший Сокол, в пустыне этой без дна и края? Зачем такие, как он, умерши, смущают душу своей любовью к полетам в небо? Что им там ясно? А я ведь мог бы узнать все это, взлетевши в небо хоть ненадолго. Сказал и сделал. В кольцо свернувшись, он прянул в воздух и узкой лентой блеснул на солнце. Рожденный ползать – летать не может!.. Забыв об этом, он пал на камни, на не убился, а рассмеялся… - Так вот в чем прелесть полетов в небо! Она – в паденье!.. Смешные птицы! Земли не зная, на ней тоскуя, он стремятся высоко в небо и ищут жизни в пустыне знойной. Там только пусто. Там много света, но нет там пищи и нет опоры живому телу. Зачем же гордость? Зачем укоры? Затем, чтоб ею прикрыть безумство своих желаний и скрыть за ними свою

негодность для дела жизни? Смешные птицы!.. Но не обманут теперь уже больше меня их речи! Я сам все знаю. Я – видел небо… Взлетел в него я, его измерил, познал паденье, но не разбился, а только крепче в себя я верю. Пусть те, что землю любить не могут, живут обманом. Я знаю правду. И их призывам я не поверю. Земли творенье – землей живу я. И он свернулся в клубок на камне, гордясь собою. Блестело море, все в ярком свете, и грозно волны о берег бились. В их львином реве гремела песня о гордой птиц, дрожали скалы от их ударов, дрожало небо от грозной песни: «Безумству храбрых – вот мудрость жизни! О смелы Сокол! В бою с врагами истек ты кровью… Но будет время – и капли крови твоей горячей, как искры, вспыхнут во мраке жизни и много смелых сердец зажгут безумной жаждой свободы, света! Пускай ты умер1.. Но в песне смелых и сильных духом всегда ты будешь живым примером, призывом гордым к свободе, к свету! Безумству храбрых поем мы песню!..»

# **Практическая работа № 8 Правила написания текстовых машинописных работ**

**Учебная цель:** изучение Правила оформления текстового материала, согласно требованиям ГОСТ и совершенствование техники письма, соблюдая эти правила.

## **Задачи практической работы**:

- 1. изучить требования ГОСТ.
- 2. выполнять задания, используя данные правила.

# **Краткие теоретические и учебно-методические материалы по теме практической работы**

1 Текстовые работы выполняются на компьютере на формате бумаги А4 (210\*297) или А5 (210\*148).

2 Текст печатается шрифтом «Times New Roman», размер 14, отступ абзаца – 1,25 см, междустрочный интервал – полуторный, выравнивание текста по ширине).

Для установления шрифта на панели инструментов открываем вкладку «формат» - «шрифт» и устанавливаем необходимые параметры.

В тексте работы необходимо выдерживать абзацы. Абзац состоит из одного или нескольких предложений, имеющих смысловое единство, и выделяется отступом вправо в первой строке на 1,25. Не рекомендуется делать абзацы объемом более 0,5 страницы.

Для установления абзацного отступа и межстрочного интервала на панели инструментов открываем вкладку «формат» - «абзац» и устанавливаем необходимые параметры.

3 Текстовый документ должен иметь поля: верхнее, нижнее и левое – 20 мм, правое – 10 мм.

Для установления полей необходимо на панели инструментов открыть вкладку «файл» - «параметры страницы» или два раза щелкнуть мышкой по серой части линейки. В открывшемся диалоговом окне установить необходимые параметры.

4 Многостраничные текстовые документы должны иметь нумерацию страниц. ОРД нумеруются по середине верхнего поля, НИР – по середине нижнего поля. Первая страница не нумеруется.

Для нумерации страниц необходимо на панели инструментов открыть вкладку «вставка» - «номера страниц». В открывшемся диалоговом окне установить необходимые параметры.

5 При переходе на следующую страницу не рекомендуется отрывать одну строку текста или слово от предыдущего абзаца; начинать строку нового абзаца на заканчивающейся странице, лучше начать новый абзац на другой странице.

6 Текст может делиться на составные части: главы, пункты, подпункты. Каждая составная часть должна иметь номер. Нумерация производится арабскими цифрами. Номер главы должен состоять из одного числа: 1, 2, 3 и т.д. Номер пункта составляется из номера главы и номера пункта, разделенных точкой: 1.1, 1.2 и т.д. После номера раздела, подраздела, пункта и подпункта в тексте точку не ставят.

Слова в тексте должны быть написаны полностью. Допускаются только общепринятые сокращения (и так далее - и т.д., смотри - см. и др.) (ГОСТ 7.12-77) и сокращения сложных, часто повторяющихся словосочетаний, расшифровка которых дается в тексте, например, Добрянский гуманитарнотехнологический техникум (далее Техникум).

**Задание 1** Напечатайте текст, соблюдая требования ГОСТ к оформлению текстового материала.

Уничтожение документов – важнейший элемент работы архива. Вместе с тем осуществлять уничтожение документации невозможно без проведения экспертизы ценности документов. При этом правила работы архивов рекомендуется не проводить экспертизу ценности документов одним работником единолично даже в маленьких организациях, поскольку это может привести к негативным последствиям: могут быть уничтожены документы раньше истечения положенного для них срока хранения. Поэтому для проведения экспертизы должна быть создана экспертная комиссия.

Для того чтобы провести полноценную оценку документов, выделяемых к уничтожению, в состав экспертной комиссии желательно включать следующих сотрудников:

- представителя руководства организации;

- архивист;

- главного бухгалтера организации;

- представителя службы персонала организации;

- представителя юридической службы организации;

- сотрудника службы документационного обеспечения или секретаря организации.

Состав экспертной комиссии утверждается приказом руководителя предприятия. В организации может быть создана постоянно действующая экспертная комиссия, но она может создаваться и каждый год. Экспертная комиссия (ЭК) устанавливает факт истечения срока хранения документов, составляет акт о выделении к уничтожению документов и в соответствии с ним (актом) готовит документы на уничтожение.

**Задание 2** Напечатайте текст, соблюдая требования ГОСТ к оформлению текстового материала.

1.1 Общество с ограниченной ответственностью «…», в дальнейшем именуемое – Общество, создано на основании Гражданского кодекса Российской Федерации и Федерального закона «Об обществах с ограниченной ответственностью».

1.2 Общество является юридическим лицом с момента его государственной регистрации, имеет самостоятельный баланс, расчетный счет, печать, штампы, фирменные бланки и иные атрибуты юридического лица, приобретает имущественные и личные неимущественные права и несет обязанности, выступает истцом и ответчиком в суде.

1.3 На момент государственной регистрации Общество филиалов и представительств не имеет.

1.4 Имущество Общества образуется за счет вкладов участников, произведенной продукции, полученных доходов, а также других источников, не запрещенных действующим законодательством.

1.5 Общество создается на неограниченный срок.

1.6 Полное фирменное наименование Общества на русском языке: Общество с ограниченной ответственностью «...»;

сокращенное фирменное наименование: ООО «…».

#### **Практическая работа № 9**

# **Оформление заголовков и подзаголовков. Оформление составных частей текста документа: глав, пунктов, подпунктов**

**Учебная цель:** изучение Правила рубрикации текстов и оформления заголовков и подзаголовков

## **Задачи практической работы**:

1. изучить требования к оформлению заголовков и подзаголовков.

2. выполнять задания, используя данные правила.

## **Краткие теоретические и учебно-методические материалы по теме практической работы**

1 Заголовок пишут прописными буквами. Переносы слов в заголовке не допускаются. Если заголовок большой, он делится по смыслу на несколько строк. Предлоги и союзы на строке не оставляются, их переносят на следующую строку.

2 Текст от заголовка отделяют 2 интервалами.

3 Заголовок в текстовых работах располагают одним из способов:

- центрованным (выравнивают посередине листа);

- флаговым (от левого поля).

4 Короткие заголовки пишут вразрядку (через пробел).

5 Точка после заголовка не ставится.

6 Заголовки не пишут в конце страницы, если для текста нет места. Он переносится на новую страницу, при этом нижнее поле предыдущей страницы немного увеличивается.

7 Подзаголовки пишут строчными буквами (с большой буквы). Правила расположения подзаголовков те же, что и заголовков. Расстояние между заголовком и подзаголовком – один интервал, между подзаголовком и текстом – два интервала.

Разделы, подразделы, пункты и подпункты следует нумеровать арабскими цифрами и записывать с абзацного отступа.

Разделы должны иметь порядковую нумерацию в пределах всего текста, за исключением приложений.

## *Пример — 1, 2, 3 и т. д.*

Номер подраздела или пункта включает номер раздела и порядковый номер подраздела или пункта, разделенные точкой.

#### *Пример — 1.1, 1.2, 1.3 и т. д.*

Номер подпункта включает номер раздела, подраздела, пункта и порядковый номер подпункта, разделенные точкой.

### *Пример - 1.1.1.1, 1.1.1.2, 1.1.1.3 и т. д.*

После номера раздела, подраздела, пункта и подпункта в тексте точку не ставят.

Если текст отчета подразделяют только на пункты, их следует нумеровать, за исключением приложений, порядковыми номерами в пределах всего отчета.

Если раздел или подраздел имеет только один пункт, или пункт имеет один подпункт, то нумеровать его не следует.

Разделы, подразделы должны иметь заголовки. Пункты, как правило, заголовков не имеют. Заголовки должны четко и кратко отражать содержание разделов, подразделов.

Заголовки разделов, подразделов и пунктов следует печатать с абзацного отступа с прописной буквы без точки в конце, не подчеркивая.

Если заголовок состоит из двух предложений, их разделяют точкой.

**Задание 1** Напечатайте текст с заголовком и подзаголовком, соблюдая правила оформления.

# ЗАЩИТА КОНФЕДЕЦИАЛЬНЫЙ ДОКУМЕНТОВ ОТ НЕСАНКЦИОНИРОВАННОГО ДОСТУПА Состав и направления защиты документной информации

В современной российской рыночной экономике обязательным условием успеха предпринимателя в бизнесе, получения прибыли и сохранения в целостности созданной им организационной структуры является обеспечением экономической безопасности его деятельности. Одна из главных составных частей экономической безопасности – информационная безопасность, достигаемая за счет использования комплекса систем, методов и средств защиты информации предпринимателя от возможных злоумышленных действий конкурентов и с целью сохранения ее целостности и конфиденциальности.

Информация, используемая предпринимателем в бизнесе и управлении предприятием, банком, компанией или другой структурой (далее по тексту фирмой), является его собственной или честной информацией, представляющей значительную ценность для предпринимателя. Эта информация составляет интеллектуальную собственность.

**Задание 2 Напечатайте текст, исправьте делопроизводственные ошибки.**

# **МЕТОДИЧЕСКИЕ РЕКОМЕНДАЦИИ**

**по составлению должностных инструкций для государственных служащих 1. ВВЕДЕНИЕ**

Методические рекомендации имеют целью упорядочить работу по составлению должностных инструкций государственных служащих Новосибирской области для обеспечения единства в структуре их построения, в содержании и последовательности изложения разделов , установлении равнозначных обязанностей и иных норм служебного поведения для идентичных государственных должностей государственной службы.

Должностные инструкции являются нормативным документом и выполняют организационную, регламентирующую и регулирующую функции. Они призваны содействовать правильному подбору ,расстановке и закреплению кадров, повышению их профессиональной квалификации совершенствованию функционального и технологического разделения труда между руководителями и специалистами.

Положения должностных инструкций могут быть использованы при поступлении граждан на государственную службу, при оценке результатов служебной деятельности, а также при проведении аттестации государственного служащего.

В должностной инструкции должны быть отражены должностные обязанности государственного служащего, его организационноправовое положение, предъявляемые к нему квалификационные требования.

Должностные инструкции на руководителей управлений, комитетов, самостоятельных отделов и их заместителей могут не разрабатываться, так как их функции, права и ответственность определяются положениями о соответствующих структурных подразделениях.

**2. СТРУКТУРА ДОЛЖНОСТНОЙ ИНСТРУКЦИИ**

Должностная инструкция содержит следующие разделы:

1. Общие положения.

- 2. Должностные обязанности.
- 3. Права.
- 4. Ответственность.
- 5. Профессиональные знания.
- 6. Квалификационные требования.

# **3. КРАТКОЕ СОДЕРЖАНИЕ РАЗДЕЛОВ ДОЛЖНОСТНОЙ ИНСТРУКЦИИ**

Содержательной части должностной инструкции предшествует заголовок. В заголовке приводится полное наименование должности в соответствии с Реестром государственных должностей в Пермском крае и точное наименование подразделения с указанием его принадлежности к вышестоящему структурному подразделению.

Перед заголовком в правом верхнем углу помещается реквизит Гриф утверждения «должность руководителя структурного подразделения», его подпись и дата утверждения.

### **3.1. Общие положения**

В данном разделе должностной инструкции даются основные сведения о должности, к которым относятся:

- назначение должности ;
- схема взаимодействия ;

 нормативные документы, регламентирующие деятельность государственного служащего ;

порядок назначения и освобождения от должности.

Назначение должности или основная цель ее существования описывается четкими и краткими формулировками. Формулировки должны давать ответ на вопрос: "Почему (или для чего) эта должность существует?".

В описании схемы взаимодействия служащего с другими работниками, подразделениями и организациями необходимо указать:

 кому непосредственно подчиняется служащий, замещающий указанную должность;

 должности и число работников, непосредственно подчиненных служащему в данной должности;

 постоянные организационные и функциональные взаимодействия служащего внутри подразделения, со структурными подразделениями соответствующей администрации, а также с внешними организациями.

К нормативным документам, которыми должен руководствоваться служащий следует отнести основные законодательные и нормативно-правовые акты Российской Федерации и Пермского края, организационно- распорядительные документы администрации области, касающиеся непосредственно сферы компетенции служащего, Положение о структурном подразделении и настоящую инструкцию.

Назначение и освобождение от должности устанавливается в зависимости от статуса структурного подразделения, категории и группы должности и регламентируется статьями 19 — 23 Закона "О государственной службе", иными нормативными актами Главы администрации края.

#### **3.2. Должностные обязанности**

Данный раздел определяет содержание работы государственного служащего. Должностные обязанности служащего обусловлены задачами подразделения (управления, комитета, отдела) и функциональным назначением должности.

В должностных обязанностях государственного служащего должны быть определены основные функции, которые могут быть поручены полностью или частично служащему, замещающему данную должность.

Формулировки обязанностей должны отражать реально выполняемую работу, соответствовать целям существования должности, но при этом не следует стремиться к детальному описанию работы, так как должностная инструкция не является ее "технологией".

Каждую в отдельности должностную обязанность необходимо сформулировать таким образом, чтобы была возможность проверить и оценить ее выполнение.

Совокупность должностных обязанностей государственных служащих одного подразделения следует разрабатывать так, чтобы ни одна из функций подразделения не оказалась незакрепленной в

виде обязанностей его работников, чтобы все случаи дублирования обязанностей у разных сотрудников были мотивированы. При разработке должностных обязанностей государственному служащему рекомендуется учитывать функциональное и технологическое разделение труда по выработке и принятию соответствующих решений. При формулировке функций для руководителей и специалистов указываются соответствующие решения по общим функциям управления: планирование, организация, координирование, регулирование, контроль и анализ. Согласно технологическому разделению труда руководители

принимают решения и оценивают результаты его выполнения; для специалистов определяется круг обязанностей по подготовке проектов решений в соответствии с перечисленными функциями.

# **3.3. Права**

В этом разделе содержится перечень должностных прав, которыми в пределах своей компетенции служащий может пользоваться при исполнении возложенных на него обязанностей. Определение прав служащего основывается на статьях 7 и 13 Закона "О государственной службе".

Конкретное содержание прав служащего зависит от характера возложенных на него должностных обязанностей и должно быть достаточным для своевременного и качественного их исполнения.

## **3.4. Ответственность**

В разделе описывается, за что государственный служащий несет предусмотренную Законом "О государственной службе ответственность.

В соответствии со статьей 11 указанного закона, служащий несет материальную или дисциплинарную ответственность за неисполнение или ненадлежащее исполнение возложенных на него должностных обязанностей, действие или бездействие, ведущие к нарушению прав и законных интересов граждан; несохранение государственной тайны, а также разглашение сведений, ставших ему известными в связи с исполнением обязанностей по службе.

## **3.5. Профессиональные знания**

Данный раздел должен содержать основные требования, предъявляемые к государственному служащему в отношении знаний, необходимых для выполнения возложенных на него обязанностей, включая специальные знания по профилю деятельности и знания нормативно-правовой базы.

Основу нормативно — правовой базы должны составлять Конституция Российской Федерации, Устав Пермского края, федеральные законы, указы Президента Российской Федерации, постановления Правительства Российской Федерации и иные федеральные нормативные правовые акты, законы и нормативные правовые акты Пермского края общего характера и отражающие специфику решаемых задач.

Уровень необходимых профессиональных знаний определяется характером и объемом возлагаемых должностных обязанностей и представляемых прав, схемой взаимодействия служащего с другими работниками, подразделениями и организациями, группой и специализацией государственной должности, общие требования к которым, указаны в статье 5 Закона "О государственной службе".

Могут быть введены дополнительные требования к знаниям, отражающие специализацию государственной должности государственной службы.

### **3.6. Квалификационные требования**

В данном разделе должностной инструкции определяются требования к образованию и стажу работы в зависимости от группы должности в соответствии со статьей 5 Закона " О государственной службе " ,что при применении соответствующих характеристик приложения 1 обеспечивает единство квалификационных требований по всем должностям государственных служащих.

По ряду должностей, определяемых руководителем структурного подразделения администрации области или главой территориальной администрации, кроме характеристики базового образования может указываться дополнительное профессиональное образование.

# **Практическа работа № 10 Оформление примечаний, приложений, сносок**

**Учебная цель:** изучение правил оформления примечаний и приложений к тексту

### **Задачи практической работы**:

1 изучить требования к оформлению примечаний и приложений к тексту.

2 совершенствовать технику письма.

## **Краткие теоретические и учебно-методические материалы по теме практической работы**

### **Оформление примечаний и приложений к тексту**

1 Примечание – это дополнительная заметка, объяснение к тексту, предназначены для того, чтобы разъяснить те места в тексте, которые по каким-либо причинам могут быть непонятны и требуют дополнительных разъяснений.

2 Слово «Примечание» пишут строчными буквами (первая буква прописная) от левого поля, затем ставят точку или двоеточие.

3 Текст примечаний печатают справа столбиком, через один интервал.

4 Если примечаний несколько, то их нумеруют арабскими цифрами. Между нумерованными абзацами делают один интервал. В конце абзацев ставят точку. Слово «Примечание» пишут во множественном числе.

5 Примечания оделяют от текста одним интервалом.

6 Если текст примечаний не умещается на одной странице, то его переносят на следующую страницу, отступая от поля 4 см по линейке (от 2 табулятора).

#### **Оформление сносок**

1 Сноска – это текст, помещаемый в конце страницы, отделяется от основного текста отчеркивающей линией.

2 Производится автоматическая нумерация сносок: сквозная по всему документу или отдельно для каждого раздела.

При перемещении, копировании или удалении автоматически нумеруемых сносок оставшиеся нумеруются заново.

3 Сноски бывают обычными и концевыми. По умолчанию обычные сноски помещаются внизу страницы, а концевые — в конце документа. Расположение сносок можно изменить, выбрав нужный вариант в поле **сноски** или **концевые сноски**.

4 Чтобы оформить сноску необходимо установить курсор в том месте текста, где должна быть сноска, далее в меню **Вставка** выберите команду **Ссылка**, а затем — команду **Сноска**.

Выберите **сноски** или **концевые сноски**.

Выберите нужный формат в поле **Формат номера**.

Нажмите кнопку **Вставить**.

В документ будет вставлен номер сноски, а курсор окажется рядом с ним.

Введите текст сноски.

Вернитесь в документ и продолжайте ввод текста.

К сноскам, которые будут вставлены позже, будет автоматически применен нужный формат.

5 Для того чтобы применять разные форматы нумерации сносок внутри одного документа, его следует разбить на разделы.

6 Можно сбрасывать нумерацию сносок в начале каждой страницы или каждого раздела, для этого:

В меню **Вставка** выберите команду **Ссылка**, а затем команду **Сноска**.

Введите значение **1** в поле **Начать с**.

В поле **Нумерация** выберите нужный параметр.

Нажмите кнопку **Применить**.

**Задание 1** Напечатайте текст документа и оформите сноски и примечания согласно требованиям. Устраните делопроизводственные ошибки. Примените различные способы выделения текстового материала.

#### **Устав**

Под **уставом** – как организационным документом, понимается свод правил, регулирующих деятельность организаций, учреждений, обществ и граждан, их взаимоотношения с другими организациями

и гражданами, права и обязанности в определенной сфере государственного управления, хозяйственной или иной леятельности. $<sup>1</sup>$ </sup>

Юридическое лицо действует на основании устава, либо [учредительного договора и](http://www.termika.ru/dou/enc/razd2/dogovor.php) [устава,](http://www.termika.ru/dou/enc/razd2/ustav.php) либо только учредительного договора. В случаях, предусмотренных законом, юридическое лицо, не являющееся коммерческой организацией, может действовать на основании общего [положения об организациях](http://www.termika.ru/dou/enc/razd2/organiz.php) данного вида.<sup>2</sup>

Устав относится к учредительным документам юридического лица. В учредительных документах юридического лица должны определяться наименование юридического лица, место его нахождения, порядок управления деятельностью юридического лица, а также содержаться другие сведения, предусмотренные законом для юридических лиц соответствующего вида. В учредительных документах некоммерческих организаций и унитарных предприятий, а в предусмотренных законом случаях и других коммерческих организаций должны быть определены предмет и цели деятельности юридического лица. Предмет и определенные цели деятельности коммерческой организации могут быть предусмотрены учредительными документами и в случаях, когда по закону это не является обязательным.<sup>3</sup>

Законы Российской Федерации, регулирующие порядок создания организаций различных организационных форм, содержат соответствующие положения о требованиях к уставу организации того или иного типа.

Положения об уставе содержатся в следующих нормативных правовых актах:

 $3$  Там же. – Статья 52.

 $\overline{a}$ 

<sup>1</sup> *Кузнецова Т.В.* Делопроизводство (документационное обеспечение управления). 5-е изд. стер. – М.: ООО "Журнал "Управление персоналом", 2018. – 408 с.

<sup>2</sup> Гражданский кодекс Российской Федерации (часть первая статьи 1-453) от 30 ноября 1994 г. [по состоянию на 20 марта 2019 г.] – Статья 52.

 **устав общества с ограниченной ответственностью** – статья 89 Гражданского кодекса Российской Федерации (часть первая статьи 1-453) от 30 ноября 1994 г. и статьи 11, 12 Федерального закона от 8 февраля 1998 г. № 14-ФЗ "Об обществах с ограниченной ответственностью";

 **устав общества с дополнительной ответственностью** – статья 95 Гражданского кодекса Российской Федерации (часть первая статьи 1-453) от 30 ноября 1994 г.;

 **устав акционерного общества** – статья 98 Гражданского кодекса Российской Федерации (часть первая статьи 1-453) от 30 ноября 1994 г. и статьи 11, 13 и 14 Федерального закона от 26 декабря 1995 г. № 208-ФЗ;

 **устав производственного кооператива** – статья 108 Гражданского кодекса Российской Федерации (часть первая статьи 1-453) от 30 ноября 1994 г. и статья 5 Федерального закона от 8 мая 1996 г. № 41-ФЗ "О производственных кооперативах";

 **устав унитарного предприятия** – статьи 113, 114, 115 Гражданского кодекса Российской Федерации (часть первая статьи 1-453) от 30 ноября 1994 г. и статья 9 Федерального закона от 14.11.2002 № 161-ФЗ "О государственных и муниципальных унитарных предприятиях" (в ред. от 01.12.2007);

 **устав потребительского кооператива** – статья 116 Гражданского кодекса Российской Федерации (часть первая статьи 1-453) от 30 ноября 1994 г.;

 **устав общественной и религиозной организаций** – статья 14 Федерального закона от 12 января 1996 г. № 7-ФЗ "О некоммерческих организациях";

 **устав фонда** – статьи 118, 119 Гражданского кодекса Российской Федерации (часть первая статьи 1-453) от 30 ноября 1994 г. и статья 14 Федерального закона от 12 января 1996 г. № 7- ФЗ "О некоммерческих организациях";

 **устав учреждения** – статья 14 Федерального закона от 12 января 1996 г. № 7-ФЗ "О некоммерческих организациях";

 **устав ассоциации и союза** – статья 122 Гражданского кодекса Российской Федерации (часть первая статьи

1-453) от 30 ноября 1994 г. и статья 14 Федерального закона от 12 января 1996 г. № 7-ФЗ "О некоммерческих организациях".

**Примечание:** вышеперечисленные документы входят в состав информационного продукта **["Помощник документоведа и](http://www.termika.ru/dou/po/pdou/)  [архивиста"](http://www.termika.ru/dou/po/pdou/)**, который содержит нормативные правовые акты, стандарты, методические рекомендации и другие документы (типовые инструкции по делопроизводству, примерные номенклатуры дел и др.), а также периодические и книжные издания, словари и справочники по вопросам документирования информации, работы с документами и их хранения.

Устав утверждается учредителями (участниками) юридического лица. [Гриф утверждения](http://www.termika.ru/dou/enc/razd1/rekvizit16.php) на уставе заверяется печатью организации.

Устав оформляется на стандартных листах бумаги [формата](http://www.termika.ru/dou/enc/razd12/format.php) А4. Текст устава состоит из разделов, имеющих заголовки и нумеруемых арабскими цифрами.

На титульном листе устава указывают: [вид документа](http://www.termika.ru/dou/enc/razd1/rekvizit10.php) (УСТАВ), организационно-правовую форму юридического лица, его индивидуальное название, [место составления,](http://www.termika.ru/dou/enc/razd1/rekvizit14.php) гриф утверждения устава учредителями или участниками, который заверяется печатью организации. На подлиннике устава регистрирующий орган вверху слева проставляет отметку о регистрации устава. Отметка о регистрации устава заверяется печатью регистрирующего органа.<sup>4</sup>

**Задание 2** Напечатайте текст документа и оформите сноски и примечания согласно требованиям. Устраните делопроизводственные ошибки. Примените различные способы выделения текстового материала.

 $\overline{a}$ 

<sup>68</sup> <sup>4</sup> Делопроизводство: Образцы, документы. Организация и технология работы. Более 120 документов. – 4-е изд., перераб. и доп. / В.В. Галахов, И.К. Корнеев и др.; Под ред. И.К. Корнеева, В.А. Кудряева. – М.: ТК Велби, изд-во Проспект, 2017. – 456 с.

# **ДОЛЖНОСТНАЯ ИНСТРУКЦИЯ**

 $\overline{a}$ 

**Должностная инструкция** – правовой акт, издаваемый в целях регламентации организационно-правового положения работника, его обязанностей, прав, ответственности и обеспечивающий условия для его эффективной работы.<sup>5</sup>

Должностная инструкция является документом, призванным содействовать правильному подбору и расстановке кадров, разделению и кооперации труда работников. В качестве инструмента для оценки результатов деятельности должностные инструкции используются при аттестации специалистов, должностных перемещениях, формировании резерва выдвижения на руководящие должности.<sup>6</sup>

Должностные инструкции могут быть типовыми и конкретными. Типовые должностные инструкции разрабатываются для однотипных организаций и структурных подразделений (например, Типовые должностные инструкции работников федеральных государственных архивов, утвержденные приказом Росархива от 7 октября 1998 г. № 65, Типовые должностные инструкции по должностям государственных служащих Росархива, утвержденные приказом Росархива от 5 июня 1996 г. № 25), и на их основе разрабатываются конкретные должностные инструкции.

**Примечание:** вышеперечисленные документы входят в состав информационного продукта **["Помощник документоведа и](http://www.termika.ru/dou/po/pdou/)  [архивиста"](http://www.termika.ru/dou/po/pdou/)**, который содержит нормативные правовые акты, стандарты, методические рекомендации и другие документы (типовые инструкции по делопроизводству, примерные номенклатуры дел и др.), а также периодические и книжные

<sup>5</sup> Организационно-распорядительная документация. Требования к оформлению документов: Методические рекомендации по внедрению ГОСТ 7.0.97-2016. / Росархив; ВНИИДАД; Сост.: М.Л. Гавлин, А.С. Красавин, Л.В. Кузнецов и др.; Общ. ред. М.В. Ларин, А.Н. Сокова. – М., 2017. – 90 с.

Типовые должностные инструкции работников федеральных государственных архивов, утвержденные приказом Росархива от 7 октября 1917 г. № 65. – Общие положения.

издания, словари и справочники по вопросам документирования информации, работы с документами и их хранения.

Должностные инструкции разрабатываются на все должности, которые предусмотрены [штатным расписанием,](http://www.termika.ru/dou/enc/razd2/shtatn.php) кроме должности руководителя подразделения, деятельность которого регламентирует <u>положение о подразделении</u>.<sup>7</sup>

Должностные инструкции разрабатываются на основе Квалификационного справочника должностей руководителей, специалистов и других служащих (утв. постановлением Минтруда России от 21 августа 1998 г. № 37).

При разработке должностных инструкций необходимо обеспечить единый подход к их построению, формулировке содержания разделов, последовательности их изложения. При этом они должны отражать весь круг должностных обязанностей, полномочий и ответственности работника, иметь четкие и краткие формулировки, быть гибкими и динамичными.

[Текст](http://www.termika.ru/dou/enc/razd1/rekvizit20.php) должностной инструкции, как правило, состоит из следующих разделов:

1 Общие положения.

2 Должностные обязанности.

3 Права.

4 Ответственность.

5 Взаимоотношения.

Информация доступна только для [зарегистрированных](http://www.termika.ru/dou/enc/reg.php)  [пользователей.](http://www.termika.ru/dou/enc/reg.php)

Должностную инструкцию подписывает руководитель структурного подразделения и утверждает руководитель (заместитель руководителя) организации – куратор данного подразделения. Визируют должностные инструкции руководители заинтересованных подразделений и юридической службы (юрист), а также другие должностные лица, от действий которых может

 $\overline{a}$ 

<sup>7</sup> Организационно-распорядительная документация. Требования к оформлению документов: Методические рекомендации по внедрению ГОСТ 7.0.97-2016. / Росархив; ВНИИДАД; Сост.: М.Л. Гавлин, А.С. Красавин, Л.В. Кузнецов и др.;

зависеть ее выполнение. Датой должностной инструкции является дата ее утверждения.

После утверждения должностная инструкция передается работнику, который проставляет на ней ознакомительную визу:

С инструкцией ознакомлен, дата, подпись.

Должностная инструкция оформляется на [общем бланке](http://www.termika.ru/dou/enc/razd12/obsh_blank.php) организации.

**Обязательными [реквизитами](http://www.termika.ru/dou/enc/razd1/rekvizit.php) должностной инструкции являются:** [наименование организации,](http://www.termika.ru/dou/enc/razd1/rekvizit08.php) [дата,](http://www.termika.ru/dou/enc/razd1/rekvizit11.php) [номер документа](http://www.termika.ru/dou/enc/razd1/rekvizit12.php) (при непосредственном утверждении руководителем), [место](http://www.termika.ru/dou/enc/razd1/rekvizit14.php)  [составления,](http://www.termika.ru/dou/enc/razd1/rekvizit14.php) [заголовок к тексту,](http://www.termika.ru/dou/enc/razd1/rekvizit18.php) [визы согласования,](http://www.termika.ru/dou/enc/razd1/rekvizit24.php) [подпись,](http://www.termika.ru/dou/enc/razd1/rekvizit22.php) [гриф](http://www.termika.ru/dou/enc/razd1/rekvizit16.php)  [утверждения.](http://www.termika.ru/dou/enc/razd1/rekvizit16.php)

# **Практическая работа № 11 Письмо с рукописного текста. Корректурные знаки**

**Цель занятия:** формирование умений и навыков анализа разных видов текста, закрепление знаний о корректурных знаках и редактировании текстов, анализ понятия и проверки фактического материала и правки фактической информации.

**Задание 1.** Исправьте текст, используя корректурные знаки. 1. Соблюдение Законов тождества позволяет избежать неопределенности, неконкретности рассуждений. Это не означает, что сам предмет мысли или наше знание о нем всегда остаются неизменными. нередко неточные Формулировки, нечеткость оценок и выводов становятся причиной такой логической Ошибки, как «подмена тезиса». Начав Рассуждать об одном, в процессе рассуждения незаметно для себя начинает говорить уже о чем-то другом.

2. [Закон Достаточного требует основания,](https://topuch.com/a-zakon-dostatochnogo-osnovaniya-trebuet-ispolezovate-v-obosno/index.html) чтобы наши мысли в любом рассуждении были внутренне связаны, обосновывали одна другую, т.е. требует последовательности и аргументированности высказываний. причем обосновывать свои суждения должен тот, кто утверждает или отрицает Что-либо. Закон достаточного основания требует, Если им начинаем аргументы оппонента, мы

тем самым берем на себя обязанность доказать их ложность, т.е. тоже привести достаточные основания для признания аргументов оппонента неправильными.

**Задание 2.** Когда Центр для Иностранных Журналистов (ЦИЖ) направил бывшего репортера газеты «Уолл-стрит джорнэл» Пола Хемпа в Индию и Западную Африку, тот планировал пробыть там восемь недель и провести серию семинаров по освещению деловых новостей. На самом деле он задержался на 12 месяцев и за это время поделился опытом с сотнями журналистов в этих регионах. Сейчас Хемп работает корреспондентом газеты «Бостон глоб», он написал для ЦИЖа пособие по технике освещения деловой жизни. В брошюре излагается 10 практических советов по улучшению качества статей о бизнесе. Ниже приводится изложение этих советов.

1. Избегайте жаргона экономистов. К сожалению, многие журналисты слишком часто сбиваются на с трудом воспринимаемый читателем жаргон экономистов, банкиров и правительственных чиновников, вместо того, чтобы использовать простой язык, которым люди пользуются в обычной беседе. Используйте более короткие слова и предложения. Совет: попросите собеседника [пересказать только что сказанное простыми](https://topuch.com/1-chto-takoe-nauchnij-perevod-i-chem-on-otlichaetsya-ot-hudoje/index.html)  [словами,](https://topuch.com/1-chto-takoe-nauchnij-perevod-i-chem-on-otlichaetsya-ot-hudoje/index.html) пусть эксперт сам сделает «перевод» собственных слов.

2. Дайте определения экономическим терминам. Некоторые экономические термины имеют столь специализированное значение, что, если их избегать, можно тем самым лишь запутать читателя. Но так как значение этих терминов неизвестно большинству людей, журналист должен давать им определения. Совет: журналисты и их издания должны составить базовый список определений, наиболее часто употребляемых – но сложных по значению – слов, который можно было бы легко использовать всякий раз, когда журналист использует включенный в список термин.
3. Не увлекайтесь статистикой и цифрами. Хотя использование цифр и придает статье значимость и точность, журналисты должны избегать использования статистических данных, которые не столь важны для понимания статьи. Совет: отберите основные данные и поместите их в самое начало статьи. Если Вы хотите использовать дополнительные данные, приведите их в самом конце для интересующихся деталями читателей.

4. Придавайте деловым новостям человеческое лицо. Деловые новости имеют отношение к цифрам, но еще большее отношение они имеют к людям. Не к правительственным чиновникам, банкирам, бизнесменам и экономистам, а к «живым людям». Совет: во всех [новостях о бизнесе журналист должен показывать,](https://topuch.com/zanyatie-13-14-jurnalistskaya-deontologiya-plan-grajdanskaya-o/index.html) какое отношение они имеют к повседневной жизни людей, то есть показывать читателю, какое влияние на него окажет деловая новость.

5. Комментируйте деловые новости. «Ну и что?» Такой вопрос задавайте себе и сами на него отвечайте. Мы должны сообщать не только о том, что произошло и кто что сказал, но и объяснять значение происходящего. Каждая статья должна проходить проверку на вопрос: «Ну и что?». Совет: в чем значение описываемого события для читателя? Если Вы с самого начала сможете ответить на этот вопрос, Вы тем самым сможете улучшить качество своего материала.

6. Не довольствуйтесь пресс-релизом. Пресс-релиз может служить лишь поводом для статьи. Дальнейшая журналистская работа требуется для выяснения всех сторон дела: мнения конкурирующих компаний, результатов независимого анализа, мнения консультантов, ученых и многочисленных других источников информации. Совет: попытайтесь задавать прямые вопросы официальным лицам. Содержание пресс-релизов обычно имеет формальный и неглубокий характер.

7. Придумывайте необычные темы статей. Лучший способ сделать

статью о деловой жизни интересной – это написать на необычную, интересную тему, которую не освещали другие издания. Найдите новые аспекты статей о бизнесе или деловую сторону статей на важные общие темы. Найдите «человеческое измерение» деловых новостей. Исследуйте новые веяния, которые вытекают из конкретных событий. Совет: деловые новости – это не только новости о больших компаниях. Малый бизнес не [менее важен для](https://topuch.com/tema-1-predpriyatie-v-sisteme-nacionalenoj-ekonomiki-sferi-i-p/index.html)  [национальной экономики,](https://topuch.com/tema-1-predpriyatie-v-sisteme-nacionalenoj-ekonomiki-sferi-i-p/index.html) и статьи о нем обычно более популярны среди читателей.

**Задание 3.**Запишите предложения в такой последовательности:

а) прямая речь;

«Мудрость есть дочь опыта», — любил говорить великий итальянский художник, учёный и инженер эпохи Возрождения Леонардо да Винчи. Украинский поэт Т. Г. Шевченко советовал: «Не чурайтесь своего, но и чужому учитесь, если оно того заслуживает».

б) косвенная речь;

Н. А. Добролюбов писал, что «народная мудрость высказывается обыкновенно афористически». По мнению Д. И. Писарева, «мы были бы очень умными и очень счастливыми людьми, [если бы](https://topuch.com/soderjanie-vvedenie-3-osnovnie-svojstva-istini-5-istina-i-zabl/index.html)  [многие истины,](https://topuch.com/soderjanie-vvedenie-3-osnovnie-svojstva-istini-5-istina-i-zabl/index.html) обратившиеся уже в пословицы или украшающие собою азбуки и прописи, перестали быть для нас мёртвыми и избитыми фразами».

в) предложение с вводными словами;

Арифметику Магницкого и грамматику Смотрицкого Ломоносов назвал «вратами своей учёности»

г) отдельные слова или словосочетания.

Какой из способов цитирования не представлен в упражнении? Чем пунктуация при цитировании отличается от пунктуации при разных способах передачи чужой речи? Что в них общего?

Цитата обязательно заносится в кавычки, что ограничивает её от остального текста. Чужая речь может быть передана с помощью косвенной речи, тогда заносить её в кавычки не нужно. Также чужая речь передаётся в форме диалога, каждая новая реплика которая пишется с новой строки, перед словами ставится тире. При

передаче чужой речи с помощью вводных слов, ставится запятая перед ним и после них, если они стоят в середине предложения, с одной стороны – если в начале или в конце предложения. Во всех способах передачи чужой речи есть отсылка к тому, кому принадлежит эта речь.

### **Практическая работа № 12**

**Оформление списков литературы, библиографических сведений** 

**Учебная цель:** изучение правил оформления библиографических сведений

### **Задачи практической работы**:

1 изучить требования к оформлению примечаний и приложений к тексту.

2 совершенствовать технику письма.

### **Краткие теоретические и учебно-методические материалы по теме практической работы**

Библиографическое описание составляется в соответствии с [ГОСТ 7.1-2003](http://protect.gost.ru/document.aspx?control=7&id=129865) Система стандартов по информации, библиотечному и издательскому делу. Библиографическая запись. Библиографическое описание. Общие требования и правила составления.

**Задание 1** Перепечатайте примеры библиографического описания. **Задание 2** Сделайте библиографическое описание не менее 20 источников.

#### **Примеры библиографического описания**

#### **1 Издание одного автора**

Толкунова, В.Н. Трудовое право: учебник/ В.Н. Толкунова.- М.: Проспект, 2017.- 230с.

## **2 2-х – 3-х авторов**

Мунчаев, Ш.М. История государства и права: учебник/ Ш.М. Мунчаев, В.М. Устинов.- М.: Прогресс, 2020.- 230с.

### **3 4-х и более авторов**

Уголовный процесс: учеб. пособие/ Л.Н. Башкатов [и др.].- М.: Проспект, 2017.- 600с.

### **4 Под редакцией**

Трудовое право России: учебник/ под ред. С.П. Маврина.- М.: Юрист, 2017.- 560с.

#### **5 Без автора**

Все об этикете. Книга о нормах поведения в любых жизненных ситуациях.- Ростов н/Д: Феникс, 12019.- 512с.

#### **6 Справочное издание**

Большой экономический словарь/ авт. – сост. А.Б. Борисов.- М.: Кн. Мир, 2020.- 892с.

#### **7 Многотомное издание**

Савельев, И.В. Курс общей физики: учеб. пособие для студентов вузов/ И.В. Савельев.- 2-е изд., перераб.- М.: Наука, 1982.

Т.1: Механика. Молекулярная физика.- 432с.

Т.2: Электричество и магнетизм. Волны. Оптика.- 496с.

Т.3: Квантовая оптика. Атомная физика. Физика твердого тела. Физика атомного ядра и элементарных частиц.- 304с.

#### **или**

Савельев, И.В. Курс общей физики: учеб. пособие для студентов вузов/ И.В. Савельев.- 2-е изд., перераб.- М.: Наука, 1982. –Т.1-3. **или**

Савельев, И.В. Курс общей физики: учеб. пособие для студентов вузов/ И.В. Савельев.- 2-е изд., перераб.- М.: Наука, 1982.- 3т.

## **8 Статья из периодического издания Журнала**

Шалыгин, Б.И. Правовая ответственность за нарушение прав граждан на оплату труда/ Б.И. Шалыгин// Трудовое право.- 2017.- №3.- С.20-25.

## **9 Статья из периодического издания**

## **Статья из газеты**

Волков, В. Мыслящая Вселенная/ В.Волков// Первое сентября.- 2020.- 30 октября.- С.6.

### **10 Статья из справочного издания**

Отношение// Философская энциклопедия.- М.: Советская энциклопедия, 2018.- Т.4.- С.182-183.

### **11 Официальное издание**

 Конституция Российской Федерации: офиц. текст.- М.: Маркетинг, 2021.-39с.

 Трудовой кодекс Российской Федерации: офиц. текст принят Гос. Думой Фед. Собр. РФ 21 дек. 2020г.- М.: НОРМА-ИНФРА-М, 2002. -207с.

 Трудовой кодекс Российской Федерации: офиц. текст по сост. на 3 янв. 2001 г.- М.: НОРМА-ИНФРА-М, 2020. -207с.

 О военном положении: Федеральный конституционный закон от 30 янв. 2002г. №1-ФКЗ// Собр. Законодательства.- 2020.- №5 (4февр.).- С.1485-1498 (ст.375).

## **12 Нормативно-технические документы Стандарты**

#### *Запись под заголовком*

ГОСТ 7.53-2001. Издания. Международная стандартная нумерация книг.- Взамен ГОСТ 7.53-86; введ. 2002- 07- 01.- Минск: Изд-во стандартов, 2002.- 3с.

ГОСТ 7.76-96. Комплектование фонда документов. Библиографоведение. Каталогизация. Термины и определения. введ. 01-01-98// Библиотека и закон: юрид. журн. справ. – М., 1999. – Вып. 6.- С.297-325.

ГОСТ Р 517721-2001. Аппаратура радиоэлектронная бытовая. Входные и выходные параметры и типы соединений. Технические требования.- Введ. 2002-01-01. –М.: Изд-во стандартов, 2001. –IV, 27с.: ил.

## *Запись под заглавием*

Аппаратура радиоэлектронная бытовая. Входные и выходные параметры и типы соединений. Технические требования: ГОСТ Р 517721-2001. - Введ. 2002-01-01. –М.: Изд-во стандартов, 2001. –IV, 27с.: ил.

## *Сборник стандартов*

Система стандартов безопасности труда: сборник. – М.: Изд-во стандартов, 2017.- 104с.

# **13 Неопубликованные документы**

### **Диссертации**

Белозеров, И.В. Религиозная политика Золотой Орды на Руси в XIII-XIV вв.: дис…канд. ист. наук: 07.00.02: защищена 22.01.02: утв. 15.07.02/ И.В. Белозеров.- М., 2017.- 215с.

## **14 Электронный ресурс**

## **Документ из электронной базы данных**

Об организации страхового дела в Российской Федерации [Электронный ресурс]: Федеральный закон от 31.12.97 №157- ФЗ//Консультант Плюс. Версия Проф.

# **Электронный ресурс удаленного доступа**

Жилищный кодекс Российской Федерации от 29 декабря 2004 г. № 188-ФЗ (ЖК РФ) [Электронный ресурс] : (с изм. и доп.) // Гарант :

[сайт информ.-правовой компании]. – [М., 2018]. – Режим доступа: http://www.garant.ru/law/12038291-000.htm (07.11.2008).

# **15 СЕРИАЛЬНЫЕ И ДРУГИЕ ПРОДОЛЖАЮЩИЕСЯ РЕСУРСЫ**

#### *Газета*

Академия здоровья [Текст] : науч.-попул. газ. о здоровом образе жизни : прил. к журн. «Аквапарк» / учредитель "Фирма «Вивана». — 2018, июнь — . — М., 2018— . — 8 полос. — Еженед. 2018, № 1—24. — 10000 экз.: 2019, № 1(25)—52(77). — 15000 экз.

### *Журнал*

Актуальные проблемы современной науки [Текст] : информ. аналит. журн. / учредитель ООО "Компания «Спутник +». — 2019, июнь —  $. - M.$ : Спутник +, 2019 —  $. - J$ вухмес. — ISSN 1680—2721. 2019, № 1—3. — 2000 экз.

#### *Бюллетень*

Российская Федерация. Гос. Дума (2020— ). Государственная Дума [Текст] : стеногр. заседаний : бюллетень / Федер. Собр. Рос. Федерации. — М. : ГД РФ, 2020— . — 30 см — Кн. не сброшюр. № 49 (497) : 11 окт. 2020 г. — 2020. — 63 отд. с. — 1400 экз.

Янв., фев., мар., апр., май, июн., июл., авг., сент., окт., нояб., дек.

## **Практичексая работа № 13 Оформление таблиц.**

**Учебная цель:** изучение правил заполнения и оформления таблиц

#### **Задачи практической работы**:

1 изучить структуру таблицы.

2 изучить правила заполнения и оформления таблиц..

### **Краткие теоретические и учебно-методические материалы по теме практической работы**

По ГОСТ 7.32-2001 на все таблицы в тексте должны быть ссылки. Таблица должна располагаться непосредственно после текста, в котором она упоминается впервые, или на следующей странице. Все таблицы нумеруются (нумерация сквозная, либо в пределах раздела – в последнем случае номер таблицы состоит из номера раздела и порядкового номера внутри раздела, разделенных точкой (например: Таблица 1.2). Таблицы каждого приложения обозначают отдельной нумерацией арабскими цифрами с добавлением впереди обозначения приложения (например: Таблица В.2). Слово «Таблица» пишется полностью. Наличие у таблицы собственного названия по ГОСТу не обязательно, но вузы требуют его всегда. Название таблицы следует помещать над таблицей слева, без абзацного отступа в одну строку с ее номером через тире (например: Таблица 3 – Доходы фирмы). Точка в конце названия не ставится.

При переносе таблицы на следующую страницу название помещают только над первой частью, при этом нижнюю горизонтальную черту, ограничивающую первую часть таблицы, не проводят. Над другими частями также слева пишут слово «Продолжение» и указывают номер таблицы (например: Продолжение таблицы 1).

Таблицу с большим количеством столбцов допускается делить на части и помещать одну часть под другой в пределах одной страницы. Если строки и столбцы таблицы выходят за формат страницы, то в первом случае в каждой части таблицы повторяется головка, во втором случае – боковик. При делении таблицы на части допускается ее головку или боковик заменять соответственно номером столбцов и строк. При этом нумеруют арабскими цифрами столбцы и(или) строки первой части таблицы.

Заголовки столбцов и строк таблицы следует писать с прописной буквы в единственном числе, а подзаголовки столбцов – со строчной буквы, если они составляют одно предложение с заголовком, или с прописной буквы, если они имеют самостоятельное значение. В конце заголовков и подзаголовков столбцов и строк точки не ставят. Разделять заголовки и подзаголовки боковых столбцов диагональными линиями не допускается.

Заголовки столбцов, как правило, записывают параллельно строкам таблицы, но при необходимости допускается их перпендикулярное расположение.

Горизонтальные и вертикальные линии, разграничивающие строки таблицы, допускается не проводить, если их отсутствие не затрудняет пользование таблицей. Но головка таблицы должна быть отделена линией от остальной части таблицы.

**Задание 1** Зарисуйте данную таблицу в рабочую тетрадь.

Напечатайте таблицу. Проведите горизонтальные линии знаком «дефис», а вертикальные линии восклицательным знаком. Используя стандартное положение табулятора, графы сделайте размером по 8 печатных знаков, боковик - 32 печатных знака.

Нумерационный заголовок Таблица 1

ЗАГОЛОВОК К ТЕКСТУ или Заголовок к тексту

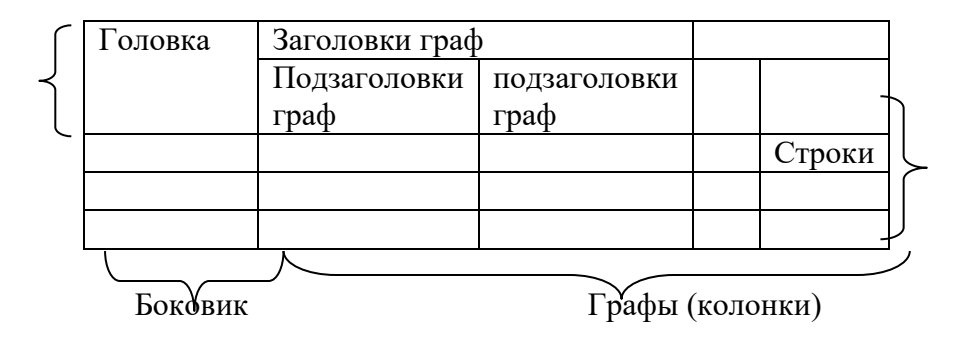

**Задание 2** Напечатайте таблицу по образцу. Проведите горизонтальные линии знаком «дефис», а вертикальные линии восклицательным знаком. Используя стандартное положение табулятора, графы сделайте размером по 8 печатных знаков, боковик - 16 печатных знака.

Таблица 2

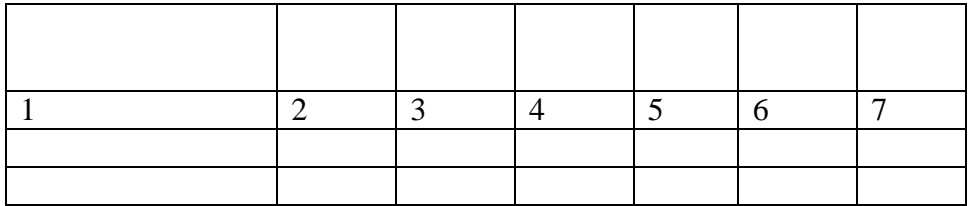

**Задание 3** Напечатайте таблицы по образцу. Расположите заголовки к тексту и заголовки граф флаговым и центрированным способом.

Таблица 3

## ВНЕШНИЕ ОБЛИГАЦИОННЫЕ ЗАЙМЫ РОССИЙСКОЙ ФЕДЕРАЦИИ

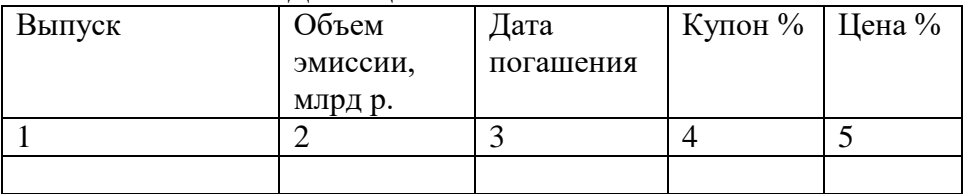

на следующей странице: Продолжение таблицы 3

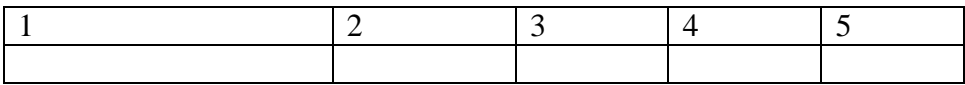

Таблина 4

# Крупнейшие операторы рынка акций (по итогам 2003 г.)

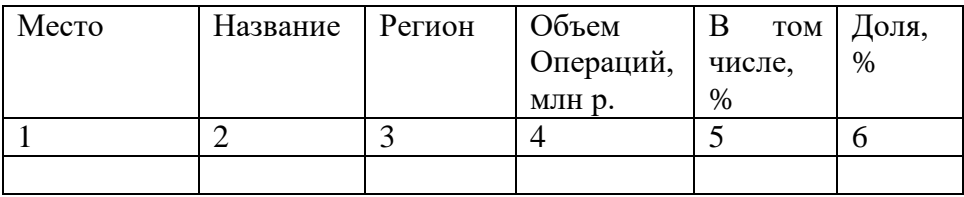

## **Задание 4** Напечатайте таблицы по образцу.

Таблица 5 Нормы удобрений на посадочную яму, кг

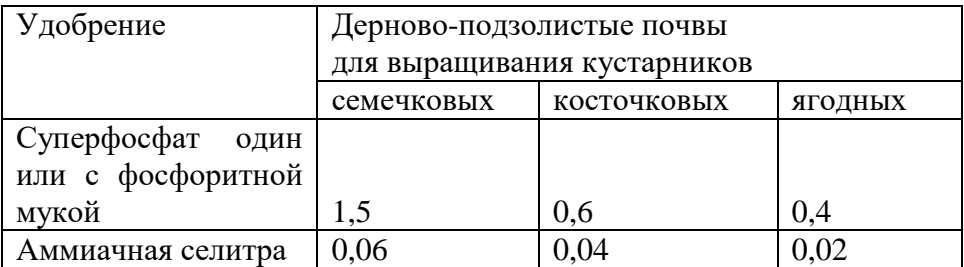

Таблица 6

Примерная форма

для фиксации хода подготовки совещания

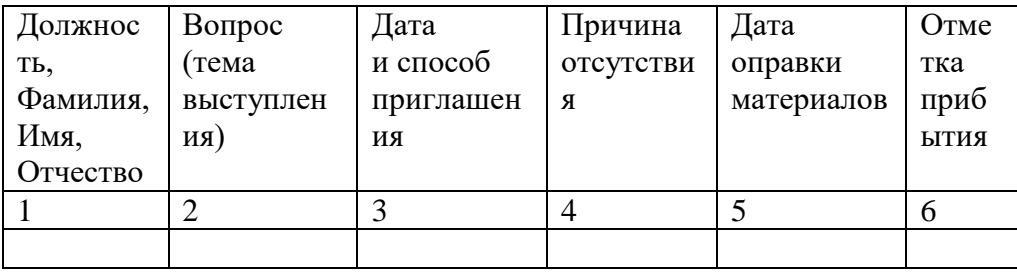

### **Практическая работа № 14 Заполнение реквизитов служебного письма на бланке с продольным расположением реквизитов**

**Цель занятия:** актуализация знаний по правилам подготовки и оформления информационно-справочной документации. Выполнение заданий по образцу и применение полученных навыков при выполнении самостоятельного задания.

Служебное письмо обобщенное название различных по содержанию документов, выделяемых в одну группу в связи со способом передачи текста (пересылаются почтой, телеграфом, факсом или другим способом).

Ответы на эти письма приобретают определенную форму в зависимости от характера исходного письма. Ко второй группе относятся:

- письмо-предупреждение;

- письмо-напоминание;
- письмо-подтверждение;
- письмо-приглашение;

- письмо-отказ;

- письмо-извещение; Поэтому так важно, с одной стороны, чтобы служебное письмо отвечало своему практическому назначению и имело юридическую силу, а с другой стороны, отвечало всем требованиям этики деловой переписки.

Для писем установлен специальный бланк письма.

Письма также можно разделить на простые и сложные.

Простое служебное письма письмо одноаспектное. Это, прежде всего, письмо, не требующее ответа.

Под аспектом понимается мысль, выраженная одним или несколькими предложениями.

Многоаспектное письмо содержит несколько аспектов, изложение каждого из которых рекомендуется начинать с нового абзана.

Абзац служит показателем перехода от одной мысли (темы) к другой. Разбивая текст письма на абзацы, мы облегчаем его

восприятие. Каждое последующее предложение абзаца должно быть связано с предыдущим.

В сложном письме можно выделить следующие аспекты:

- факт напоминания (письмо-напоминание);

- выражение гарантии (гарантийное письмо);

- указание на достигнутую степень согласия; свершившийся факт (письмо-подтверждение);

- информирование о намечаемых или уже проведенных мероприятиях (информационное письмо);

- указание на факт отправки прилагаемых к письму документов (сопроводительное письмо);

- предупреждение о возможных ответных шагах (письмопредупреждение) и т. д.

**Задание 1.**Составьте письмо-напоминание о вступлении в силу договора от 12 сентября текущего года № 14 «О поставках компьютерной техники». В письме обратитесь с просьбой проследить за своевременной оплатой по контракту, так как компьютеры уже готовы к отгрузке. Оформите на бланке для писем недостающие реквизиты самостоятельно.

**Задание 2.**Составьте формуляр-образец документа в соответствии с нормами времени, используя наиболее эффективный способ расположения реквизитов. Используйте «слепой» десятипальцевый метод печати.

Телекоммуникационная компания «Арктел» Директору ООО «Билайн» П.И.Гусеву Зубовский б-р., д. 2, Москва, 112233 Тел.: (495) 976-45-12 Р/с 6789098 АКБ «Москва» ОКПО 34543234567890 ОГРН 90876789087654 ИНН/КПП 3456543212/67890987 Internet: [www.arctel.ru](http://www.arctel.ru/)

« » апреля 2009 г. №  $\mathbb{R}^{\circ}$ 

\_\_\_\_\_\_\_\_\_\_\_\_\_\_\_\_\_\_\_\_\_\_\_\_\_ Уважаемый Павел Иванович, 16

апреля т.г. в 12.00 в конференц-зале нашей компании состоится обсуждение проекта новой волоконной линии. Учитывая Ваш большой вклад в развитие технического прогресса в данном

направлении, направляем проект и просим принять участие в его обсуждении. Если вы не сможете принять участие в обсуждении, направьте Ваши замечания и предложения в наш адрес. Приложение: на 18 л. в 1 экз. Генеральный директор И.И. Сизов

**Задание 3.**Составьте формуляр-образец документа в соответствии с нормами времени, используя наиболее эффективный способ расположения реквизитов. Используйте «слепой» десятипальцевый метод печати.

Справочные данные об организации Генеральному директору АО «Сфинкс» К.А. Перязеву  $18.02.2009$  №01/14 На №  $\mu$  Направляем технические характеристики прибора КЗР-25, заказного вашей организацией по каталогу моделей 2009 года. Приложение: на 5 л. в 1 экз. Директор В.С. Соткин

**Задание 4.**Составьте формуляр-образец документа в соответствии с нормами времени, используя наиболее эффективный способ расположения реквизитов. Используйте «слепой» десятипальцевый метод печати.

Наименование организации Справочные данные об организации Председателю Правления АО «Интерсталь» В.И.Тулееву 29 апреля 2009 № 02/03-45 На №

\_\_\_\_\_\_\_\_\_\_\_\_

С благодарностью подтверждаем получение письма с пакетом документов на производство комплектных металлических шпал Алчевским металлургическим комбинатом по техническим требованиям железных дорог Уругвая. Документация направлена на заключение заказчику в целях подготовки к согласованию технических условий контракта. Объединение будет регулярно информировать Вас о ходе проработки вопросов экспорта металлических шпал, разработанных Алпачевским металлургическим комбинатом. Начальник отдела стратегического

маркетинга В.П.Разин

**Задание 5.**Составьте формуляр-образец документа в соответствии с нормами времени, используя наиболее эффективный способ расположения реквизитов. Используйте «слепой» десятипальцевый метод печати.

Справочные данные об организации ООО «Очаг» Специалисту первой категории Я.Э.Королеву

 $06.05.2009$  № 123 На №  $\qquad$  Просим выслать в наш адрес более подробную информацию по вопросу о возможности возобновления поставок вашей продукции. Благодарим за Вашу готовность оказать нам поддержку в этом вопросе. Главный менеджер В.Борисенко

**Задание 6.**Составьте формуляр-образец документа в соответствии с нормами времени, используя наиболее эффективный способ расположения реквизитов. Используйте «слепой» десятипальцевый метод печати.

ООО «Россельмаш» (почтовые реквизиты) Директору АО «Комплекс» А.Г.Степанову 20 мая 2009 г. № 02/123 На № О предоставлении заявки Несмотря на неоднократные напоминания с просьбой рассмотреть возможность участия Вашего предприятия в производстве сельскохозяйственной техники, комплектующих изделий, мы до сих пор не получили от вас соответствующей заявки. Срок предоставления заявок истекает 15 июня т.г. в случае неполучения заявки АО «Комплект» не будет принимать участие в тендере, проводимом нашим предприятием. Коммерческий директор В.Е.Соколов

### **Практическая работа № 15**

**Личная документация: заявление, характеристика, доверенности. Упражнения для развития скорости письма.**

#### **«Формирование умений по составлению характеристики, доверенности, заявления, расписки»**

**Цель занятия:** актуализация знаний по правилам подготовки и оформления кадровой документации. Выполнение заданий по образцу и применение полученных навыков при выполнении самостоятельного задания.

#### **Задачи практической работы:**

1. Проработка материала по теме: «Организация кадрового делопроизводства предприятия».

2. Составление характеристики, доверенности, заявления, расписки. Оформление в электронной форме.

3. Чтобы оформить документ по личному составу необходимо использовать типовую форму, которая представлена в раздаточном материале. Оформление документов производится в редакторе MicrosoftWord с соблюдением всех отступов и интервалов.

**Задание 1.**Составьте заявление на имя директора ПО «Слава» о приеме на работу И.А. Иванова на должность бухгалтера. Остальные данные укажите самостоятельно.

**Задание 2.**Составьте характеристику на своего товарища по работе или учебе. Остальные данные укажите самостоятельно.

**Задание 3.**Составьте доверенность экономиста отдела труда и зарплаты на имя бухгалтера этого же отдела для получения причитающейся ему зарплаты за сентябрь. Доверенность заверена отделом кадров предприятия. Остальные данные укажите самостоятельно.

**Задание 4.**Составьте заявление В. Е. Дроздинского на имя директора ПО «Белпроект» об увольнении его с занимаемой должности. Остальные данные укажите самостоятельно.

**Задание 5.**Составьте заявление о переводе на должность главного инженера А. Р. Новика. Остальные данные укажите самостоятельно.

**Задание 6.**Составьте характеристику на увольняемого заместителя главного бухгалтера ООО «Имидж» для предоставления по

другому месту работы. Остальные данные укажите самостоятельно.

**Задание 7.**Составьте характеристику на главного инженера ПО «Ремстрой», проработавшего 10 лет. За это время он окончил заочное отделение АМФ БГАТУ, проявил себя инициативным работником. Остальные данные укажите самостоятельно.

**Задание 8.**Составьте доверенность на имя П. К. Молоха (экспедитора) на получение товарно-материальных ценностей (дискеты, писчей бумаги и др.) из магазина № 5. Остальные данные укажите самостоятельно.

**Задание 9.**Составьте заявление на имя директора ПО «Слава» о приеме на работу И.А. Иванова на должность бухгалтера. Остальные данные укажите самостоятельно.

# **Практичсекая работа № 16 Виды бланков. Упражнения для развития скорости письма**

**Цель занятия:** актуализация знаний по правилам подготовки и оформления информационно-справочной и организационноправовой документации. Выполнение заданий по образцу и применение полученных навыков при выполнении самостоятельного задания.

## **Задачи практичсекой работы:**

1. Проработка материала.

2. Составление формуляра-образца письма. Оформление в электронной форме в соответствии с требованиями ГОСТ.

3. Оформление документов производится в редакторе MicrosoftWord с соблюдением всех отступов и интервалов.

Коммерческие письма составляются при заключении и выполнении контрактов. Они представляют собой:

- обращения покупателей к продавцам с просьбой дать подробную информацию об услугах, товарах (либо могут содержать претензии и т. п.);

- обращения продавцов к покупателям, которые имеют рекламный характер и рассматриваются как вид рекламной деятельности.

Устав – правовой акт, являющийся одним из учредительных документов, определяющим правовой статус организации, необходимым для ее государственной регистрации. В соответствии с уставом разрабатывается структура организации, определяется штатная численность, устанавливаются основные права, регулирующие деятельность организации.

Устав оформляется на общем бланке организации. Структура текста и его содержание определяется разработчиками устава. В число его обязательных разделов включаются:

- Общие положения (определяются цели и задачи организации);

- Организационная структура (состав структурных подразделений, их функции и взаимосвязи);

- Регламент организации (формы и методы управления, права и обязанности должностных лиц);

- Финансово-материальная база (определение размеров оборотных и основных средств, источники, порядок распоряжения средствами и ценностями);

- Отчетная и ревизионная деятельность;

- Порядок ликвидации организации.

### **Задание 1.**

- создать бланк конкретного вида документа (УСТАВ) с угловым расположением реквизитов (макет устава приведен в раздаточном материале);

- оформить гриф утверждения документа;

- составить текст устава организации и оформить его в соответствии с ГОСТ Р7.0.97-2016;

- оформить реквизит подпись.

**Задание 2.**Составьте формуляр-образец документа в соответствии с нормами времени, используя наиболее эффективный способ расположения реквизитов. Используйте «слепой» десятипальцевый метод печати.

ООО «Россельмаш» Директору АО «Комплекс» А.Г.Степанову 20 мая 2009 г. № 02/123

На № 1 и О предоставлении заявки Несмотря на неоднократные напоминания с просьбой рассмотреть возможность участия Вашего предприятия в производстве сельскохозяйственной техники, комплектующих изделий, мы до сих пор не получили от вас соответствующей заявки. Срок предоставления заявок истекает 15 июня т.г. в случае неполучения заявки АО «Комплект» не будет принимать участие в тендере, проводимом нашим предприятием. Коммерческий директор В.Е.Соколов

**Задание 3.**Составьте формуляр-образец документа в соответствии с нормами времени, используя наиболее эффективный способ расположения реквизитов. Используйте «слепой» десятипальцевый метод печати.

Справочные данные об организации ОАО «Аргонавт Тепло» Отдел сбыта 12.04.2009 г. № 03/76 На № 10 и за ЗАО «Евростройгенподряд» просит поставить клапан КЗР-28 Кв+8,3 в количестве 2 штук. Оплату гарантируем. Наш расчетный счет № 123433212334 в БИН – Бланке, БИК 6789000987, ИНН/КПП 5432123456/09875687. Генеральный директор М.П. В.И.Рыбин Главный бухгалтер Т.Д.Чугунова

**Задание 4.** Составьте гарантийное письмо о подписании договора товарищества «Радость» с товариществом «Заря» на поставку строительных материалов. Недостающие реквизиты оформите самостоятельно.

Справочные данные об организации НПП «Аргонавт Тепло» Отдел сбыта 12.04.2009 г. № 03/76

**Задание 5.**Составьте формуляр-образец документа в соответствии с нормами времени, используя наиболее эффективный способ расположения реквизитов. Используйте «слепой» десятипальцевый метод печати.

На № 23АО «Евростройгенподряд» просит поставить клапан КЗР-28 Кв+8,3 в количестве 2 штук. Оплату гарантируем. Наш расчетный счет № 123433212334 в БИН – Бланке, БИК 6789000987, ИНН/КПП 5432123456/09875687. Генеральный директор М.П. В.И.Рыбин Главный бухгалтер Т.Д.Чугунова

### **Практичсекая работа №17**

## **Единые требования и правила оформления служебных документов, установленные ГОСТом Р 7.0.97-2016. Оформление организационных документов**

**Цель занятия:** обобщение, систематизация, закрепление полученных теоретических знаний по правилам подготовки и оформления организационной документации. Выполнение заданий по образцу и применение полученных навыков при выполнении самостоятельного задания.

#### **Задачи практической работы работы:**

1. Проработка материала по теме: «Организационная документация».

2. Составление формуляра-образца учредительного договора. Оформление в электронной форме.

3. Чтобы оформить учредительный договор необходимо использовать типовую форму, которая представлена в раздаточном материале. Оформление документов производится в редакторе MicrosoftWord с соблюдением всех отступов и интервалов.

4. Сохранить результаты работы в папку «Отчет по практическим работам».

Договор — юридическое понятие, с которым связано возникновение различных обязательств и отношения, регулирующие их.

В учредительном договоре учредители берут обязательство создать юридическое лицо (дается наименование юридического лица), определяется порядок совместной деятельности по его созданию, условия образования имущества и уставного капитала.

Договором определяется предмет и цели деятельности юридического лица, а также условия и порядок управления деятельностью юридического лица и условия распределения между учредителями прибыли.

Местонахождение юридического лица определяется местом его государственной регистрации, если в соответствии с законом в договоре не установлено иное.

В заключительной части договора указывается количество экземпляров договора, юридические адреса и банковские реквизиты сторон.

На договоре подписи заверяются печатями. Если одна из сторон (или обе договаривающиеся стороны) являются гражданами, то указываются их фамилии, имена и отчества, паспортные данные и место жительства.

Учредительный договор подлежит государственной регистрации в установленном порядке.

#### **Задание:**

- создать бланк конкретного вида документа (УЧРЕДИТЕЛЬНОГО ДОГОВОРА) с угловым расположением реквизитов (макет документа приведен в раздаточном материале);

- составить текст учредительного договора и оформить его в соответствии с ГОСТ Р7.0.97-2016;

- оформить реквизит подпись.

Должностная инструкция — правовой акт, издаваемый организацией в целях регламентации организационно-правового положения работника, его обязанностей, прав, ответственности и обеспечивающий условия для его эффективной работы. помощью должностной инструкции в любой организации реализуется функция управления персоналом, максимально уточняются функциональные обязанности каждого работника. Должностная инструкция закрепляет организационно-правовое

положение работника, содержит перечень основных направлений его деятельности, определяет ответственность работника на конкретном рабочем месте. Должностная инструкция оформляется на общем бланке организации с указанием вида документа.

Обязательными реквизитами должностной инструкции являются: наименование организации, наименование структурного подразделения, дата, регистрационный номер документа, место составления, заголовок к тексту, подпись, гриф утверждения.

**Задание:** на листе формата А4 оформить должностную инструкцию делопроизводителя по образцу представленному в раздаточном материале.

Форма штатного расписания N Т-3 используется для оформления структуры, штатного состава и штатной численности организации в соответствии с ее действующим уставом. Штатное расписание из перечня структурных подразделений, должностей, сведения о количестве штатных единиц, должностных окладах, надбавках и месячном фонде заработной платы предприятия. Штатное расписание утверждается приказом руководителя организации или уполномоченным им лицом. Код формы по классификатору ОКУД 0301017.

Порядок заполнения

В графе 4 "Количество штатных единиц" по соответствующим должностям, для которых предусматривается содержание неполной штатной единицы с учетом особенностей работы по совместительству в соответствии с действующим законодательством РФ, штатная единица указывается в долях, например, 0,25; 0,5; 1,5 и т.д.

Заполняя графу 5 "Тарифная ставка и пр." необходимо указать месячную заработную плату по тарифной ставке (окладу), тарифной сетке, проценту от выручки, доле или проценту от прибыли, коэффициенту трудового участия (КТУ), коэффициенту распределения и т.д. в рублевом исчислении, в зависимости от системы оплаты труда, принятой в организации в соответствии с действующим законодательством РФ, коллективными договорами,

трудовыми договорами, соглашениями и локальными нормативными актами предприятия.

Заполняя графы 6 - 8 "Надбавки" указываются стимулирующие и компенсационные выплаты (премии, доплаты, поощрительные выплаты, надбавки), установленные действующим законодательством РФ (например, северные надбавки, надбавки за ученую степень и т.д.), а также введенные на усмотрение организации (например, связанные с режимом или условиями труда).

Если заполнение организацией граф 5 - 9 в рублевом исчислении невозможно в связи с применением в соответствии с действующим законодательством РФ иных систем оплаты труда (например бестарифная, смешанная и т.д.) указанные графы заполняются в соответствующих единицах измерения (например, в процентах, коэффициентах и т.д.).

Корректировки в штатное расписание вносятся в соответствии с приказом руководителя организации или уполномоченным им лицом.

#### **Задание:**

Составить штатное расписание д\с № 3 «Аленушка». Заведующая - 1, оклад - 1000 руб., бухгалтер - 1, оклад - 900 руб., методист - 1 , оклад - 800 руб., мед.работник - 1, оклад - 700 руб., муз.руководитель - 1, оклад - 600 руб., воспитатель - 7, оклад - 500 руб., кладовщик - 1, оклад - 400 руб., пом. воспитателя - 7, оклад - 350 руб., повар - 3, оклад - 300 руб., ночной сторож -2, оклад - 250 руб. Районный коэффициент - 10%.

## **Практичсекая работа № 18**

### **Оформление распорядительных документов: приказы по основной деятельности, распоряжения, указания, постановление, решение.**

**Цель занятия:** актуализация знаний по правилам подготовки и оформления распорядительной документации. Выполнение заданий по образцу и применение полученных навыков при выполнении самостоятельного задания.

#### **Задачи практической работы:**

1. Проработка материала по теме: «Распорядительная документация».

2. Составление формуляра-образца Приказа. Оформление в электронной форме в соответствии с требованиями ГОСТ.

3. Чтобы оформить приказ необходимо использовать типовую форму, которая представлена в раздаточном материале. Оформление документов производится в редакторе MicrosoftWord с соблюдением всех отступов и интервалов.

Приказ — правовой акт, издаваемый руководителем учреждения в целях разрешения основных задач, стоящих перед данным учреждением.

По содержанию приказы делятся на: приказы по основной деятельности и приказы по личному составу.

Приказ издается:

- во исполнение нормативных документов вышестоящих органов власти и управления;

- по вопросам создания, ликвидации, реорганизации организаций или их структурных подразделений; утверждения положений, инструкций и других документов, требующих утверждения;

- по всем вопросам внутренней жизни, вытекающим из функций и задач организации, а также по кадровым вопросам, то есть посредством приказа руководитель ставит основные задачи перед сотрудниками, указывает пути решения производственных вопросов.

Деятельность организаций, работающих на основе коллегиальности, документируется протоколами, постановлениями, решениями и распоряжениями.

Постановление (решение) правовой акт, принимаемый коллегиальными органамивцелях разрешения наиболее важных задач, стоящих перед данными органами, установления стабильных норм и правил.

Подготовка основных видов распорядительных документов аналогична подготовке распорядительных документов организаций, работающих на основе единоначалия. Имеются

различия только в конечной стадии, связанные с тем, что постановления и решения являются результатом коллегиальной деятельности.

Для принятия постановлений и решений необходима стадия обсуждения и принятия этих документов на заседании коллегиального органа.

Подписывают постановление (решение) председатель и секретарь коллегиального органа. Образцы оформления постановления и решения приведены в примерах. Ознакомительные визы проставляются в нижней части оборотной стороны листа.

**Задание 1.**Составить приказ о введении в действие инструкции по делопроизводству. Утвердить и ввести в действие прилагаемую Инструкцию по делопроизводству в ОАО « Красный инструментальщик». Признать утратившим силу приказ о введении в действие инструкции о службе делопроизводства ОАО «Красный инструментальщик» №хх от 00.00.0000г. Контроль за исполнением настоящего приказа возложить на Начальника отдела ДОУ Сахарову Н.Г.

**Задание2.** А.Н.Шилов, председатель Российского агентства международного сотрудничества и развития (государственная организация при Правительстве РФ), 24 февраля текущего года поручил структурным подразделениям агентства совместно с представителями Госкомимущества России к 10 апреля подготовить проект программы привлечения иностранных инвестиций к процессу акционирования государственных предприятий. Поручение было дано во исполнение постановления Правительства РФ от 24 февраля текущего года № 246 Главному управлению отраслевых инвестиционных программ, Главному договорно-правовому управлению и Главному управлению стратегии и инвестирования.

Проект приказа председателя агентства был завизирован его первым заместителем Д.Н.Федоровым и начальником Главного договорно-правового управления И.В.Ильиным. Контроль за исполнением приказа был возложен на Д.Н.Федорова.

**Задание3.**Составить приказ по ООО «Эдельвейс» о внесении изменений в штатное расписание. В приказе предусмотреть: 1) сокращение должности корректора в отделе подготовки рукописей; 2) введение должности технического редактора в отделе компьютерной подготовки изданий. Остальные данные укажите самостоятельно. Оформить визу начальника отдела кадров.

**Задание4.**Составить приказ по ЗАО «Эдем» о проведении аттестации специалистов. В целях улучшения подбора и подготовки кадров провести 11.04.2020 года аттестацию специалистов ЗАО «Эдем». Утвердить списки работников, подлежащих аттестации. Создать аттестационную комиссию в составе. Остальные данные укажите самостоятельно.

**Задание5.**Оформить приказ по ЗАО «ЛУЧ» о совершенствовании работы цехов в связи с переходом на новые методы хозяйствования. В приказе предусмотреть разработку новых планов и отчетов о хозрасчетной деятельности цехов, главному бухгалтеру разработать указания об учете результатов, начальнику машиносчетной станции осуществить подготовку ежедневных и ежемесячных сводок. Остальные сведения дополнить самостоятельно. Оформить отметку об исполнении.

**Задание 6.**Составьте формуляр-образец документа в соответствии с нормами времени, используя наиболее эффективный способ расположения реквизитов. Используйте «слепой» десятипальцевый метод печати.

Фирма «Заря» РАСПОРЯЖЕНИЕ 01.12.2019 № 48 Москва Для составления графика отпусков на 2002 год ПРЕДЛАГАЮ: 1. Руководителям отделов представить в отделе кадров сотрудников с указанием предлагаемого срока очередного отпуска в 2002 году. Срок представления списков 10.12.2019. 2. Начальнику отдела кадров представить сводный график отпусков директору 15.12.2019. 3. Секретарю ознакомить всех исполнителей с данным

распоряжением. 4. Контроль над представлением списков возложить на заместителя директора Петрову П.П. Директор Н.И.Иванов

**Задание 7.**Составьте формуляр-образец документа в соответствии с нормами времени, используя наиболее эффективный способ расположения реквизитов. Используйте «слепой» десятипальцевый метод печати.

Московский департамент образования КОЛЛЕДЖ № 5 УКАЗАНИЕ 07.09.2001 № 133. На основании приказа Московского департамента образования от 6 декабря 2000 № 134 «О проведении смотра кабинетов в учебных заведениях Москвы» ОБЯЗЫВАЮ: 1. Провести в 2-х дневной срок смотр кабинетов на этаже с первого по пятый. Ответственный – завхоз Иванов И.И. 2. Контроль за проведением смотра кабинетов возложить на заместителя директора по учебной работе Чеботареву Н.Н. Директор Н.Ф. Петренко

## **Задание 8.**

Составьте формуляр-образец документа в соответствии с нормами времени, используя наиболее эффективный способ расположения реквизитов. Используйте «слепой» десятипальцевый метод печати.

«ВЕНТА» Совет директоров ПОСТАНОВЛЕНИЕ 10.12.2001 № 25 Москва. О ликвидации службы документационного обеспечения. В связи с переходом предприятия на новые формы хозяйствования и значительным сокращением объема работ с документами Совет директоров ПОСТАНОВЛЯЕТ: 1. Ликвидировать службу документационного обеспечения к 08.01.2002. 2. Юрисконсульту Иванову И.И. довести до сведения работников службы документационного обеспечения решение о ликвидации не позднее 21.12.2001 и провести соответствующую работу с учетом действующего трудового законодательства. 3. Функции по организации работы с документами возложить на секретаря Белянину И.Н. 4. Дополнить должностную инструкцию секретаря,

включив в нее обязанности по экспедиционной обработке документов, их учету и контролю исполнения. Ответственный – зам. Председателя Южин А.К. Председатель Ю.Г.Конюхов Секретарь И.Н. Белянина Д.Орлов 731-14-18

**Задание 9.**Составьте формуляр-образец документа в соответствии с нормами времени, используя наиболее эффективный способ расположения реквизитов. Используйте «слепой» десятипальцевый метод печати.

ОАЗТ «Российская пушнина» СОВЕТ ДТРЕТОРОВ РЕШЕНИЕ 17.11.2006 г. № 123 Москва О подготовке к пушному аукциону в Санкт-Петербурге На основании координационного плана от 3 ноября 2006 г. Совет директоров РЕШИЛ: 1. Назначить коммерческого директора Васильева А.Д. ответственным представителем ОАЗТ на аукционе. 2. Поручить Васильеву А.Д. подготовить предложения по составу делегации и представить на рассмотрение Совету до 29 ноября 2006 года. 3. Подготовить уточненный ассортимент пушных изделий, пользующихся наибольшим спросом, и представить на рассмотрение Совету до 29 ноября 2006 года. Ответственный – начальник службы снабжения Смирнов Л.В. Председатель М.Л.Шилов Секретарь В.А. Горбунов В.Н. Юсова 143-49-80

## **Практичсекая работа №19**

## **Оформление документов по личному составу: приказы по личному составу, трудовые контракты (договоры).**

**Цель занятия:** Закрепить знания студентов о порядке разработки и оформления приказов по личному составу, формирование умения, связанного с правильной организацией работы с документами, формирование сознательного отношения к выполнению задания.

### **Порядок работы:**

1. Проработка материала по теме: «Организация кадрового делопроизводства предприятия».

2. Составление формуляра-образца приказа по личному составу, трудового договора (контракта). Оформление в электронной форме в соответствии с требованиями ГОСТ.

Приказами по личному составу оформляются не только прием на работу, перевод и увольнение, для которых разработаны унифицированные формы, но и другие действия, например, изменение анкетно - биографических данных, наложение взысканий. А для подобных приказов унифицированных форм нет. Поэтому нужно уметь составлять приказы самостоятельно.

Текст большинства приказов по личному составу не имеет констатирующей части и ключевого слова «ПРИКАЗЫВАЮ». Кадровые приказы сразу начинаются с глагола, обозначающего распорядительное действие: «ОБЪЯВИТЬ», «ИЗМЕНИТЬ» и т. д.

Каждый пункт приказа по личному составу должен быть сформулирован в строгом соответствии с требованиями ТК РФ.

Заголовки в индивидуальных приказах — это существительные, образованные от глагола, обозначающего действие, например: **«**Об изменении фамилии**»** (от глагола «изменить»). Заголовок сводного приказа — **«**По личному составу**».** 

Для оформления индивидуальных приказов по личному составу необходимо письменное обоснование, которое помещается после текста приказа. В сводных приказах ссылкой на письменное основание должен заканчиваться каждый пункт. Основанием для составления приказа могут быть: трудовой договор или личное заявление сотрудника, докладная записка руководителя структурного подразделения, свидетельство о браке, отражающее факт изменения фамилии, и др.

Для издания приказа об изменении анкетно биографических данных (фамилии, имени, отчества и др.) основанием могут быть свидетельство о браке, свидетельство о рождении и др. В приказе о наложении взыскания должны быть указаны причины и вид взыскания. Исчерпывающий перечень дисциплинарных взысканий указан в ст. 192 ТК РФ. Основанием для таких приказов являются докладная записка руководителя структурного подразделения, в котором работает сотрудник, либо объяснительная записка самого сотрудника.

Приказы по личному составу доводятся до сведения сотрудников под расписку.

**Задание 1.**Напишите приказ генерального директора закрытого акционерного общества «Ко» о приеме Иванова И.И. на работу бухгалтером. 3. Задание 2. Составьте приказ о предоставлении отпуска работнику Петровой И.О. 4. Задание 3. Составьте приказ о поощрении работников. 5. Обсуждение выполненных заданий. 6. Подведение итогов практического занятия.

## **Задание 2.**

Составьте приказ об освобождении от занимаемой должности по собственному желанию главного инженера второго цеха завода. Оформите визу начальника цеха, реквизит «фамилии исполнителя» и гриф согласования с профкомом. Остальные данные дополнить самостоятельно.

**Задание 3.**Составьте приказ о приеме на должность главного бухгалтера ОАО «Белсоюз» с окладом согласно штатному расписанию Ивановой Л. К. Остальные данные укажите самостоятельно.

**Задание 4.** Составьте приказ об освобождении от занимаемой должности по собственному желанию главного инженера второго цеха завода. Оформите визу начальника цеха, реквизит «фамилии исполнителя» и гриф согласования с профкомом. Остальные данные дополнить самостоятельно.

**Задание 5.** Составить приказ по Брестскому ковровому комбинату со следующими данными: 1) о приеме на должность секретарямашинистки Королевой В. И.; 2) об освобождении от занимаемой должности начальника кредитного отдела по согласованию сторон. Остальные данные дополнить самостоятельно.

Особенности оформления текста трудового договора (контракта)

Текст контракта состоит из трех частей: вводной, основной, оформительской.

Во вводной части текста указываются фамилия, имя, отчество работника и работодателя (полностью) и на основании чего каждая сторона действует.

Основная часть текста делится на разделы:

1) Прием на работу, права и обязанности: в этом разделе подробно описывается где будет работать сотрудник (подразделение), на какой должности, права и обязанности работника и работодателя;

2) Оплата труда: в этом разделе подробно описывается, сколько будет получать работник и, что работодатель обязуется выплачивать эту оговоренную сумму;

3) Рабочее время и время отдыха: в этом разделе подробно описывается рабочий день работника, рабочая неделя, время отдыха и время отпуска;

4) Срок действия и основания расторжения контракта: в этом разделе описывается срок действия и основания для расторжения контракта как по инициативе работника, так и по инициативе работодателя;

5) Гарантии и льготы: в этом разделе указываются все гарантии и льготы предоставляемые работнику работодателем, если они предусмотрены на предприятии;

6) Заключительные положения: в этом разделе подробно описываются положения, которые не вошли в основной текст (решение споров, в скольких экземплярах составлен контракт, где хранится каждый из них и т.д.);

7) Юридические адреса сторон: в этом разделе подробно указываются юридические адреса сторон. Для работника указываются паспортные данные. Примечание: названия разделов можно оформлять как с красной строки, так и по центру страницы прописными буквами.

**Задание 6.** Составьте формуляр-образец документа в соответствии с нормами времени, используя наиболее эффективный способ

расположения реквизитов. Используйте «слепой» десятипальцевый метод печати.

# **ТРУДОВОЙ ДОГОВОР №** \_\_\_\_\_\_\_\_

 $\Gamma$ . «\_\_\_\_»\_\_\_\_\_\_\_\_\_\_\_\_\_\_20\_\_ года

ООО «Название организации» в лице директора \_\_\_\_\_\_\_\_\_\_\_\_\_\_\_\_\_\_\_\_\_\_\_\_\_\_\_\_, действующего на основании Устава, именуемое в дальнейшем «Работодатель», с одной стороны и  $\Gamma$ раждан $\Gamma$ 

\_\_\_\_\_\_\_\_\_\_\_\_\_\_, именуем\_\_\_\_\_ в дальнейшем «Работник», с другой стороны, заключили настоящий договор о нижеследующем:

#### **1. ОБЩИЕ ПОЛОЖЕНИЯ.**

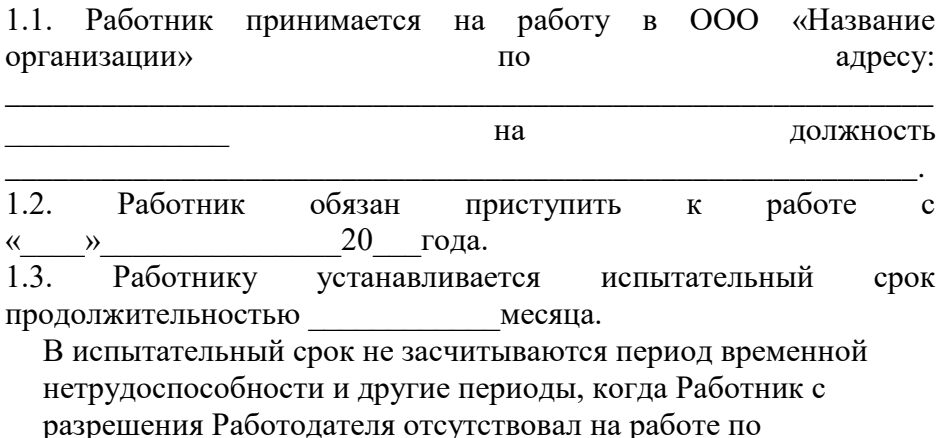

уважительным причинам, а также отсутствие на работе без уважительной причины (прогулы).

Выдержавший испытание Работник продолжает работать без какого-либо дополнительного оформления.

При неудовлетворительном результате испытания Работник освобождается (увольняется) от работы на основании приказа Работодателя.

1.4. В период испытательного срока на Работника полностью распространяется законодательство о труде РФ.

1.5. Настоящий договор заключен на неопределенное время.

1.6. Работа у Работодателя является основным местом работы Работника.

## **2. ОБЯЗАННОСТИ СТОРОН**

2.1. Работник обязуется:

2.1.1. Выполнять трудовые обязанности, указанные в должностной инструкции.

2.1.2. Соблюдать трудовую, производственную и финансовую дисциплину и добросовестно относиться к исполнению своих должностных обязанностей, указанных в п. 2.1.1 настоящего трудового договора.

2.1.3. Подчиняться правилам внутреннего трудового распорядка, в том числе соблюдать установленный в учреждении распорядок дня.

2.1.4. Бережно относится к имуществу Работодателя, в том числе находящемуся в его пользовании оборудованию и оргтехнике, обеспечивать сохранность вверенной ему документации.

2.1.5. Не разглашать в период работы у Работодателя, а также в последующий год после увольнения данные, являющиеся коммерческой тайной Работодателя и конфиденциальную информацию, полученную в процессе своей трудовой деятельности.

2.1.6. Выполнять качественно и своевременно поручения, задания и указания директора учреждения, данные им в соответствии с его компетенцией.

2.1.7. Соблюдать требования по охране труда, технике безопасности и производственной санитарии.

2.1.8. Способствовать созданию благоприятного производственного и морального климата, развитию корпоративных отношений в трудовом коллективе Работодателя.

2.1.9. При изменении сведений, внесенных в карточку формы Т-2 (состав семьи, паспортные данные, адрес проживания и прописки, контактный телефон и др.) сообщать Работодателю в течение 2-х дней.

2.2. Работник имеет право:

2.2.1. Знакомиться с нормативными документами Работодателя, регулирующими деятельность Работника.

2.2.2. На предоставление работы, обусловленной данным договором.

2.2.3. На рабочее место, соответствующее условиям государственного стандарта и безопасности труда.

2.2.4. На ежегодные оплачиваемые отпуска (основной и дополнительный) в соответствии с ТК РФ и графиком отпусков.

2.2.5. На своевременную и полном объеме выплату заработной платы в соответствии со своей должностью, квалификацией, условиями, сложностью труда и качеством выполняемой работы.

2.3. Работодатель обязуется:

2.3.1. Выполнять условия настоящего трудового договора, требования Трудового кодекса РФ и законов, регулирующих труд служащих.

2.3.2. Предоставить Работнику условия, необходимые для безопасного и эффективного труда, оборудовать его рабочее место в соответствии с правилами охраны труда и техники безопасности.

2.3.3. Выплачивать заработную плату, обусловленную настоящим трудовым договором, и другие причитающиеся Работнику выплаты в установленные сроки.

2.3.4. Предоставлять гарантии и компенсации, установленные действующим законодательством РФ и РК.

2.3.5. В установленном порядке вносить записи в трудовую книжку Работника, хранить ее и выдать ее Работнику в день увольнения.

2.3.6. Обеспечивать защиту персональных данных Работника, содержащихся в их личных делах и иных документах от неправомерного их использования или утраты.

2.4. Работодатель имеет право:

2.4.1. Требовать от Работника добросовестного исполнения трудовых обязанностей, соблюдения правил внутреннего трудового распорядка.

2.4.2. Поощрять его за добросовестный и эффективный труд.

2.4.3. В случае производственной необходимости отозвать Работника, из очередного отпуска с последующим возмещением неиспользованных дней отпуска.

2.4.4. Привлекать Работника к дисциплинарной или материальной ответственности в случаях ненадлежащего исполнения обязанностей и причинения материального ущерба Работодателю в соответствии с федеральными законами, законами РК и правилами внутреннего трудового распорядка.

2.4.5. При наличии необходимости проводить профессиональную подготовку, переподготовку, повышение квалификации в образовательных учреждениях профессионального высшего и дополнительного образования за счет Работодателя.

## **3. ОПЛАТА ТРУДА**

3.1. Работнику устанавливается, в соответствии со штатным расписанием, должностной оклад по истразряду оплаты труда единой тарифной сетки (ЕТС) по оплате труда работников муниципальных учреждений.

3.2. Работнику устанавливается надбавка в размере:

 процентная надбавка за работу в районах Крайнего Севера и приравненных к ним местностях  $\%$ .

районный коэффициент к заработной плате  $\%$ .

3.3. Ежемесячная премия в размере % от должностного оклада.

3.4. Выплата премий, надбавок, доплат и оказание материальной помощи осуществляется в пределах фонда оплаты труда, утвержденной на текущий год.

3.6. Порядок и условия премирования установлены «Положением о материальном стимулировании работников учреждения.

## **4. РЕЖИМ РАБОТЫ И ОТДЫХА. ПРЕДОСТАВЛЕНИЕ ОТПУСКА**

4.1. Работнику устанавливается продолжительность рабочей 36 часовой недели – 5 дней с двумя выходными днями (суббота и воскресенье).

4.2. Время начала и окончания рабочего дня, перерывы для отдыха определяются правилами внутреннего трудового распорядка.

4.3. Привлечение Работника к работе в выходной и нерабочий праздничный день осуществляется с письменного согласия Работника по письменному распоряжению Работодателя с согласованием другого дня отдыха.

4.4. Работнику ежегодно предоставляется очередной отпуск с сохранением заработной платы продолжительностью 28 календарных дней.

Отпуск за первый год работы предоставляется по истечении шести месяцев непрерывной работы у Работодателя. В случаях, предусмотренных Правилами внутреннего трудового распорядка, по просьбе Работника, отпуск может быть предоставлен до истечения шести месяцев непрерывной работы у Работодателя.

Отпуск за второй и последующие годы работы предоставляется в соответствии с очередностью предоставления отпусков, согласно утверждаемому Работодателем графику отпусков, составленному с учетом пожеланий работников о времени предполагаемого отпуска.

4.5. Замена очередного отпуска денежной компенсацией не допускается, кроме случаев увольнения Работника, не использовавшего предоставленный отпуск.

4.6. Работнику предоставляется дополнительный отпуск за работу в районах приравненных к районам Крайнего Севера в количестве 16 календарных дней.

По требованию работника дополнительный отпуск может быть заменен денежной компенсацией.

4.7. Часть ежегодного оплачиваемого отпуска, превышающая 28 календарных дней, не использованная в текущем году, может быть заменена денежной компенсацией по письменному заявлению работника в следующем за текущим году.
4.8. По семейным обстоятельствам и другим уважительным причинам, Работнику, по его заявлению, может быть предоставлен кратковременный отпуск без сохранения заработной платы.

## **5. ОТВЕТСТВЕННОСТЬ СТОРОН**

5.1. В случае неисполнения или ненадлежащего исполнения Работником своих обязанностей, указанных в настоящем договоре, нарушения трудового законодательства, Правил внутреннего трудового распорядка, а также причинения учреждению материального ущерба, он несет дисциплинарную, материальную и иную ответственность согласно действующему законодательству.

## **6. ОСНОВАНИЯ ДЛЯ ПРЕКРАЩЕНИЯ ДЕЙСТВИЯ ТРУДОВОГО ДОГОВОРА**

6.1. Расторжение настоящего трудового договора происходит в соответствии с действующим трудовым законодательством, а также в случае нарушения сторонами принятых на себя обязательств.

6.2. Договор может быть расторгнут:

- по соглашению сторон;
- по инициативе Работника, по основаниям, предусмотренным ст. 80 ТК РФ (путем письменного предупреждения Работодателя за две недели до расторжения);
- по инициативе Работодателя, в случаях:
- ликвидации предприятия;
- сокращения численности или штата работников предприятия;
- несоответствия Работника занимаемой должности или выполняемой работе в следствие:
- состояния здоровья в соответствии с медицинским заключением;
	- недостаточной квалификации
- неоднократного неисполнения Работником без уважительных причин трудовых обязанностей, если он имеет дисциплинарное взыскание;
- однократного грубого нарушения Работником трудовых обязанностей;
- разглашения Работником коммерческой тайны, ставшей известной ему в связи с исполнением им трудовых обязанностей;
- совершения виновных действий Работником, непосредственно обслуживающим денежные или товарные ценности, если эти действия дают основание для утраты доверия к нему со стороны Работодателя;
- представления Работником Работодателю подложных документов или заведомо ложных сведений при заключении трудового договора;
- по иным основаниям, предусмотренным ст. 81 ТК РФ;
- в случае изменения существенных условий труда и (или) нарушения Работодателем своих обязательств по настоящему Договору;
- в иных случаях, предусмотренных законодательством Российской Федерации.

# **7. ОСОБЫЕ УСЛОВИЯ**

7.1. Работник не имеет права в рабочее время выполнять другую оплачиваемую работу по трудовому договору с другим Работолателем.

7.2. Все материалы, созданные с участием Работника по заданиям Работодателя, являются собственностью Работодателя и не подлежат передаче другим лицам без его согласия.

7.3. Условия настоящего Договора могут быть изменены только по согласию сторон и должны быть оформлены в письменном виде.

7.4. Договор вступает в силу с момента его подписания сторонами.

7.5. Договор составлен в двух экземплярах. Первый хранится у Работодателя, второй находится у Работника. Оба экземпляра, подписанные обеими сторонами и заверенные печатью Работодателя, имеют равную юридическую силу.

7.6. Стороны обязуются не разглашать условия контракта и не передавать его третьим лицам, классифицируя это как разглашение служебной тайны.

#### **Работодатель**

Юридический адрес Телефон Реквизиты

Директор

\_\_\_\_\_\_\_\_\_\_\_\_\_\_\_\_ФИО

#### **Работник**

Адрес Паспорт (серия, номер, дата выдачи, кем выдан) ИНН ПСС Дата рождения Место рождения

\_\_\_\_\_\_\_\_\_\_\_\_\_\_\_\_\_\_\_

(подпись)

МП

## **Практическая работа №20**

**Оформление информационно-справочных документов: акты, протоколы.**

**Цель занятия:** актуализация знаний по правилам подготовки и оформления информационно-справочной документации. Выполнение заданий по образцу и применение полученных навыков при выполнении самостоятельного задания.

#### **Задачи практической работы:**

1. Проработка материала по теме: «Информационно-справочная документация».

2. Составление формуляра-образца акта, протокола выписки из протокола. Оформление в электронной форме в соответствии с требованиями ГОСТ.

Акт документ, составленный несколькими лицами для подтверждения установленного факта, события, действия.

Чаще всего акты составляются комиссиями, как постоянно действующими, так и назначаемыми распорядительным документом (обычно приказом или распоряжением). В некоторых

случаях акт может быть составлен одним должностным лицом (акты проверок, ревизий, обследований).

В акте отражаются только те факты, которые точно установлены лицами, подписывающими документ. Первоначально ведутся черновые записи, фиксирующие количественные данные, а затем уже составляется текст документа.

**Текст** акта состоит, как правило, из двух логически связанных составных частей: вводной(введение) и констатирующей.

Текст введения во всех актах формализован. В нем указываются:

- основание для составления акта;

- лица, составляющие акт;

- лица, присутствующие при этом.

Основанием для составления акта может быть распорядительный документ руководителя своей организации или вышестоящей.

Иногда констатирующая часть содержит выводы и рекомендации, но часто акты заканчиваются простой констатацией фактов

Протокол документ, фиксирующий ход обсуждения вопросов и принятия решений на собраниях, совещаниях, конференциях и заседаниях коллегиальных органов.

Протокол, как правило, ведется во время заседания.

Вести протокол должен секретарь или специально назначенное лицо.

В пятидневный срок протокол уточняется, добавляется, выверяется по стенограммам и фонозаписи, редактируется и оформляется.

Протокол подписывается председателем и секретарем заседания. Личные подписи председателя и секретаря оформляются на первом экземпляре протокола.

Протоколы заседаний совещательных органов подлежат утверждению первым руководителем предприятия или организации, в компетенцию которого входит решение коллегиально обсужденных вопросов.

**Задание 1.**Составьте формуляр-образец документа в соответствии с нормами времени, используя наиболее эффективный способ расположения реквизитов. Используйте «слепой» десятипальцевый метод печати.

Фирма «Заря» ПРОТОКОЛ 29.10.2021 № 21 Москва совещание руководства фирмы

Председатель – Иванов И.И. Секретарь – Петров П.П. Присутствовали: Бугров С.С., Егоров В.А., Сидоров С.С., Смирнова Н.Н. Повестка дня: 1. Об образовании функционального подразделения отдела информатизации. Информация юрисконсульта Егорова В.А. 2. О заключении договоров о хозяйственной деятельности фирмы. Информация зам. директора по хозяйственным вопросам Сидорова С.С.1. СЛУШАЛИ: Егорова В.А. – о необходимости образования функционального подразделения – отдела информатизации – с целью качественного и своевременного обеспечения деятельности фирмы информацией. ВЫСТУПИЛИ: Бугров С.С. – о формах и на на постана постановить по таки постановить для постановить для постановка и при целесообразным создание самостоятельной службы информатизации. 1.2. Внести изменения в структуру и штатную численность фирмы. 2. СЛУШАЛИ: Сидорова С.С. – текст доклада прилагается. ВЫСТУПИЛИ: Смирнова Н.Н. – о необходимости заключения договоров. ПОСТАНОВИЛИ: 2.1. Одобрить перспективный план развития отдела. Председатель И.И.Иванов Секретарь П.П.Петров

**Задание 2.**Составьте формуляр-образец документа в соответствии с нормами времени, используя наиболее эффективный способ расположения реквизитов. Используйте «слепой» десятипальцевый метод печати.

ОАО Реал-Контракт ПРОТОКОЛ общего собрания акционеров. № 1 19.01.2020 Председатель - Серов А.Р. Секретарь – Розова И.В.Присутствовали акционеры 72 чел. (95% голосов). Повестка

дня: об увеличении уставного капитала ОАО. Докладчик Президент ОАО Александров И.В. Слушали: Александрова И.В.Выступили: Караев И.С. – поддержал увеличение уставного капитала общества. Яров М.А. – предложил перенести время проведения годового отчета Правления с января по февраль после проведения аудиторской проверки. Решили: увеличить уставной капитал общества до 240 тыс.руб. Утвердить представленный Правлением общества проспект эмиссии акций. Внести изменения в Устав ОАО в части увеличения уставного капитала до 680 тыс.руб. Годовое собрание акционеров проводить в первых числах февраля после аудиторской проверки. (Ответственный Александров И.В.)В голосовании приняли участие 72 акционера. Решения приняты единогласно.

**Задание 3.**Составьте формуляр-образец документа в соответствии с нормами времени, используя наиболее эффективный способ расположения реквизитов. Используйте «слепой» десятипальцевый метод печати.

Угловой штамп П Р О Т О К О Л 12.06.2018 № 12 с. Лабинка О приёме в члены колхоза

Председатель И.В.Котов Секретарь В.А.Спиридонова Присутствовали: 86 человек (список прилагается). Повестка дня: Приём в члены колхоза. Сообщение председателя колхоза Фёдорова Н.П 1.СЛУШАЛИ: Федорова Н.П. – Тов. Шубин А.И. приехал в колхоз после окончания с высшего учебного заведения, работает ветеринарным врачом. Отзыв о его работе самые положительные. Пользуется уважением в коллективе. Правление колхоза рассматривало заявление. Т.Шубина А.И. и рекомендует принять его в члены колхоза. 2. ВЫСТУПИЛИ: Андрейко М.Л. –тов. Шубин - молодой специалист, он хорошо знает своё дело, работает добросовестно. Он принимает активное участие в общественной жизни в полнее заслуживает быть принятым в члены колхоза. 3. ПОСТАНОВИЛИ: Принять т. Шубина Андрея Ивановича в члены колхоза. Председатель

подпись И.В.Котов Секретарь В.А.Спиридонова В дело 3-7 23.09.2018

*,* **Задание 4.**Составьте формуляр-образец документа в соответствии с нормами времени, используя наиболее эффективный способ расположения реквизитов. Используйте «слепой» десятипальцевый метод печати.

В Центре повышения квалификации профессиональных работников образования при Министерстве образования и науки РФ состоялось производственное совещание, повестка дня которого включала два вопроса. По первому вопросу «Об итогах работы предприятия за 1 квартал 2020 года» выступила с докладом заместитель директора Дмитриева Т.Ю. В прениях по первому вопросу выступили Потапов А.В. и Васильева Н.П., которые предложили утвердить отчет о работе предприятия за 1 квартал 2020 года. По второму вопросу «Об утверждении перспективного плана работы Центра на 2021 год» выступил с докладом директор Центра Иванов В.А. (он же был представителем собрания). В прениях по второму вопросу выступил Звягин Ф.Д., который предложил утвердить план работы на 2021 год. Вела протокол Краснова А.А.

**Задание 5.**Составьте формуляр-образец документа в соответствии с нормами времени, используя наиболее эффективный способ расположения реквизитов. Используйте «слепой» десятипальцевый метод печати.

Угловой штамп ВЫПИСКА ИЗ ПРОТАКОЛА 12.06.2006 № 12 с. Лабенка О приёме членов колхоза. Председатель И.В.Котов Секретарь В.А Спиридонова Присутствовали: 86 человек (список прилагается).Повестка дня: Приём в члены колхоза Федорова Н.П 1. ВЫСТУПИЛИ: Андрейко М.Л. –тов. Шубин - молодой специалист, он хорошо знает своё дело, работает добросовестно. Он принимает активное участие в общественной жизни в полнее заслуживает быть принятым в члены колхоза. ПОСТАНОВИЛИ:

Принять т. Шубина Андрея Ивановича в члены колхоза. Председатель И.В.Котов Секретарь подпись В.А.Спиридонова Верно Секретарь К.В.Петрова

**Задание 6.**Составьте формуляр-образец документа в соответствии с нормами времени, используя наиболее эффективный способ расположения реквизитов. Используйте «слепой» десятипальцевый метод печати.

Акционерное общество «РАССИЙСКИЙ ФАРФОР» А К Т 05.08.2012 № 5 Москва

приема-передачи оргтехники Составлен: 1. Белозеров Н.А. – зам. начальника информационно-технического отдела; 2. Колбасов М.В. – начальник АХО; 3. Золотова Н.Н. – зав. канцелярией.

Комиссия 04.08.2003 провела проверку технического оснащения канцелярии предприятия. Комиссия признала непригодными для эксплуатации: копировальный аппарат Canon-567 – 1 шт.

факс-модем 49569 – 1 шт.Непригодную для эксплуатации оргтехнику следует списать и передать на склад предприятия Члены комиссии: Н.А. Белозеров М.В. Колбасов Н.Н. Золотова

**Задание 7.**Составьте акт о приеме-передаче комплекта мебели из отдела кадров в Управление делами. Комплект мебели состоит из: стола инв. №3, двух тумбочек инв. №10, 12, трех шкафов инв. № 11, 13, 15, стульев 5 штук, инв. № 16 – 20. Комплект мебели передается из отдела кадров на постоянное пользование в Управление делами.

**Задание 8.**Составьте акт проверки наличия и состояния документов и дел конфиденциального характера за 9 месяцев 2019 г. В Череповецком филиале ОАО «Юнион-экспо».

Основанием для проведения проверки явился приказ генерального директора ОАО «Юнион-экспо» М.И. Капитанова от 17.10.2019 № 1435 «о проведении комплексной проверки в Череповецком филиале». В состав комиссии вошли: председатель комиссии –

директор департамента управления делами, начальник отдела документационного обеспечения, специалист 2 категории отдела документационного обеспечения, ведущий специалист отдела контроля и регистрации документов, заведующий архивом и ведущий специалист управления персоналом Череповецкого филиала. Проверкой было установлено, что всего в деле «Материалы» для конфиденциального использования» за проверяемый период числится 56 документов, из них оказалось в наличии 53, не обнаружено 3 документа, приказ «О внесении изменений в штатное расписание « от \_\_\_\_\_ № \_\_\_, приказ «О премировании работников филиала» от Мо мета, приказ «Об организационно-штатных мероприятиях в финансовом управлении». При этом в журнале учета и распределения конфиденциальных документов и во внутренней описи дел нет соответствующих отметок о проведенных изъятиях или перемещениях. Характеристика состояния документов, дел и изданий: удовлетворительная. Комиссия предлагает издать приказ о назначении комиссии по расследованию обстоятельств утраты и по розыску утраченных конфиденциальных приказов.

### **Практичсекая работа №21**

**Упражнения по оформлению документов: с образца, с рукописи, с восстановлением недостающих реквизитов, самостоятельное составление и оформление документов.**

**Учебная цель:** закрепление полученных знаний

## **Задачи практической работы**:

1. закрепить расположение рук и пальцев на клавиатуре.

2. совершенствовать технику письма с использование «слепого» десятипальцевого метода печати.

### **Задание 1.** Составьте и оформите служебное письмо.

Департамент поддержки и развития малого предпринимательства письмом за подписью зам.директора департамента Сверчкова А.В. уведомил руководство детского сада № 1586 о том, что в связи с развитием предпринимательства здание детского сада должно быть передано для технических нужд департамента.

Исполнителем Васильевой по поручению директора детского сада № 1586 Юго- Западного окружного управления образования г.Москвы, расположенного на проспекте Мичуринском, дом 22 г.Москвы, было составлено письмо, адресованное отделу писем Мэрии Москвы по адресу: г.Москва, ул.Тверская, 13, в котором директор детского сада № 1586 О.А.Абрамова просила разобраться в данном вопросе, мотивируя тем, что в названном районе детских садов осталось мало и не все дети могут посещать детские дошкольные учреждения. Письмо было ответом на полученный документ от Департамент.

## **Задание 2. Составьте телефонограммы.**

**Ситуация 1.**Министерство финансов РК запланировало проведение семинара для кассиров предприятий города, который должен был состояться 10 марта текущего года в 15 часов в здании Министерства. ОАО «Лотос» получило телефонограмму, в которой Министерство финансов предлагало направить на семинар представителя общества по указанному в телефонограмме адресу. Телефонограмма была подписана одним из заместителей министра и передана его секретарем.

**Ситуация 2.** ЗАО «Полиграф» выполнило заказ на изготовление рекламных материалов для ООО «Строитель». Информация о выполнении заказа была передана посредством составления телефонограммы, в которой ЗАО «Полиграф» также просило оплатить выставленный счет в срок до 20 декабря текущего года. Телефонограмма была подписана заместителем директора З.М.Сониным и передана его секретарем.

## **Задание 3. Составьте и оформите телеграммы.**

**Ситуация 1.**Директором ЗАО «Арон» (Новосибирск-12, ул. Крылова, 5) Петровым была подготовлена в адрес ОАО «Оксид» (Томск, 25) телеграмма с просьбой ускорить отгрузку пиломатериалов.

**Ситуация 2.**ЗАО «Контакт» (Москва, Садовая, 5, 104456) подготовило срочную телеграмму для передачи директору ОАО «Уралстрой» Григорьеву с просьбой сообщить данные о состоянии реализации продукции, ее остатках, объемах отгруженной, а также подлежащей отгрузке продукции и неоплаченных счетах. Телеграмму подписал директор ЗАО «Контакт» А.Б.Орлов.

**Ситуация 3.**Заместитель министра пищевой промышленности РФ Васильев поручил своему секретарю составить телеграмму в адрес Воронежского хлебокомбината с требованием телеграфировать результаты выбора фонда муки первого квартала текущего года.

### **Задание 4. Составьте и оформите докладные, и объяснительные записки, необходимые в следующих управленческих ситуациях.**

**Ситуация 1.** Заместитель начальника Производственного объединения «Московская городская телефонная сеть» (МГТС) Министерства связи РФ М.И.Дубов обратился к начальнику специального управления телефонной связи того же министерства Г.С.Аксенову с докладной запиской о выделении прямых проводов и назначении телефонных номеров на договорной основе. В докладной записке М.И.Дубов сообщал о том, что в сентябре текущего года объединением (МГТС) были подготовлены и согласованы с Главным планово-финансовым управлением Министерства связи РФ договоры с новыми абонентами. Для включения указанных абонентов в сеть передачи данных «Инфотел» с 1 декабря текущего года необходимо выделение прямых проводов. В связи с этим г-н Дубов выдвинул предложение о выделении прямых проводов и назначении телефонных номеров на договорной основе указанным абонентам. Докладная записка была составлена исполнителем Орловой и подписана М.И.Дубовым 12 ноября текущего года.

**Ситуация 2.** Курьер ЗАО «Фарма» С.С.Сомов регулярно опаздывал на работу, чем нарушал трудовую дисциплину. Заведующая канцелярией И.В.Шумилина неоднократно делала ему замечания (в устной форме), а 12 июня текущего года была вынуждена обратиться с данным вопросом к Генеральному директору А.В.Седову с докладной запиской, в которой просила принять меры дисциплинарного характера к С.С.Сомову.

**Ситуация 3.** Менеджер отдела маркетинга ООО «Консультант» М.И.Токарев 28 сентября текущего года опоздал на работу почти на целый час (45 мин.), о чем ему было сделано замечание директором М.П.Устиновой и предложено объяснить причины проступка в письменной форме.

### **Практическая работа № 22**

**Латинская клавиатур. Выработка правильных ударов по клавишам основного ряда и клавише пробела. Выполнение слов, фраз с применением прописных букв и знаков препинания. Работа с текстом и развитие скорости письма.**

**Учебная цель:** изучение латинской клавиатуры

#### **Задачи практической работы**:

1. изучить расположение рук и пальцев на латинской клавиатуре.

2. совершенствовать технику письма с использование латинской клавиатуры.

## **Краткие теоретические и учебно-методические материалы по теме практической работы**

Латинская клавиатура – зоны расположения рук и пальцев

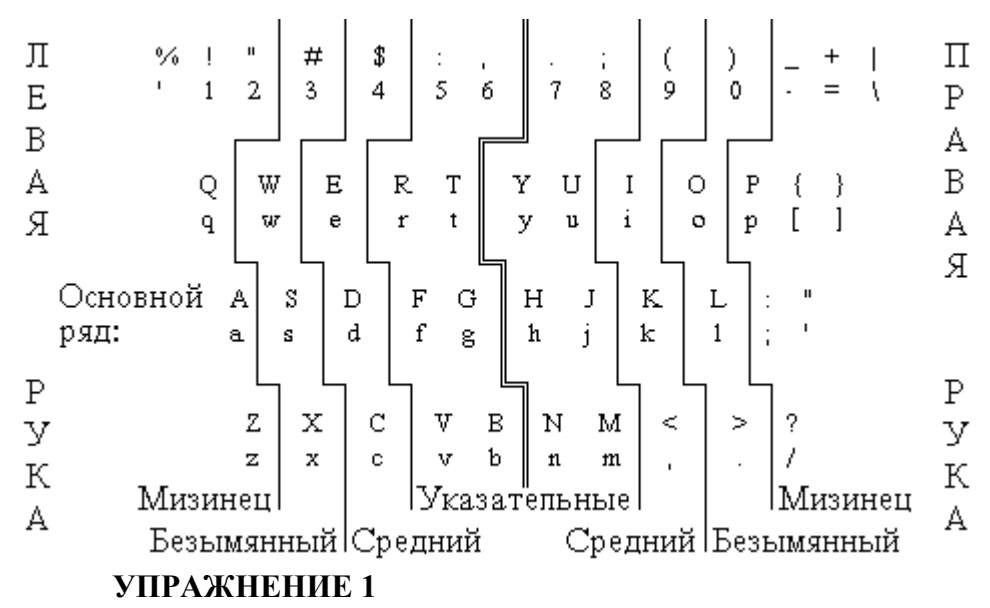

**Инструкция по выполнению:** Мы начинаем разучивать клавиши основного ряда латинской клавиатуры. Перед тем, как начать выполнение каждой строки упражнения, посмотрите на схеме каким пальцем выполняются нажатия на разучиваемые клавиши. Мысленно выполните несколько нажатий на каждый из них.

Не старайтесь завершить упражнение поскорее. До завершения полной строки упражнения на результат смотреть не рекомендуется. Вы сделаете это, закончив всю строку. Если Вы случайно задели лишний клавиш, в результате чего отпечатался "паразитный" знак - не обращайте внимания и не исправляйте опечатку. Это характерная проблема для начинающих - она уйдет сама собой через несколько часов занятий.

Следите за осанкой и положением рук.

Нажатия на пробельный клавиш выполняются большим пальцем одной из рук. Если предшествующий пробелу буквенный клавиш отрабатывался пальцем правой руки, то пробел будет отработан большим пальцем левой, и наоборот. Такая техника позволяет работать на клавиатуре быстрее, чем постоянное использование одного фиксированного пальца.

После выполнения второй части упражнения (треугольник из слов) сделайте работу над ошибками если были опечатки. В качестве работы над ошибкой отпечатайте по всем правилам одну строку упражнения, ту, в которой вводилась первый раз пара клавишей, которая включает неверно отработанный клавиш.

**j - правый, указательный, место**

**k - правый, средний, место**

**d - левый, средний, место**

**f - левый, указательный, место**

**l - правый, безымянный, место**

**; - правый, мизинец, место**

**a - левый, мизинец, место**

**s - левый, безымянный, место**

jkkjk kjkkj jkjjk kkjkj jjkjk jkjkk kjkjj jkjkj kkjkj jjkjk dffdf fdffd dfddf ffdfd ddfdf dfdff fdfdd dfdfd ffdfd ddfdf jdfkd fjkkf jdfdk jfjkd jkjfd fjkjf jdjfk djfkd fdjdk dkfkj l;;l; ;l;;l l;ll; ;;l;l ll;l; l;l;; ;l;ll l;l;l ;;l;l ll;l; d;lfj kfld; jdk;f l;dfj ;j;dk d;fk; kjld; f;dlf jkd;d ;jdkf assas sassa asaas ssasa aasas asass sasaa asasa ssasa aasas sla;j dlkjd ;sfjk dlfds ;lkaj ksdfl k;s;l s;s;d lflkj asd;j ask; flasks;

flak; kaskad;

klass; asja; fad; saja;

sad fasad; laska; salad; faska

asdf; jkfa; dkslaf l;jfa sadafa; kaladasa;

kaska; lad; lada; fasad saja; fall; klass; all; kaskad;

kalal; dafad; salsa; jafad; safala; kadaja; ladasa; jasala;

lakajasa; sadafala; dajasada; kalakada; dajalafa; lasakada;

# **УПРАЖНЕНИЕ 2**

## **Инструкция по выполнению:**

В этом упражнении разучиваются клавиши, относящиеся к зонам указательных пальцев. Принципиальное отличие этого и последующих упражнений от упражнения 1 состоит в том, что к новым клавишам надо выполнять движения, так как они не

находятся на основной позиции пальцев на клавиатуре. Выполняя упражнение, мы разучиваем как правильно выполнить движение указательного пальца из основной позиции к нужному клавишу.

Перед тем как начать новую строку упражнения посмотрите на схеме клавиатуры какими пальцами печатаются новые буквы. Произведите на клавиатуре несколько пробных движений пальцем от основной позиции к изучаемым клавишам и попытайтесь уловить в чем разница при выполнении движений к клавишам одной пары.

**g - левый, указательный, право**

**h - правый, указательный, лево**

**y - правый, указательный, верх-лево**

**u - правый, указательный, верх**

**r - левый, указательный, верх**

**t - левый, указательный, верх-право**

**n - правый, указательный, вниз-лево**

**m - правый, указательный, вниз-право**

**v - левый, указательный, вниз-право**

**b - левый, указательный, вниз-право-право**

gfhjhjgf hjhjhjgf gfhjgfgf hjhjgfhj gfhjhjgf gfhjgfgf hjhjgfhj gfhjgfhj gfgfhjhj hjhjhjgf gfhjgfgf hjhjgfhj gfhjhjgf gfhjgfgf gas; has hasada; gasaga kagasa; lasaga jagala; kajaha gahadal; yjyjujuj yjyjujuj yjujujyj ujyjyjuj ujyjujyj ujyjujyj yjujyjyj ujyjyjuj ujyjyjuj ujyjyjuj ujyjujyj ujyjujyj yjujyjyj yjyjujuj fugas; luga; dusha; yug; gulyaka; yula; fuga; kaluga; klyaksa; rftftftf tftfrfrf tfrftfrf rftftfrf tfrftfrf tftfrfrf tfrftftf rftfrftf tfrftfrf rftftfrf rftftftf tftfrfrf tfrftfrf tftfrfrf trud; yurta; raduga; task; klara; karta; arka; kuraga; draka; njnjmjmj njnjmjnj mjmjmjnj mjnjmjnj njmjmjnj mjnjnjmj njmjmjnj

mjnjnjmj njnjmjnj njnjmjnj mjmjmjnj njnjmjmj njnjmjnj njmjmjnj muka manna mangal sumka; july tram; trans raja; junk lam gland

vfbfvfbf bfbfbfvf vfbfbfvf bfvfvfbf bfvfvfvf bfvfbfvf bfbfvfvf bfbfvfbf vfbfvfbf bfbfbfvf vfbfbfvf bfvfvfbf vfbfvfbf bfbfbfvf

ug mug bas vast; bush brush; vandal blush; vataga kaban vata; jar

brush;

bush mug vast; junk july lam tran; tram tar; tan jam vandal; brush blush; raja jury manual; kabana vatu; army; gasmask thud gasbag; gasuma; nalabu; vugara; yumaba; fusama; kunamu; gasmask album vulgar rumba; traumata; kabanas karamus; lasuba duvaru tymaka; mynara nujasu; kufasuta; tramunadu; gasman vagary laguna; unmask unjust; trauma yamaha; army armada

# **УПРАЖНЕНИЕ 3**

### **Инструкция по выполнению:**

В этом упражнении разучиваются клавиши, относящиеся к зонам мизинцев. Правила выполнения упражнения такие же, как и раньше.

Мизинцы, зачастую, обладают меньшей подвижностью, чем другие пальцы. Нужно некоторое время, чтобы они разработались и приобрели большую подвижность. Если Вы совершили ошибку, связанную с тем, что дотягиваясь мизинцем до нужного клавиша непроизвольно нажали на один из клавишей основной позиции, то работу над ошибкой делать не надо. Но, если Вы выполнили неправильное движение, то есть перепутали руку, палец или местоположение клавиша, то работа над ошибками необходима.

Если Вы ошиблись в ранее изученной букве, переписывая строку треугольника, то работа над этой ошибкой тоже необходима. Она не ограничивается только вновь изучаемыми буквами этого упражнения. Сделав опечатку в буквах, изученных в ходе первых трех упражнений, проделайте работу над ошибками по известным Вам правилам.

- **q левый, мизинец, верх**
- **z - левый, мизинец, вниз**
- **p - правый, мизинец, верх**
- **' - правый, мизинец, право**
- **[ - правый, мизинец, вверх-право**
- **] - правый, мизинец, вверх-право-право**

qazaqaqa zazaqaza qazaqaza qazaqaqa zaqazaza zaqazaqa zaqaqaza zaqaqaza zaqazaqa qazaqaqa zazaqaza qazaqaza qazaqaqa zaqazaza zero, quest, question; mosquito. zanzibar. quests, borzoi;  $p;p;';; p;';p;'; p;p;';p;';p;';p;';p;';p;';p;';p;'';; p;y;);$ ';p;p;'; ';p;p;'; ';';p;p; p;';p;p; p;p;';'; p;';p;'; p;p;';p; pocket; quebec. 'zap' watercolor; parabolic. specific, pacific. [;[;];]; ];[;[;]; [;[;];[; ];[;];]; [;];[;]; [;[;];]; ];[;];]; ];[;[;]; [;];];[; ];[;];[; ];[;[;]; [;[;];[; ];[;];]; [;];[;]; zombie; 'porcupine' mosque. [portable]; nobleman. zero. 'xerox'; [mayonnaise], portuguese; swallow. glamour, jeopardize, journalist; luxury. teenager, [marquise], 'paramedic' delinquent; 'letter of confirmation' [change of address for the account] information, incorrect; instructions. 'services' [necessary]

### **Закрепление буквенных рядов клавиатуры**

Теперь нам предстоит закрепить навык. Для этого мы будем писать простые слова, состоящие из небольшего количества букв. Для того, чтобы перейти к наращиванию скорости, нам необходимо добиться безошибочности в выполнении движений к клавишам. Это вполне достижимо, если поставить себе такую задачу. Не на все 100 процентов, но очень близко к этому.

Наше главное внимание сейчас нацелено на выявление характерных ошибок и избавление от них на ранней стадии обучения. Потом это сделать будет гораздо сложнее. Главное при выполнении двух последующих упражнений - получить статистический материал для коррекции опечаток.

## **УПРАЖНЕНИЕ 4**

# **Инструкция по выполнению:**

В этом упражнении мы пишем короткие четырехбуквенные слова по тем же правилам, что и в предыдущем упражнении. Упражнение рассчитано на один час. Если Вы его закончили раньше, то начните сначала. Не старайтесь работать быстро - все внимание на качество. Если вы можете безошибочно выполнять движения без проговаривания местоположения клавиша, то делайте это.

Работа над ошибками по окончании выполнения упражнения обязательна.

Следите за осанкой - спина прямая, руки параллельны плоскости клавиатуры, запястья не лежат на корпусе клавиатуры или пишущей машины.

rosy keno zero nova redo duet gobo kina java zero soma biro memo vela moan myna menu mica mina nice nova nuke near boas kola bias bush spin bees mina best test vast trap west kilo post cafe port same part park plot jerk stop sera zeta step zaps face zone boar biro pork bola beta bike dear dove girl trio gate star gain crop kegs whit kern bowl iron volt crow drop home bear golf bate vise demo mega byte bird hope veto croc boss nose typo many love knit pity body poet them true fuse kiwi dash mini miry goes ably lord bold mint meal date club slab flag trim plus slog wert nook lack thus kina most mint mort mart ping born zinc yoga mode logo pave

# **УПРАЖНЕНИЕ 5**

## **Инструкция по выполнению:**

Мы начинаем разучивать клавиши верхнего, цифрового, ряда клавиатуры. Как и раньше, перед тем, как начать выполнение каждой строки упражнения, посмотрите на схеме каким пальцем выполняются нажатия на разучиваемые клавиши. Мысленно выполните несколько нажатий на каждый из них.

Следите за осанкой и положением рук.

Не забывайте печатать каждую букву с соблюдением всех трех этапов:

- произносим букву
- произносим вслух или про себя координаты клавиша
- выполняем нажатие на клавиш
- **7 - правый, указательный, верх-верх, лево**
- **8 - правый, указательный, верх-верх, право**
- **5 - левый, указательный, верх-верх, право**
- **6 - левый, указательный, верх-верх, право-право**
- **9 - правый, средний, верх-верх, право**
- **0 - правый, безымянный, верх-верх, право**
- **3 - левый, безымянный, верх-верх**
- **4 - левый, средний, верх-верх**
- **правый, мизинец, верх-верх, право**
- **= правый, мизинец, верх-верх, право-право**
- **1 - левый, мизинец, верх-верх, лево**
- **2 - левый, мизинец, верх-верх, право**

7j7j8j8j7j 8j8j7j7j8j 7j8j7j8j7j 8j7j8j8j7j 7j7j8j7j8j 5f5f6f5f6f 6f6f5f6f5f 5f5f6f6f5f 5f6f6f5f6f 6f5f5f6f5f 76 gopher 58 call 765 signal5786 backdated 5786 north8 9k0L9k0L0L 9K9K0L0L0L 9K0L9K9K0L 0L0L9K0L9K 0L0L9K9K0L 3S4D4D3S4D 4D3S4D3S4D 3S4D4D3S4D 4D3S4D3S3S 4D3S4D3S3S -;=;=;=;-; =;-;=;=;-; -;=;-;=;-; =;-;=;=;-; 1A2A1A2A1A 2A2A1A2A1A 1A2A2A1A2A 1A1A2A2A1A 2A1A2A2A1A 12bod order729 canceled bus 374 departs at 6 p.m. 120738 pounds of 769 grade cotton 129 degrees north and 60.54 degrees west 8396 families collected 97863 dollars and 57 cents

1. Агеева О.А. Административные системы и офисные технологии. – М., 2019.

2. Шувалова Н.Н. Документационное обеспечение: учебник и практикум для среднего профессионального образования – 2-е изд.- Москва: Издательство Юрайт, 2020 г.

3. Иванова А.Ю., Шувалова Н.Н. Основы делопроизводства: учебник и практикум для среднего профессионального образования – под общей редакцией Шуваловой Н.Н. - 2-е изд.- Москва: Издательство Юрайт, 2020г.

4. Грозова О.С. Делопроизводство: учебник и практикум для среднего профессионального образования - Москва: Издательство Юрайт, 2020г.

5. Бройдо В.Л. Офисная оргтехника для делопроизводства и управления. – М., 2018.

6. Корнеева Машинопись и основы современного делопроизводства / Корнеева, А.П. и. - М.: Просвещение, 2017. - 192 c.

7. Роджерс, Д. Алгоритмические основы машинной графики / Д. Роджерс. - М.: [не указано], 2016. - 957 c.

8. ГОСТ 2.105-95 ЕСКД.Общие требования к текстовым документам.

9. ГОСТ Р 7.0.97-2016. Национальный стандарт Российской Федерации. Система стандартов по информации, библиотечному и издательскому делу. Организационно-распорядительная документация. Требования к оформлению документов" (утв. Приказом Росстандарта от 08.12.2016 N 2004-ст) [Электронный ресурс].– Режим доступа: [http://www.consultant.ru.](http://www.consultant.ru/)

10. Е.И. Гребенюк, Н.А. Гребенюк. Технические средства информатизации: учебник для учреждений СПО – М.: Издательский центр «Академия», 2018 – 352 с.

Дополнительные источники:

1. Амелина, А.М. Методика курса "Машинопись и основы делопроизводства" / А.М. Амелина. - М.: Просвещение, 2014. - 160 c.

2. Гомберх Г.С. Информационные технологии: учебник для студ.сред.проф.образования. – 3-е изд., стер. – М.: Издательский центр «Академия», 2017.

3. Андреева, В.И. Делопроизводство. Требования к документообороту фирмы (на основе ГОСТов РФ) / В.И. Андреева. - М.: Бизнес-школа Интел-Синтез; Издание 2-е, перераб. и доп., 2012. - 222 c.

4. Корнеева, А. П. Машинопись и основы современного делопроизводства. Учебное пособие / А.П. Корнеева, А.М. Амелина, А.П. Загребельный. - Москва: СИНТЕГ, 2015. - 192 c.

5. Лившиц, Я. З. Машинопись и основы современного делопроизводства / Я.З. Лившиц, А.Н. Кузнецова. - М.: Просвещение, 2014. - 208 c.

6. Справочник секретаря и офис-менеджера. Интернет-ресурсы:

• http://knigi.km.ru/informatika 8

- http://yes-varez.ru/load/programmy/raznye/24-26-2
- http://educentr.siteedit.ru/page15
- http://championship.nabiraem.ru/volgodonsk/
- http://www.urikor.net/rus/Berezin2.html